# **СЕ602М**

# **Прибор энергетика многофункциональный портативный**

## **Руководство по эксплуатации САНТ.411152.055 РЭ**

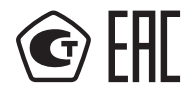

Предприятие-изготовитель:

АО «Электротехнические заводы «Энергомера» 355029, Россия, г. Ставрополь, ул. Ленина, 415 тел.: (8652) 35-75-27, факс 56-66-90, бесплатная горячая линия: 8-800-200-75-27 e-mail: concern@energomera.ru www.energomera.ru

Гарантийное обслуживание: Россия, 357106, Ставропольский край, г. Невинномысск, ул. Гагарина, 217

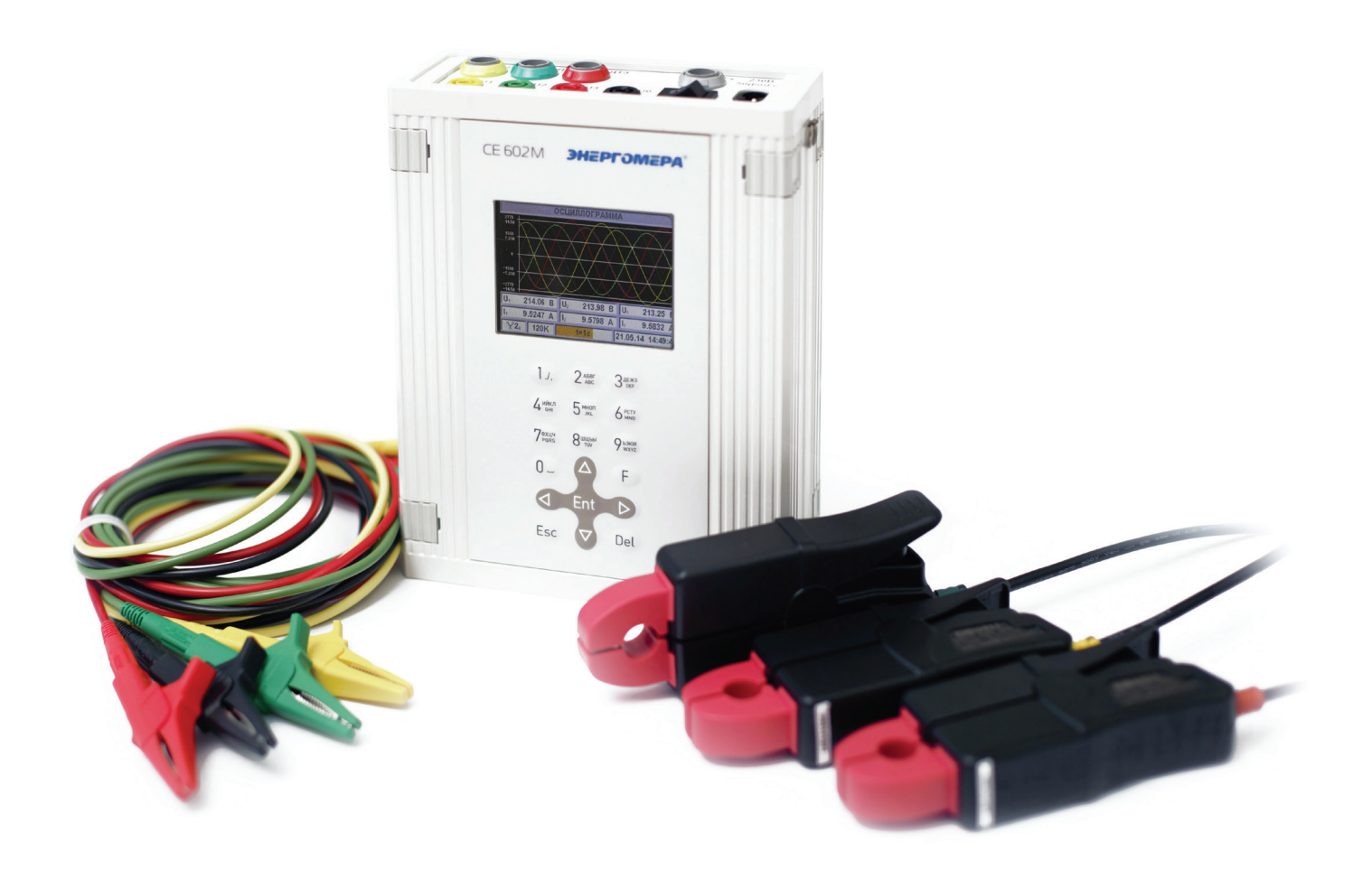

# ЭНЕРГОМЕРА

# СОДЕРЖАНИЕ

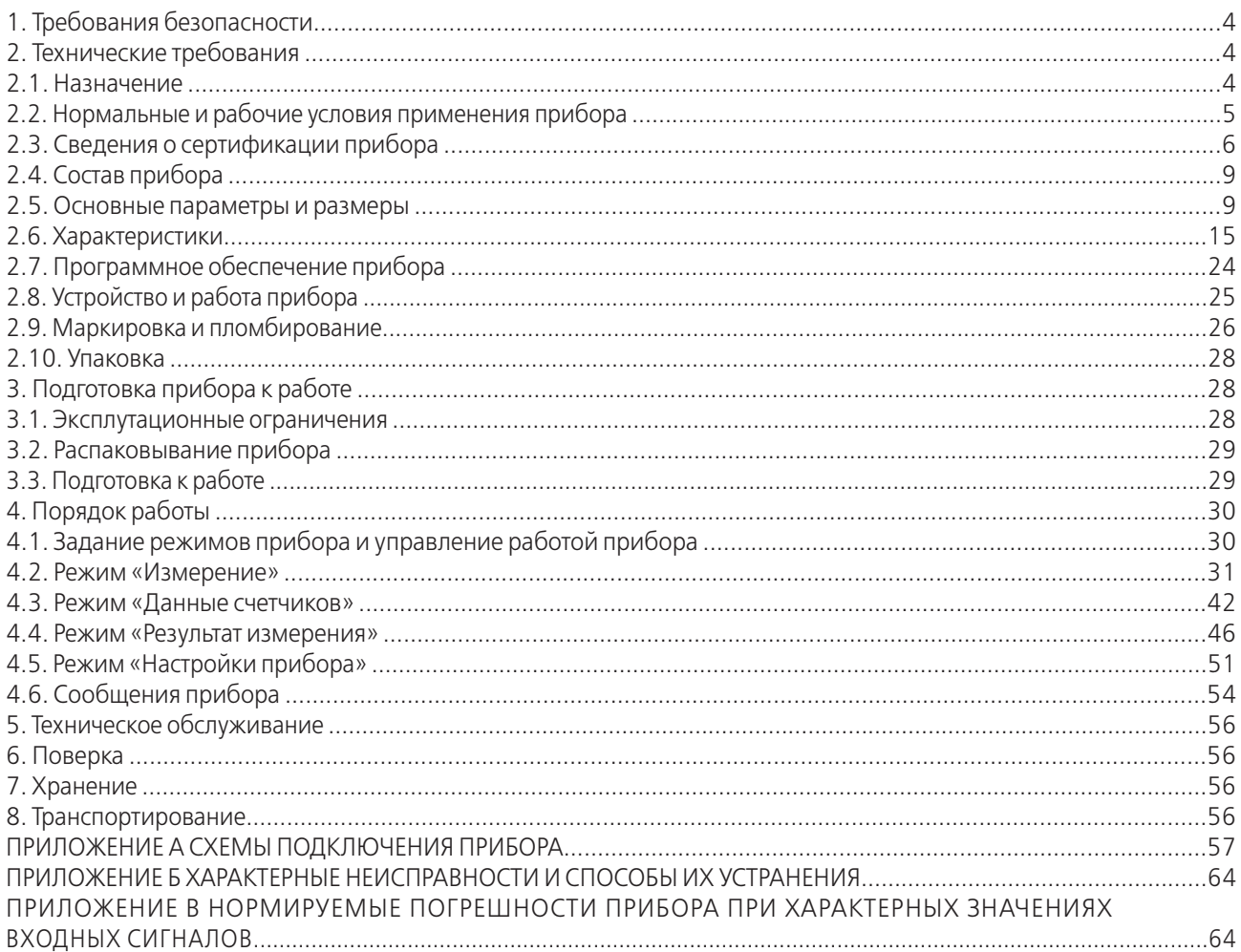

#### ВНИМАНИЕ! При работе с токовыми клешами точность измерений зависит от плотности прилегания частей магнитопровода клешей друг к другу. Необходимо:

1. Перед началом измерений контролировать состояние зазора магнитопровода клещей и, при необходимости, производить его очистку в соответствии с п. 5.2.

2. При охвате токовыми клещами проводника контролировать отсутствие препятствий для свободного закрытия магнитопровода токовых клещей и, после закрытия, - свободное расположение проводника в окне магнитопровода.

#### **1. ТРЕБОВАНИЯ БЕЗОПАСНОСТИ**

1.1. Прибор энергетика многофункциональный портативный СЕ602М (в дальнейшем – прибор) соответствует требованиям безопасности по ГОСТ 22261-94 и ГОСТ 12.2.091-2012.

По способу защиты человека от поражения электрическим током прибор соответствует ГОСТ 12.2.091-2012: — двойная изоляция;

— категория измерений II и III;

— степень загрязнения 1, кроме токовых клещей и гибких датчиков, на которых загрязнение должно отсутствовать. Степень защиты, обеспечиваемая оболочкой – IP40 по ГОСТ 14254-2015.

1.2. При работе с прибором необходимо соблюдать требования безопасности, установленные «Правилами ПТЭ и ПТБ при эксплуатации электроустановок напряжением до 1 000 В».

1.3. Запрещается, для подключения к контролируемым цепям напряжения, пользоваться не входящими в комплект прибора шнурами и захватами.

1.4. Не подключать токовые клещи к цепям, находящимся под напряжением более 300 В относительно защитного заземления.

1.5. Не охватывать токовыми клещами проводник, по которому течет ток, не подключив клещи к прибору.

1.6. При эксплуатации прибора необходимо строго соблюдать требования настоящего руководства по эксплуатации.

1.7. К работе с прибором допускаются лица с квалификационной группой по электробезопасности не ниже третьей.

<u>1.8. ВНИМАНИЕ! При подключении потребителей электрической энергии к силовому понижающему</u> транс-форматору сети электроснабжения и при их отключении возможно возникновение коммутационных ИМПУЛЬСНЫХ НАПРЯЖЕНИЙ АМПЛИТУДОЙ НЕСКОЛЬКО КИЛОВОЛЬТ. В СВЯЗИ С ЭТИМ, ПЕРЕД ОТКЛЮЧЕНИЕМ ПОТРЕбителей энергии необ-ходимо отключить все входные цепи прибора от контролируемой цепи. Подключение допустимо только после завершения переходных процессов.

1.9. Пояснение символа «<sup> $\triangle$ </sup>».

ВНИМАНИЕ ОПАСНОСТЫ<sup>я</sup> С целью соблюдения требований безопасности перед использованием прибора необходимо ознакомиться с «руководством по эксплуатации».

#### **2. ТЕХНИЧЕСКИЕ ТРЕБОВАНИЯ**

#### **2.1. Назначение**

Приборы предназначены для определения погрешностей средств измерений электрической мощности и энергии при их поверке и (или) при определении их метрологических характеристик в лабораторных, производственных условиях и на местах эксплуатации при наличии источника испытательных сигналов или реально существующей нагрузки.

Подключение параллельных цепей прибора к контролируемой сети должно производиться непосредственно, с помощью принадлежностей, входящих в комплект поставки. Подключение последовательных цепей блока трансформаторов тока к цепям тока контролируемой сети должно производиться с разрывом цепи, подключение токовыми клещами или гибкими датчиками – без разрыва цепи.

Приборы всех исполнений осуществляют измерение основных электроэнергетических величин в трехфазной и однофазной контролируемой сети и позволяют производить проверку корректности подключения средств измерений электрической мощности и энергии. Кроме того, приборы могут быть использованы для определения общей погрешности комплекса, состоящего из трансформатора тока и счетчика электрической энергии при напряжении на первичной обмотке трансформатора тока не более 300 В, а также – в качестве средства технического учета электрической энергии.

2.1.1. Измерение активной мощности  $P_{K}$ , Вт, в К-той фазе производится в соответствии с формулой:

$$
P_{K} = \frac{\sum_{i=1}^{N} U_{Ki} \cdot I_{Ki}}{N!},
$$

где: К – номер фазы (1, 2 или 3); i – порядковый номер выборки;

N – число выборок;

 $U_{k,i}|_{k,i}$  – значения напряжения и силы тока i-той выборки К-той фазы, В и А соответственно.

Измерение суммарной активной мощности в трехфазной четырехпроводной сети Р<sub>4П</sub>, Вт, производится в соответствии с формулой:

$$
P_{4\Box} = P_1 + P_2 + P_3
$$

где:  $P_1$ ,  $P_2$ ,  $P_3$  – активная мощность в фазах 1, 2, 3, Вт.

Измерение активной мощности по каждому элементу прибора при измерениях в трехфазной трехпроводной сети Р<sub>3П1</sub> и Р<sub>3П3</sub>, Вт, производится в соответствии с формулами:

$$
P_{311} = \frac{\sum_{i=1}^{N} U_{1i} \cdot I_{1i}}{N} - \frac{\sum_{i=1}^{N} U_{2i} \cdot I_{1i}}{N}
$$

$$
P_{313} = \frac{\sum_{i=1}^{N} U_{3i} \cdot I_{3i}}{N} - \frac{\sum_{i=1}^{N} U_{2i} \cdot I_{3i}}{N}
$$

,

,

Измерение суммарной активной мощности в трехфазной трехпроводной сети Р<sub>3П</sub>, Вт, производится в соответствии с формулой:

$$
P_{3\Pi} = P_{3\Pi 1} + P_{3\Pi 3}
$$

2.1.2. Измерение реактивной, полной мощности и коэффициентов мощности производится по алгоритмам, соответствующим формулам, приведенным в таблице 2.1.

2.1.3. Измерение удельной энергии потерь производится в соответствии с формулой:

$$
\Pi = \sum_{i=1}^{N_{\Pi}} ( | \nvert_{1i}^{2} + | \nvert_{2i}^{2} + | \nvert_{3i}^{2} )
$$

где: П – значение суммарной (по трем фазам) удельной активной энергии потерь, из расчета на 1 Ом сопротивления линии, А2•ч;

 $I_{1i}$ ,  $I_{2i}$ ,  $I_{3i}$  – значения силы тока i-той выборки фаз 1, 2 и 3 соответственно, А;

 $N_{\Pi}$  – количество выборок за время измерения удельной энергии потерь.

Удельная энергия потерь учитывается раздельно для положительного и отрицательного направления суммарной активной энергии.

#### 2.2. Нормальные и рабочие условия применения

прибора Нормальные условия:

– температура окружающего воздуха (23  $\pm$  2) °С

– относительная влажность воздуха от 30 до 80 %;

– атмосферное давление от 84 до 106 кПа (от 630 до 795 мм рт. ст.);

– отклонение частоты тока сети питания и контролируемой сети от номинального значения 50 (60) Гц  $\pm$  2,5 (3,0) Гц;

– диапазон напряжения питания от 80 до 300 В при питании прибора от однофазной сети 230 В или от однофазной контролируемой сети;

– диапазон фазного (междуфазного) напряжения трехфазной контролируемой сети от 46 (80) до 253 (440) В при питании прибора от этой же сети;

– диапазон фазного (междуфазного) напряжения трехфазной контролируемой сети от 3 (5) до 300 (520) В при питании прибора от однофазной сети 230 В;

– диапазон напряжения однофазной контролируемой сети от 3 до 300 В, при питании приборов от однофазной сети 230 В;

– коэффициенты несимметрии напряжений трехфазной сети по обратной и по нулевой последовательностям не более 4 %;

– полный коэффициент гармоник и коэффициенты гармонических составляющих кривой напряжения контролируемой сети и однофазной сети 230 В — не более величин, соответствующих нормально допустимым значениям по ГОСТ 32144-2013 1);

– полный коэффициент гармоник кривой тока в контролируемой сети не более 5 % при измерениях, выполняемых при непосредственном подключении к цепям тока (с помощью блока трансформаторов тока) и не более 10 % при подключении к цепям тока с помощью датчиков тока (токовых клещей или гибких датчиков).

Рабочие условия применения:

– устойчивость к климатическим и механическим воздействиям – по ГОСТ 22261-94, группа 2 с расширением диапазона температуры окружающей среды до значений, приведенных в таблице 2.3., а также относительной влажности воздуха до 90 % при 30 °С;

– отклонение частоты тока сети питания и контролируемой сети от номинального значения 50 (60) Гц  $\pm$  5 (6) Гц; – полный коэффициент гармоник и коэффициенты гармонических составляющих кривой напряжения контролируемой сети и однофазной сети 230 В – не более величин, соответствующих предельно допустимым значениям по ГОСТ 32144-20132);

– полный коэффициент гармоник кривой тока не более 40 %, амплитуда входных сигналов тока не более 200 % от максимального значения силы тока.

Примечания.

1) В настоящем руководстве по эксплуатации, нормально допустимыми по ГОСТ 32144-2013 значениями, названы значения:

– полного коэффициента гармоник кривой напряжения, оговоренные в таблице 4 ГОСТ 32144-2013

– коэффициентов гармонических составляющих кривой напряжения, оговоренные в таблицах 1-3 ГОСТ 32144-2013. <sup>2)</sup> В настоящем руководстве по эксплуатации, предельно допустимыми по ГОСТ 32144-2013 значениями, названы значения:

– полного коэффициента гармоник кривой напряжения, оговоренные в таблице 5 ГОСТ 32144-2013;

– коэффициентов гармонических составляющих кривой напряжения, увеличенные в 1,5 раза, относительно значений, оговоренных в таблицах 1-3 ГОСТ 32144-2013.

#### **2.3. Сведения о сертификации прибора**

2.3.1. Прибор зарегистрирован в Государственном реестре средств измерений под № 52426 – 13.

Свидетельство об утверждении типа средств измерений RU.C.34.001.A № 49502 / 1 выдано «Федеральным агентством по техническому регулированию и метрологии».

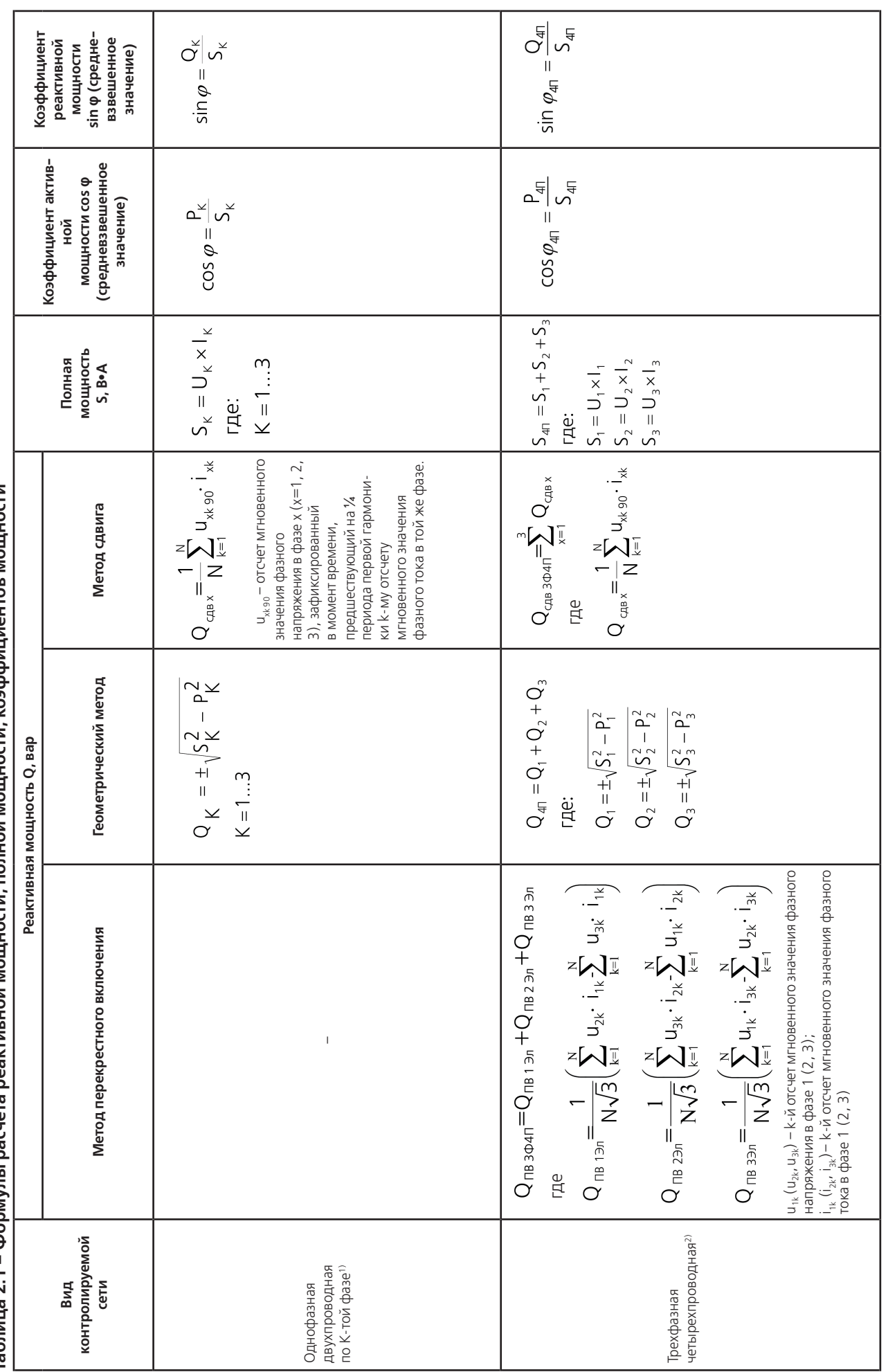

Таблица 2.1 – Формулы расчета реактивной мощности, полной мощности, коэффициентов мощности

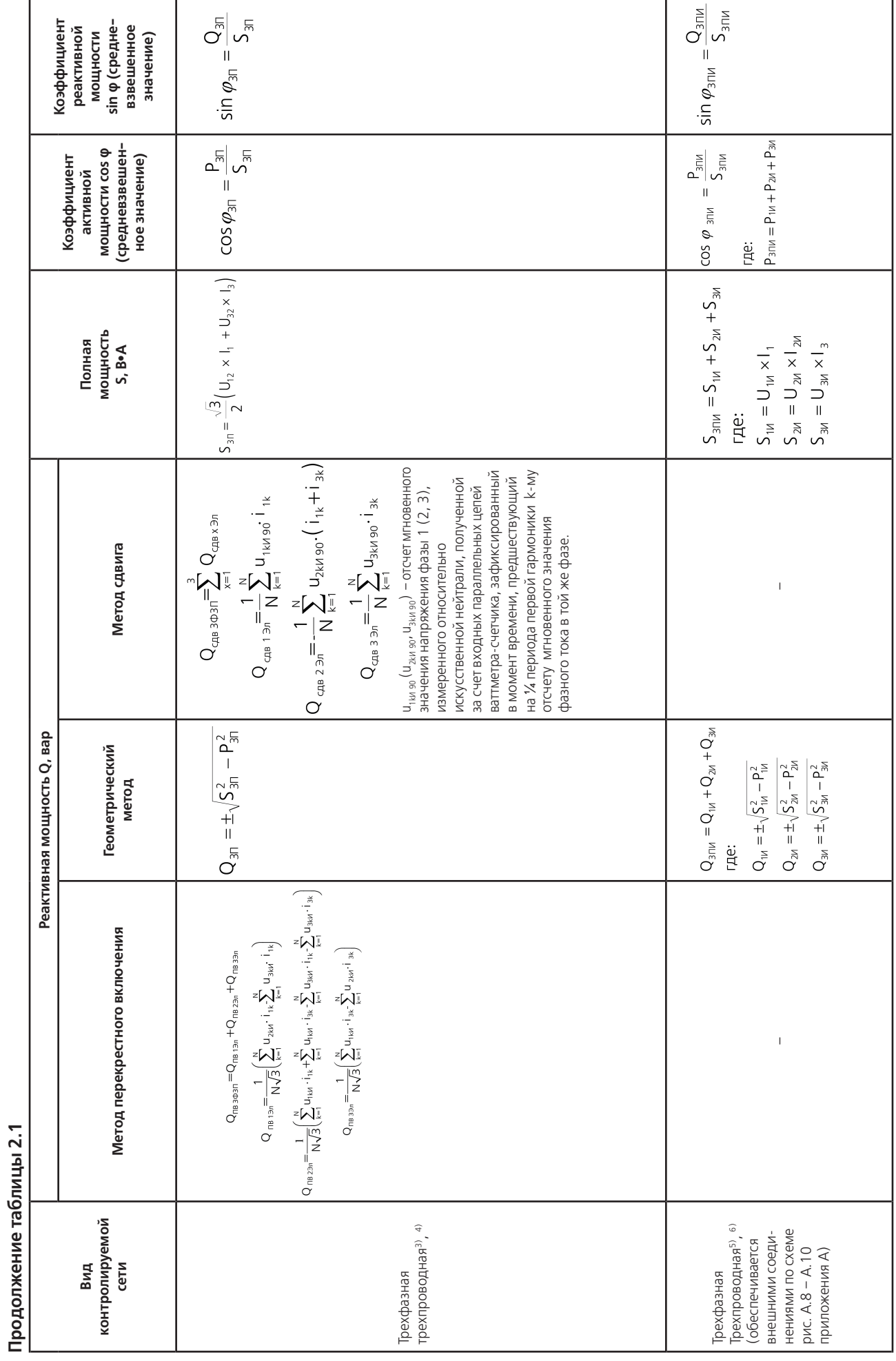

#### **Примечания**

 $1)$  U<sub>K</sub> и I<sub>K</sub> – среднеквадратические значения фазных напряжения и силы тока контролируемой фазы (фаз 1, 2, 3), В и А соответственно;  $P_k$  – активная мощность контролируемой фазы, Вт.

<sup>2)</sup>  $P_{4D}$  – активная мощность в трехфазной четырехпроводной сети, Bт; U<sub>1</sub> и I<sub>1</sub>, U<sub>2</sub> и I<sub>3</sub>, – среднеквадратические значения фазных напряжений и силы токов фаз 1, 2, 3, В и А соответственно.

<sup>3)</sup> P<sub>3П</sub> – активная мощность в трехфазной трехпроводной сети, Bт; U<sub>12</sub> и U<sub>32</sub> – среднеквадратические значения междуфазных напряжений между фазами 1 и 2, 3 и 2 соответственно, В;  $I_1$  и  $I_3$  – среднеквадратические значения силы токов фаз 1 и 3 соответственно, А.

4) Поэлементные реактивные мощности трехфазной трехпроводной сети являются справочными. Погрешности их измерения не нормируются.

<sup>5)</sup> U<sub>1И</sub>, U<sub>2И</sub>, U<sub>3И</sub> – среднеквадратические значения фазных напряжений относительно искусственной нейтрали, полученной за счет входных цепей прибора, В; I<sub>1</sub>, I<sub>3</sub> – среднеквадратические значения силы токов фаз 1 и 3, А;  $I_{2M}$  – среднеквадратическое значение силы искусственного тока, равного сумме токов фаз 1 и 3, А; P<sub>1И</sub>, P<sub>3И</sub> – искусственная активная мощность фаз 1 и 3, определяемая токами фаз 1 и 3 и искусственными фазными напряжениями фаз 1 и 3 соответственно, Вт; Р<sub>2И</sub> – искусственная активная мощность фазы 2, определяемая инвертированной суммой токов фаз 1 и 3 и искусственным фазным напряжением фазы 2, Вт.

<sup>6)</sup> Применение прибора в трехфазной трехпроводной сети (обеспечиваемое внешними соединениями) при измерении реактивной мощности, энергии и при определении погрешностей счетчиков реактивной электрической энергии возможно и в соответствии со схемами включения, приведенными в приложении А.

#### **2.4. Состав прибора**

2.4.1. Состав прибора, в зависимости от исполнения, приведен в таблице 2.3.

2.4.2. Программное обеспечение для работы с прибором и документация расположены на сайте производителя по адресу: http://www.energomera.ru/ru/products/metrology/ce602m.

Комплект поставки прибора соответствует таблице 2.2.

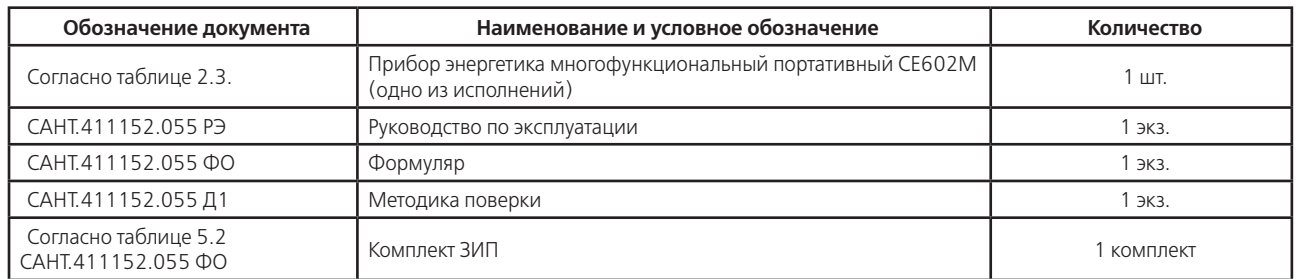

#### **Таблица 2.2 – Комплект поставки**

#### 2.5. Основные параметры и размеры

2.5.1. Структура условного обозначения прибора приведена на рисунке 2.1. Исполнения прибора, его диапазоны тока, рабочие диапазоны температуры, состав и обозначения приведены в таблице 2.3.

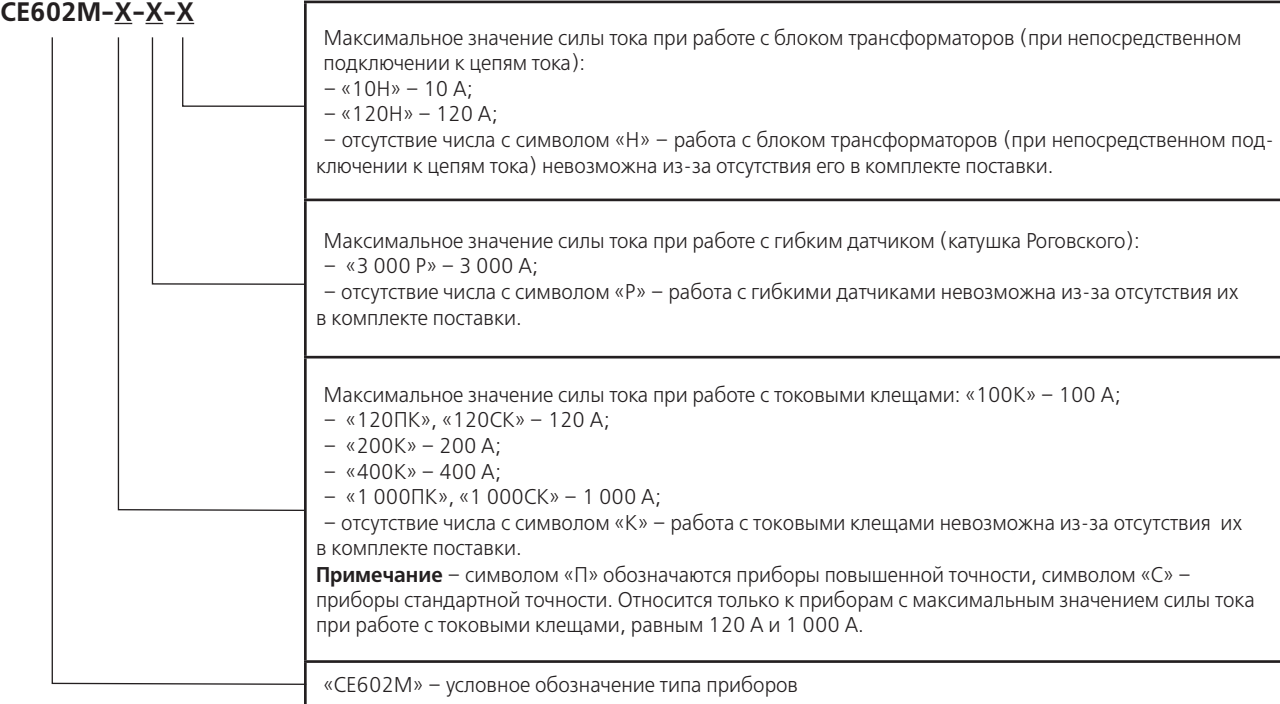

Рисунок 2.1 – Структура условного обозначения приборов

**Таблица 2.3 - Исполнения прибора, его диапазоны тока, рабочие диапазоны температуры, состав и обозначения**

|                                                                 | Диапазон измерения силы тока, | А, при использовании |                                    |                                               |                                                                                                    |                                                                |  |  |
|-----------------------------------------------------------------|-------------------------------|----------------------|------------------------------------|-----------------------------------------------|----------------------------------------------------------------------------------------------------|----------------------------------------------------------------|--|--|
| Полное условное обо-<br>исполнения<br>значение                  | <b>ТОКОВЫХ</b><br>клещей      | датчиков<br>гибких   | трансформато-<br>ров тока<br>Блока | $C$ остав <sup>1</sup> ), <sup>2</sup> )      | Рабочий диапазон<br>температуры, °С                                                                            | Обозначение                                                    |  |  |
| CE602M-100K3)                                                   | $0,05 - 100$                  |                      |                                    | БИ; ДТ100А;<br>ЗИП                            |                                                                                                    | CAHT.411152.055-35                                             |  |  |
| CE602M-100K-10H                                                 | $0,05 - 100$                  | L,                   | $0,01 - 10$                        | БИ; ДТ100А;<br>БТТ10А; ЗИП                    | От минус 20 до 50                                                                                              | CAHT.411152.055-36                                             |  |  |
| CE602M-100K-120H                                                | $0,05 - 100$                  |                      | $0,05 - 120$                       | БИ; ДТ100А;<br>БТТ120А; ЗИП                   |                                                                                                    | CAHT.411152.055-37                                             |  |  |
| CE602M-100K-3 000P                                              | $0,05 - 100$                  | $3 - 3000$           |                                    | БИ; ДТ200А;<br>ДТЗ 000А; ЗИП                  | От минус 10 до 50<br>при работе с                                                                              | CAHT.411152.055-38                                             |  |  |
| CE602M-100K-3 000P-10H                                          | $0,05 - 100$                  | $3 - 3000$           | $0,01 - 10$                        | БИ; ДТ100А;<br>ДТЗ 000А<br>БТТ10А, ЗИП        | ДТЗ 000А. От минус<br>20 до 50 при работе<br>с БТТ10А, БТТ120А,<br>ДТ100А                                      | CAHT.411152.055-39                                             |  |  |
| CE602M-100K-3 000P-120H                                         | $0,05 - 100$                  | $3 - 3000$           | $0,05 - 120$                       | БИ; ДТ100А;<br>ДТЗ 000А;<br>БТТ120А; ЗИП      | От минус 10 до 50<br>при работе с<br>ДТЗ 000А. От минус<br>20 до 50 при работе<br>с БТТ10А, БТТ120А,<br>ДТ100А | CAHT.411152.055-40                                             |  |  |
| CE602M-120CK                                                    | $0,05 - 120$                  |                      |                                    | БИ; ДТ120А;<br>ЗИП                            |                                                                                                    | CAHT.411152.055-00                                             |  |  |
| CE602M-120NK<br>CE602M-120CK-10H<br>CE602M-120NK-10H            | $0,05 - 120$                  | ÷,                   | $0,01 - 10$                        | БИ; ДТ120А;<br>БТТ10А; ЗИП                    | От минус 20 до 50                                                                                              | CAHT.411152.055-26<br>CAHT.411152.055-01<br>CAHT.411152.055-27 |  |  |
| CE602M-120CK-120H                                               | $0,05 - 120$                  |                      | $0,05 - 120$                       | БИ; ДТ120А;                                   |                                                                                                    | CAHT.411152.055-02                                             |  |  |
| CE602M-120NK-120H<br>CE602M-120CK-3 000P<br>CE602M-120NK-3 000P | $0,05 - 120$                  | $3 - 3000$           |                                    | БТТ 120А; ЗИП<br>БИ; ДТ120А;<br>ДТЗ 000А; ЗИП |                                                                                                    | CAHT.411152.055-28<br>CAHT.411152.055-03<br>CAHT.411152.055-29 |  |  |
| CE602M-120CK-3 000P-10H                                         |                               |                      |                                    | БИ; ДТ120А;                                   | От минус 10<br>до 50 при работе                                                                                | CAHT.411152.055-04                                             |  |  |
| CE602M-120NK-3 000P-10H                                         | $0,05 - 120$                  | $3 - 3000$           | $0,01 - 10$                        | ДТЗ 000А;<br>БТТ120А; ЗИП                     | с ДТЗ 000А.<br>От минус 20 до 50                                                                               | CAHT.411152.055-30                                             |  |  |
| CE602M-120CK-3 000P-120H                                        |                               |                      |                                    | БИ; ДТ120А;                                   | при работе<br>с БТТ10А, БТТ120А,<br>ДТ120A                                                                     | CAHT.411152.055-05                                             |  |  |
| CE602M-120NK-3 000P-120H                                        | $0,05 - 120$                  | $3 - 3000$           | $0,05 - 120$                       | ДТЗ 000А;<br>БТТ120А; ЗИП                     |                                                                                                    | CAHT.411152.055-31                                             |  |  |
| CE602M-200K                                                     | $0,1 - 200$                   |                      |                                    | БИ; ДТ200А;<br>ЗИП                            |                                                                                                    | CAHT.411152.055-06                                             |  |  |
| CE602M-200K-10H                                                 | $0,1 - 200$                   |                      | $0,01 - 10$                        | БИ; ДТ200А;<br>БТТ10А; ЗИП                    | От минус 20 до 50                                                                                              | CAHT.411152.055-07                                             |  |  |
| CE602M-200K-120H                                                | $0,1 - 200$                   | $\frac{1}{2}$        | $0,05 - 120$                       | БИ; ДТ200А;<br>БТТ120А; ЗИП                   |                                                                                                    | CAHT.411152.055-08                                             |  |  |
| CE602M-200K-3 000P                                              | $0,1 - 200$                   | $3 - 3000$           |                                    | БИ; ДТ200А;<br>ДТЗ 000А; ЗИП                  | От минус 10                                                                                                    | CAHT.411152.055-09                                             |  |  |
| CE602M-200K-3 000P-10H                                          | $0,1 - 200$                   | $3 - 3000$           | $0,01 - 10$                        | БИ; ДТ200А;<br>ДТЗ 000А<br>БТТ 10А, ЗИП       | до 50 при работе<br>с ДТЗ 000А.<br>От минус 20 до 50<br>при работе                                             | CAHT.411152.055-10                                             |  |  |
| CE602M-200K-3 000P-120H                                         | $0,1 - 200$                   | $3 - 3000$           | $0,05 - 120$                       | БИ; ДТ200А;<br>ДТЗ 000А;<br>БТТ120А; ЗИП      | с БТТ10А, БТТ120А,<br>ДТ200А                                                                                   | CAHT.411152.055-11                                             |  |  |
| CE602M-400K                                                     | $0, 2 - 400$                  |                      |                                    | БИ; ДТ400А;<br>ЗИП                            | От минус 10 до 50                                                                                              | CAHT.411152.055-12                                             |  |  |

#### **Продолжение Таблицы 2.3**

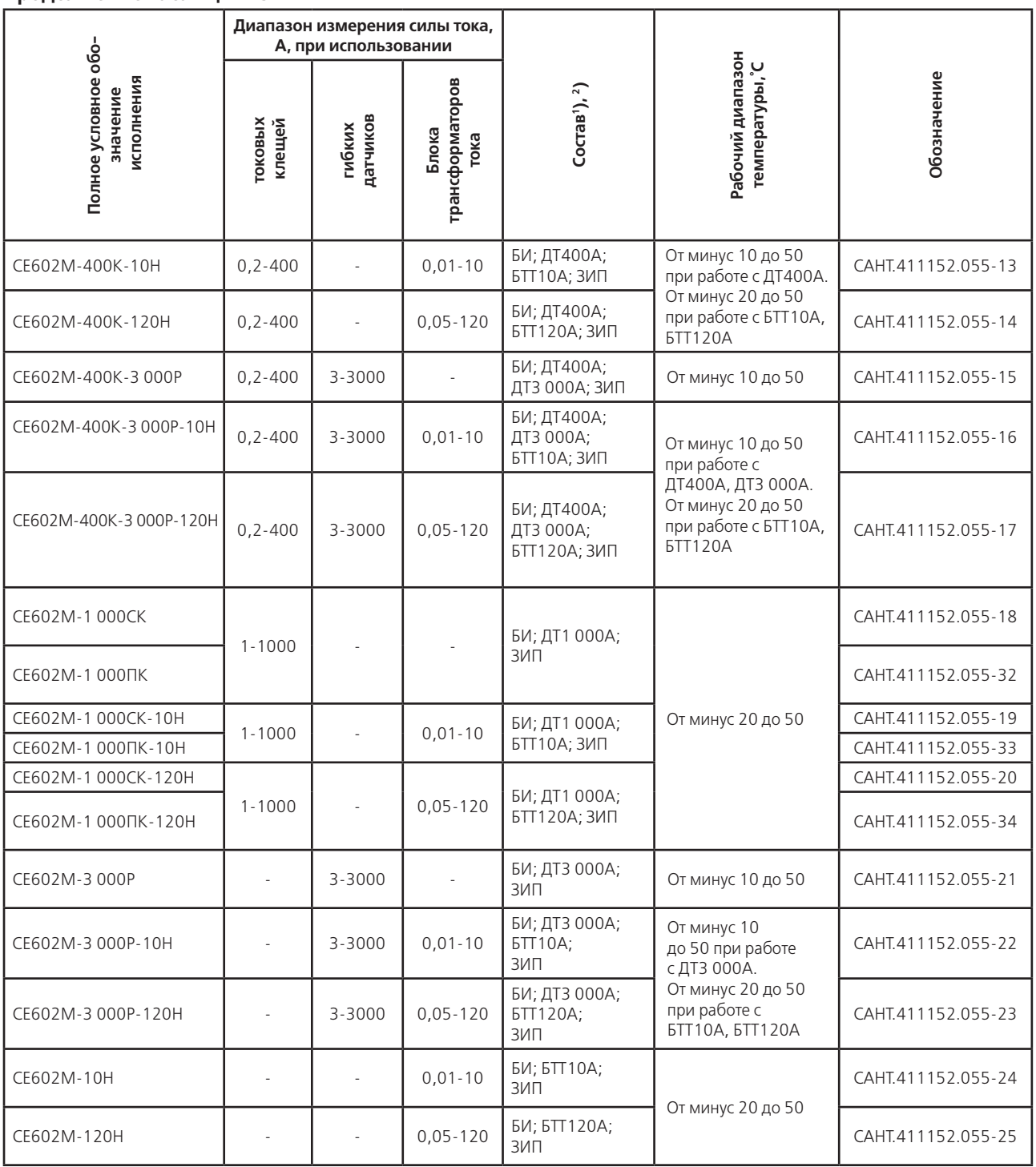

#### **Примечания.**

1) Сокращения, примененные при описании состава приборов:

– БИ – блок измерительный;

– ДТ100А (ДТ120А, ДТ200А, ДТ400А, ДТ1 000А, ДТ3 000А) – датчик тока до 100 А (до 120 А до 200 А, до 400 А, до 1 000 А, до 3 000 А соответственно);

– БТТ10А (БТТ120А) – блок трансформаторов тока до 10 А (до 120 А);

– ЗИП – комплект принадлежностей.

<sup>2)</sup> Датчики тока ДТ100А, ДТ120А, ДТ200А, ДТ400А, ДТ1 000А, ДТ3 000А применяются в соответствующих исполнениях приборов в количестве 3 шт. Остальные составные части, приведенные в столбце «Состав» таблицы 1.1, применяются в соответствующих исполнениях приборов в количестве 1 шт.

3) Пределы допускаемых значений основных погрешностей приборов в зависимости от исполнения, от способа подключения к цепям тока, от измеряемой величины и от диапазонов параметров входных сигналов приведены в п.п. 2.6.1., 2.6.2. (таблицы 2.8 – 2.14).

2.5.2. Прибор обеспечивает ввод и отображение на дисплее информации, необходимой для работы и задания режимов работы в соответствии с эксплуатационной документацией.

Измерение мощностей (активной, реактивной, полной), энергии (активной, реактивной), определение погрешностей счетчиков электрической энергии (активной, реактивной) и преобразование измеренных значений активной и реактивной мощностей в частоту следования импульсов на частотном выходе производится при измерениях, выполняемых в однофазных и трехфазных трех- и четырехпроводных сетях.

Измерение реактивной мощности и энергии в однофазных сетях, определение погрешностей однофазных счетчиков реактивной энергии, а также преобразование измеренных значений реактивной мощности в однофазных сетях в частоту следования импульсов на частотном выходе производится при измерении реактивной мощности геометрическим методом и методом сдвига.

Измерение реактивной мощности и энергии в трехфазных трех- и четырехпроводных сетях, определение погрешностей трехфазных трех- и четырехпроводных счетчиков реактивной энергии, а также преобразование измеренных значений реактивной мощности в трехфазных сетях в частоту следования импульсов на частотном выходе производится при измерении реактивной мощности методом перекрестного включения, геометрическим методом и методом сдвига.

2.5.3. В зависимости от установленного режима работы прибор измеряет (с временем усреднения от 1 до 9 сек.) и отображает на дисплее:

- среднеквадратические значения напряжений в контролируемой сети;
- среднеквадратические значения силы тока;
- значения активной мощности;
- значения реактивной мощности;
- значения полной мощности;
- значения коэффициентов активной и реактивной мощности;

– значения углов сдвига фазы между сигналами напряжения и тока, а также между сигналами напряжения разных фаз;

– значение частоты тока в контролируемой сети.

2.5.4. В режиме определения погрешностей испытуемых счетчиков прибор обеспечивает вывод на индикацию результатов определения погрешностей с разрешающей способностью 0,01 %.

2.5.5. Прибор обеспечивает учет и, в зависимости от установленного режима работы, вывод на дисплей:

– количества потребленной и отпущенной активной и реактивной энергии нарастающим итогом;

- значения удельной энергии потерь;
- векторную диаграмму, соответствующую существующим в контролируемой сети сигналам;
- осциллограммы сигналов в контролируемой сети;
- профили нагрузки.

2.5.6. Прибор обеспечивает запись, хранение в энергонезависимой памяти и последующую передачу на персональный компьютер до 100 протоколов (13 результата в одном протоколе) определения погрешностей испытуемых счетчиков электроэнергии с фиксацией параметров сигналов в контролируемой сети, типов испытуемых счетчиков, их заводских номеров и адресов, по которым они установлены, а также даты испытаний.

2.5.7. Электрическое питание прибора осуществляется от контролируемой сети или от однофазной сети 230 В.

2.5.8. Диапазон измерений силы входного тока, в зависимости от исполнения прибора, соответствует таблице 2.3.

2.5.9. Диапазоны фазного (междуфазного) напряжения питания в зависимости от способа подачи напряжения питания на прибор и в зависимости от вида контролируемой сети соответствуют таблице 2.4.

Диапазон измерений фазного (междуфазного) напряжения в зависимости от исполнения прибора и способа подачи напряжения питания соответствует таблицам 2.8…2.12.

#### **Таблица 2.4 - Диапазоны фазного (междуфазного) напряжения питания в зависимости от способа подачи напряжения питания на прибор и в зависимости от вида контролируемой сети**

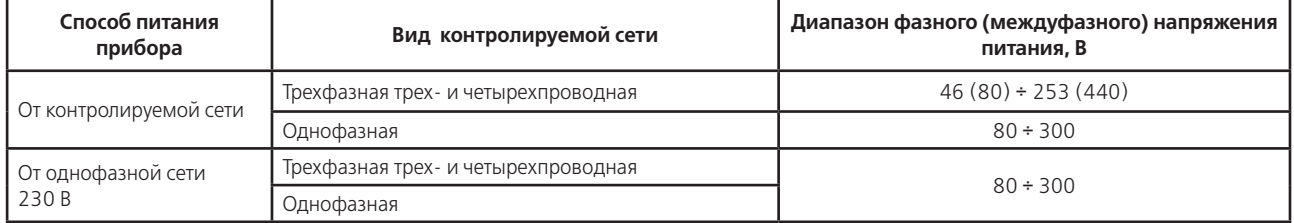

2.5.10. Диапазон измерений коэффициентов активной и реактивной мощностей от минус 1 до 1. Диапазон измерений углов сдвига фазы от минус 180° до 180°. Диапазон измерений частоты тока в контролируемой сети от 45 до 55 Гц (от 54 до 66 Гц).

2.5.11. Диапазон определения относительных погрешностей испытуемых счетчиков от минус 100 до 1 000 %.

2.5.12. Прибор обеспечивает определение относительных погрешностей испытуемых счетчиков, имеющих телеметрический выход, соответствующий требованиям ГОСТ 31819.21-2012, ГОСТ 31819.22-2012, ГОСТ 31819.23-2012 при подключении их к импульсному входу. Количество импульсов на телеметрических выходах счетчиков должно быть пропорциональным количеству учтенной энергии.

2.5.13. Прибор обеспечивает определение относительных погрешностей испытуемых индукционных счетчиков,

соответствующих ГОСТ 31819.11-2012, при помощи универсального фотосчитывающего устройства.

2.5.14. Прибор обеспечивает определение относительных погрешностей испытуемых электронных счетчиков, имеющих светодиод с переменной яркостью свечения (при известном для светодиода передаточном числе). Частота мерцаний светодиода счетчика не должна превышать 20 Гц, длительность временного интервала с меньшей яркостью свечения не должна быть менее 20 мс.

2.5.15. Прибор обеспечивает определение относительных погрешностей индукционных и электронных счетчиков при визуальном наблюдении за их работой (за вращением диска индукционного счетчика или за включением и выключением светодиода электронного счетчика) и ручном формировании сигналов начала и окончания измерения.

2.5.16. Прибор выдерживает без повреждения сигналы напряжения, равные значениям, приведенным в таблице 2.5. В интервале напряжений от значений, оговоренных в таблице 2.4, до значений, приведенных в таблице 2.5, прибор автоматически выключается. Включение прибора после этого производится в соответствии с эксплуатационной документацией.

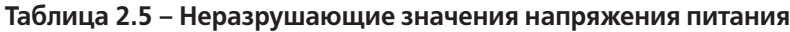

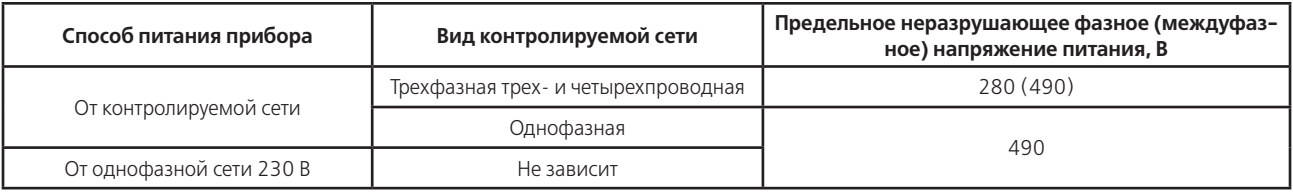

2.5.17. Прибор выдерживает в течение 5 мин без повреждения перегрузку входным током, равным 110 % от максимального значения, приведенного в таблице 2.3.

2.5.18. Прибор обеспечивает определение погрешностей испытуемых счетчиков с передаточным числом от 0,00001 до 9 999 999 имп. / (кВт•ч) (имп. / (квар•ч)).

2.5.19. Прибор имеет внутренний источник для питания телеметрических датчиков поверяемых счетчиков с параметрами:

–напряжение холостого хода от 4,5 до 5,5 В;

–ток короткого замыкания 7 до 11 мА.

2.5.20. Токовые клещи и гибкие датчики тока (в дальнейшем – датчики тока), входящие в состав соответствующих исполнений прибора, обеспечивают охват проводника с наружным диаметром (с учетом изоляции), указанным в таблице 2.6.

#### **Таблица 2.6 – Диаметр проводников, охватываемых датчиками тока**

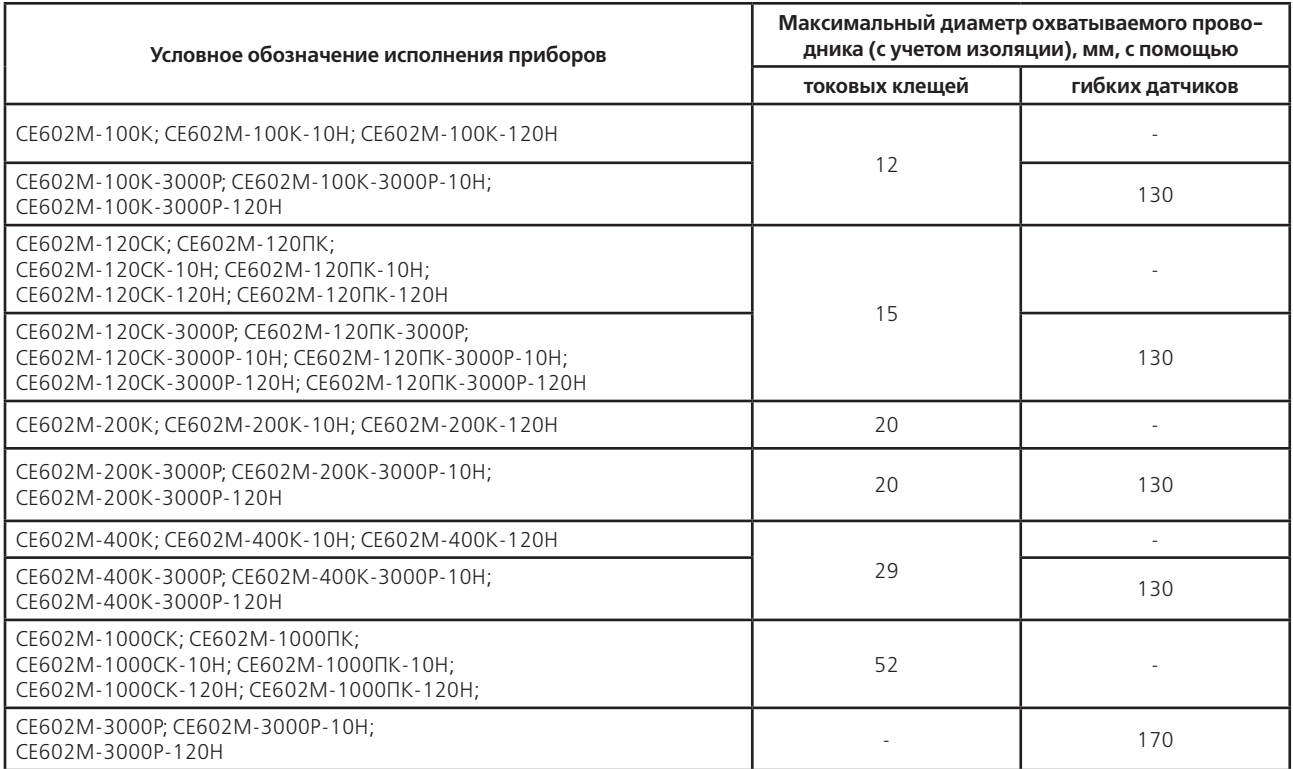

**Примечание** – далее в таблицах и по тексту РЭ, при отсутствии необходимости указания полного условного обозначения приборов, применяется обобщенные условные обозначения. При этом в тех знакоместах полного условного обозначения приборов, информация в которых не важна для рассматриваемой характеристики

или темы, указывается символ «Х». Обобщенные условные обозначения и соответствующие им полные условные обозначения приведены в таблице 2.7.

#### **Таблица 2.7 – Обобщенные условные обозначения и соответствующие им полные условные обозначения приборов**

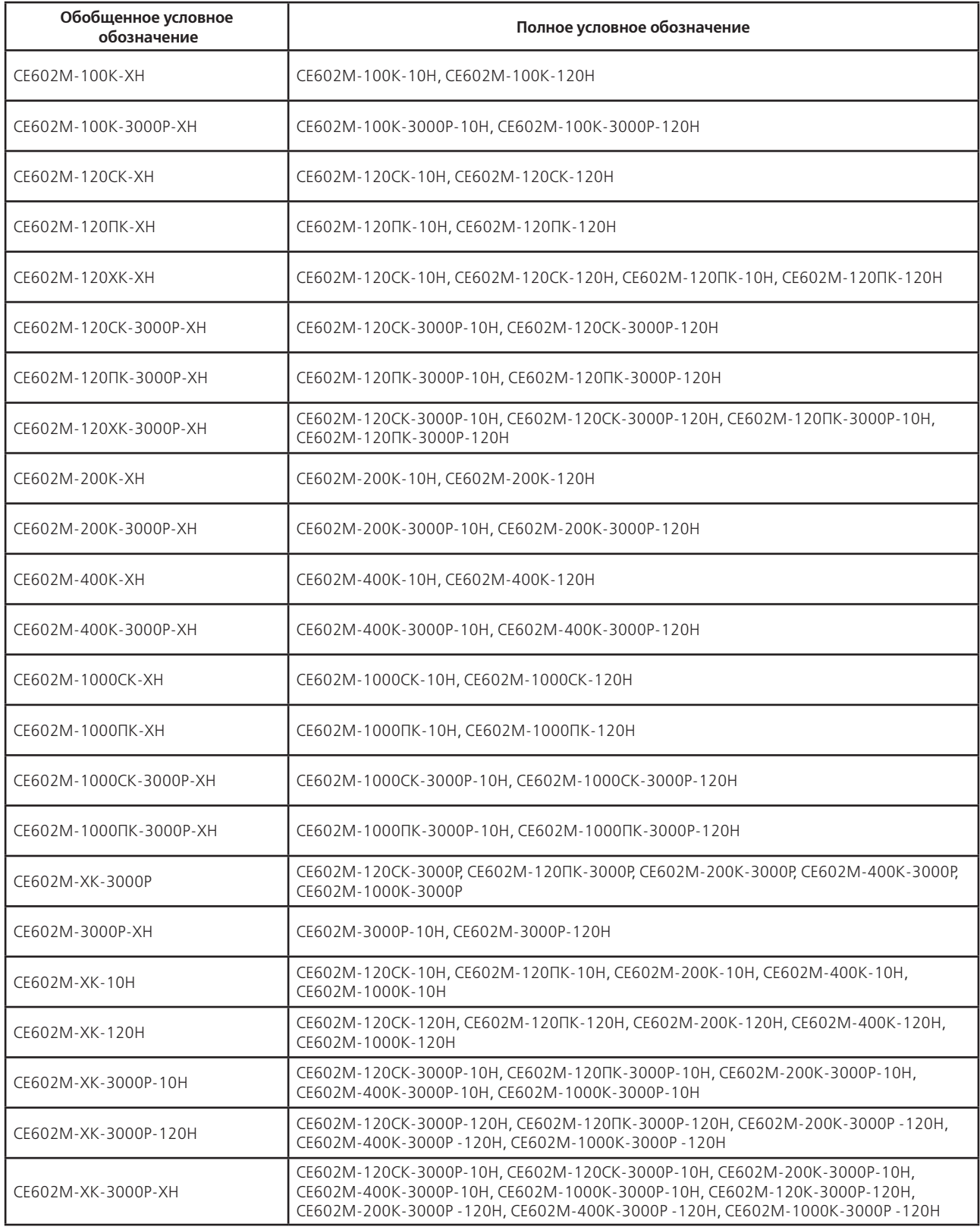

2.5.21. Мощность, потребляемая каждой параллельной цепью при питании от симметричной контролируемой трехфазной сети, удовлетворяющей требованиям ГОСТ 32144-2013, не превышает 5 В•А.

При питании от контролируемой однофазной сети мощность, потребляемая параллельной цепью, не превышает 12 В•А.

При питании от однофазной сети 230 В мощность, потребляемая каждой параллельной цепью от контролируемой сети, не превышает 0,5 В•А.

Мощность, потребляемая по входу питания от однофазной сети 230 В, не превышает 12 В•А.

Мощность, потребляемая каждой последовательной цепью при непосредственном подключении к цепям тока, не превышает 1 В•А при силе тока:

– 1 А на поддиапазоне измерений с максимальным значением силы тока 2,0 А (для прибора, содержащего в составе блок трансформатора тока 10 А);

– 5 А на поддиапазоне измерений с максимальным значением силы тока 10 А (для прибора, содержащего в составе блок трансформатора тока 10 А);

– 5 А на поддиапазоне измерений с максимальным значением силы тока 120 А (для прибора, содержащего в составе блок трансформатора тока 120 А).

2.5.22. Прибор обеспечивает звуковой сигнал, сопровождающий нажатие кнопок и выдачу сообщений в соответствии с эксплуатационной документацией.

2.5.23. Прибор имеет электронное отсчетное устройство, обеспечивающее, в режиме измерения активной и реактивной электрической энергии, индикацию результатов измерений..

2.5.24. Прибор обеспечивает обмен информацией с внешними устройствами по Bluetooth соединению. Внешние устройства должны иметь Bluetooth адаптер. Вывод информации с прибора на внешние устройства осуществляется с помощью программы «ЭНЕРГОМЕРА СЕ600»

2.5.25. Прибор имеет частотный выход, предназначенный для проведения поверки, с характеристиками:

– напряжение холостого хода от 4,5 до 5,5 В;

– ток короткого замыкания от 3,2 до 4,8 мА.

2.5.26. Габаритные размеры составных частей прибора зависят от исполнения, комплекта поставки и составляют для:

– блока измерительного, не более 170 х 210 х 80 мм;

– блока трансформаторов тока, не более 170 х 210 х 80 мм;

– токовых клещей, входящих в датчик тока 100 А (без учета кабелей), не более 53 х 140 х 30 мм;

– токовых клещей, входящих в датчик тока 120 А (без учета кабелей), не более 53 х 140 х 30 мм;

– токовых клещей, входящих в датчик тока 200 А (без учета кабелей), не более 53 х 135 х 30 мм;

– токовых клещей, входящих в датчик тока 400 А (без учета кабелей), не более 80 х 155 х 40 мм;

– токовых клещей, входящих в датчик тока 1 000 А (без учета кабелей), не более 120 х 230 х 50 мм;

– гибких датчиков, входящих в датчик тока 3 000 А (без учета кабелей), не более 220 х 220 х 30 мм;

– универсального фотосчитывающего устройства (без учета кабеля) – не более 240 х 110 х 70 мм.

2.5.27. Масса составных частей прибора зависит от исполнения, комплекта поставки и составляет

для:

– блока измерительного – не более 1,0 кг;

– блока трансформаторов тока – не более 2,0 кг;

– токовых клещей, входящих в датчик тока 100 А – не более 0,2 кг;

– токовых клещей, входящих в датчик тока120 А – не более 0,2 кг;

– токовых клещей, входящих в датчик тока 200 А – не более 0,2 кг;

– токовых клещей, входящих в датчик тока 400 А – не более 0,2 кг;

– токовых клещей, входящих в датчик тока 1 000 А – не более 0,7 кг;

– гибких датчиков, входящих в датчик тока 3 000 А – не более 0,3 кг;

– универсального фотосчитывающего устройства – не более 0,15 кг.

#### **2.6. Характеристики**

2.6.1. При времени усреднения (измерений) не менее 3 сек. для работы при симметричном трехфазном напряже-нии и симметричной трехфазной нагрузке, а также для работы в однофазной контролируемой сети нормируются следующие погрешности прибора при измерении:

– среднеквадратических значений напряжения –  $\delta U$  (основная относительная погрешность);

– среднеквадратических значений силы тока –  $\delta$ I (основная относительная погрешность);

– для исполнений, содержащих в составе токовые клещи – удельной энергии потерь  $\delta \Pi$  при подключении к цепям тока токовыми клещами (относительная погрешность);

– углов сдвига фазы между сигналами напряжений и между сигналами напряжений и фазных токов –  $\Delta \phi$ (абсолютная погрешность);

– коэффициентов активной и реактивной мощности –  $\Delta$ Км (абсолютная погрешность);

– частоты тока –  $\Delta f$  (абсолютная погрешность);

 $-$  активной мощности  $\delta P$  (основная относительная погрешность);

– реактивной мощности  $\delta Q$  (основная относительная погрешность);

 $-$  полной мощности –  $\delta S$  (относительная погрешность);

– активной и реактивной электрической энергии –  $\delta$ Эакт. и  $\delta$ Эреакт. соответственно (относительная погрешность при времени измерения не менее 2 мин.);

– в режиме определения погрешностей испытуемых счетчиков активной и реактивной электрической энергии –  $\delta$ Сч.акт. и  $\delta$ Сч.реакт. соответственно (относительная погрешность);

– погрешность частотного выхода при преобразовании измеренных значений активной и реактивной мощности в частоту следования импульсов  $\delta$ Ч.акт. и  $\delta$ Ч.реакт. соответственно (в дальнейшем – погрешность частотного выхода, основная относительная погрешность).

Пределы допускаемых значений основных погрешностей прибора в зависимости от диапазонов напряжения, силы тока, способов питания и от исполнения прибора приведены в таблицах 2.8…2.12. (с примечаниями).

В таблицах 2.8., 2.9. приведены характеристики при непосредственном подключении прибора к цепям тока контролируемой сети, в таблицах 2.10…2.12. – при подключении токовыми клещами.

#### **Примечания.**

1. Измерение мощностей (активной, реактивной, полной), энергии (активной, реактивной), определение погрешностей счетчиков электрической энергии (активной, реактивной) и преобразование измеренных значений активной и реактивной мощности в частоту следования импульсов должно производится при измерениях, выполняемых в однофазных и трехфазных трех- и четырехпроводных сетях.

2. Измерение реактивной мощности и энергии в однофазных сетях, определение погрешностей однофазных счетчиков реактивной энергии, а также преобразование измеренных значений реактивной мощности в частоту следования импульсов производится при измерении реактивной мощности геометрическим методом и методом сдвига.

3. Измерение реактивной мощности и энергии в трехфазных трех- и четырехпроводных сетях, определение погрешностей трехфазных трех- и четырехпроводных счетчиков реактивной энергии, а также преобразование измеренных значений реактивной мощности в частоту следования импульсов производится при измерении мощности методом перекрестного включения, геометрическим методом и методом сдвига.

2.6.2. При работе в трехфазной сети, при наличии тока в одной (любой) из фаз последовательных цепей и при симметричном трехфазном напряжении нормируются:

– погрешность измерения активной и реактивной электрической энергии  $\delta$ Эакт.н и  $\delta$ Эреакт.н соответственно;

– погрешность в режиме определения погрешностей испытуемых счетчиков активной и реактивной электрической энергии  $\delta$ Сч.акт.н и  $\delta$ Сч.реакт.н соответственно;

 $-$  погрешность частотного выхода при измерении активной и реактивной мошностей  $\delta$ Ч.акт. и  $\delta$ Ч.реакт. соответственно.

Пределы допускаемых значений относительных погрешностей, оговоренных выше в данном пункте (при однофазной нагрузке), при непосредственном подключении к цепям тока контролируемой сети равны значениям, приведенным в таблице 2.13. Аналогичные характеристики при подключении к цепям тока контролируемой сети с помощью датчиков тока (токовых клещей или гибких датчиков тока) приведены в таблице 2.14.

Разность между значением погрешности при однофазной нагрузке и значением погрешности при симметричной многофазной нагрузке при коэффициенте мощности, равном 1,0 или минус 1,0, и при значениях остальных информативных параметров входных сигналов, указанных в таблицах 2.15, 2.16 (в зависимости от исполнения прибора, не превышает значений, оговоренных в этих таблицах).

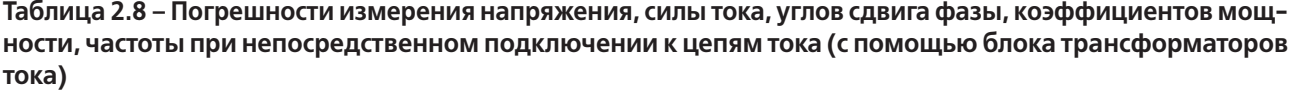

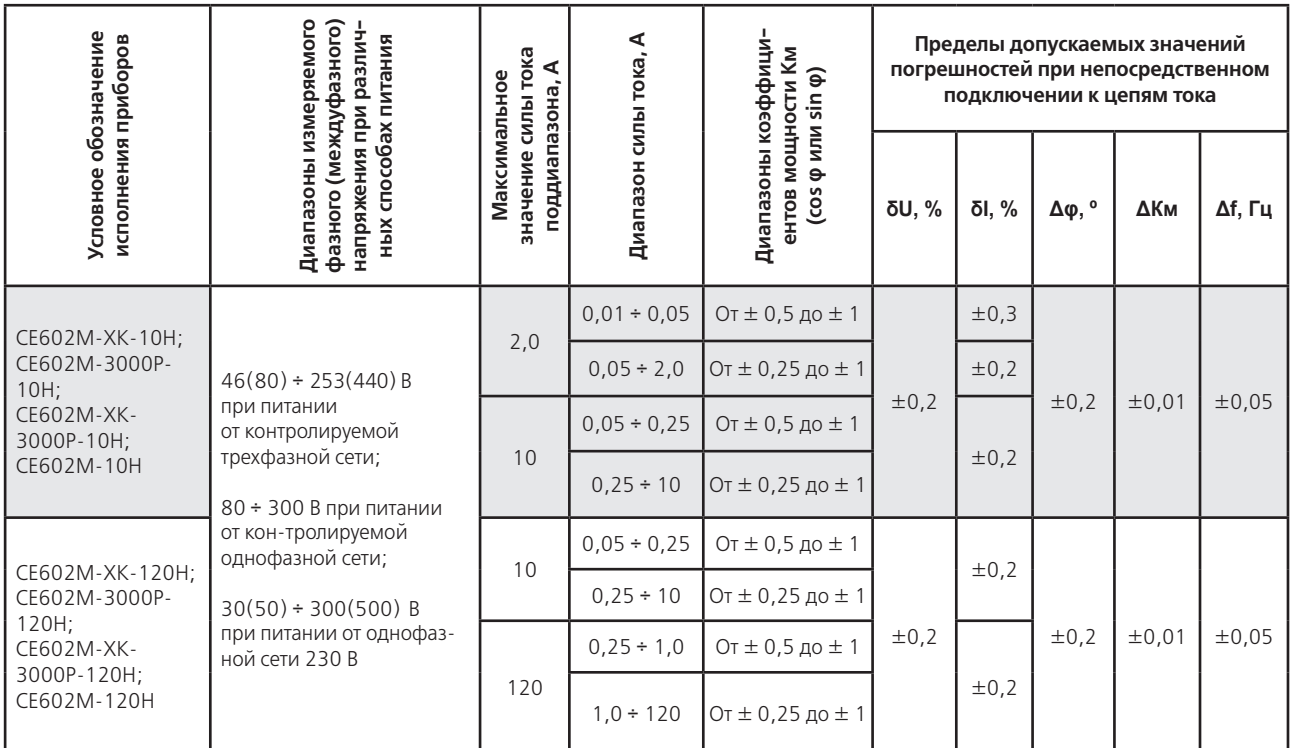

#### Примечания

1.В данной таблице и в последующих условные обозначения погрешностей:  $\delta$  – относительная. Д – абсолютная.

2.В данной таблице и в последующих, в столбце «Диапазоны коэффициентов мощности Км (соs о или  $\sin \phi$ )», запись «От  $\pm$  0.5 до  $\pm$  1» означает диапазоны коэффициентов мощности от 0.5 (инд.) и (емк.) до 1.0 и от минус 0,5 (инд.) и (емк.) до минус 1,0, запись «От  $\pm$  0,25 до  $\pm$  1» означает диапазоны коэффициентов мощ-ности от 0,25 (инд.) и (емк.) до 1,0 и от минус 0,25 (инд.) и (емк.) до минус 1,0.

Таблица 2.9 – Погрешности измерения мощностей, энергии, в режиме определения погрешностей счетчиков, погрешность частотного выхода при непосредственном подключении к цепям тока (с помощью блока трансформаторов тока), в однофазных сетях, а также, в трехфазных сетях при симметричной многофазной нагрузке

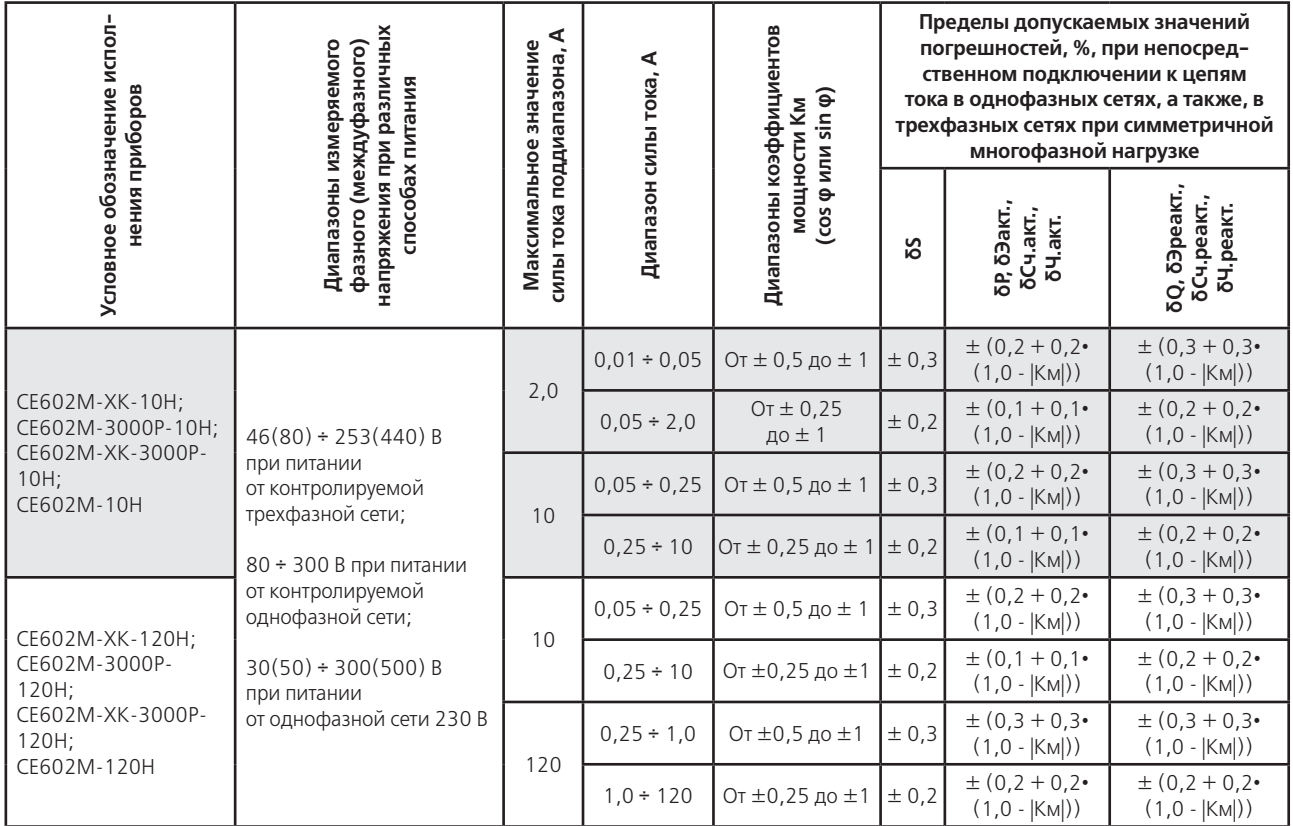

Таблица 2.10 – Погрешности измерения напряжения, силы тока, удельной мощности потерь, углов сдвига фазы, коэффициентов мощности, частоты, при подключении к цепям тока датчиками тока (токовыми клещами или гибкими датчиками)

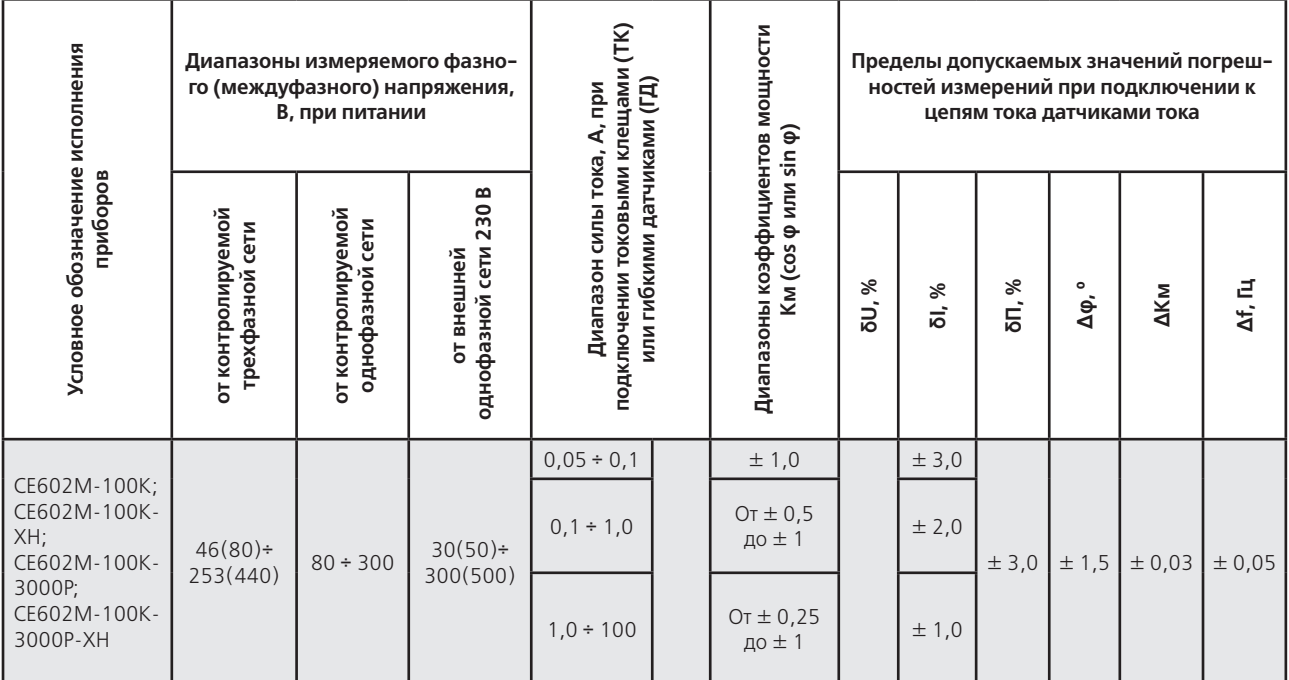

# Продолжение таблицы 2.10

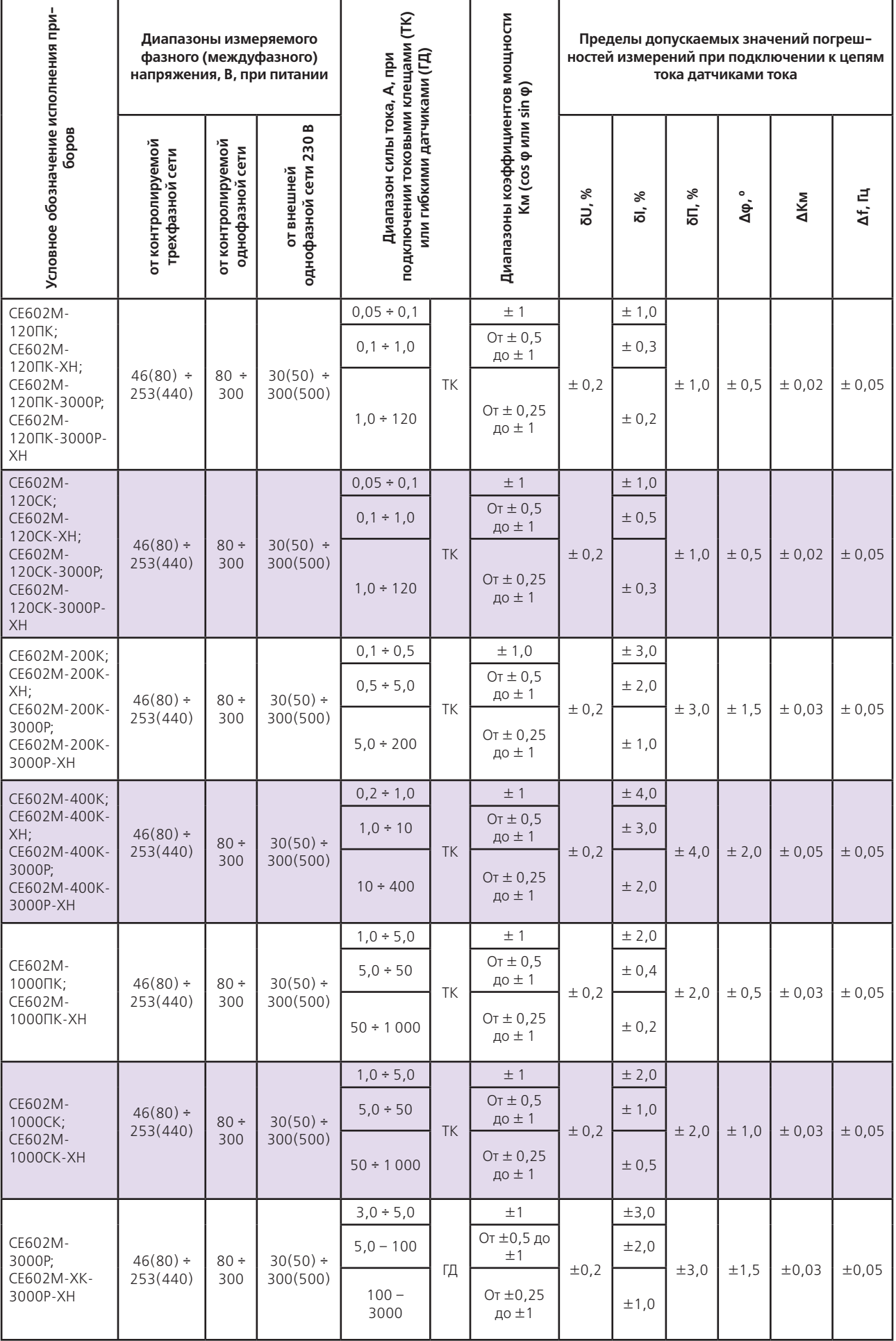

**Таблица 2.11 – погрешности измерения пониженного напряжения, а также мощностей, углов сдвига фазы и коэффициентов мощности при пониженном напряжении, при питании от однофазной сети 230 В и при подключении к цепям тока датчиками тока (токовыми клещами или гибкими датчиками)**

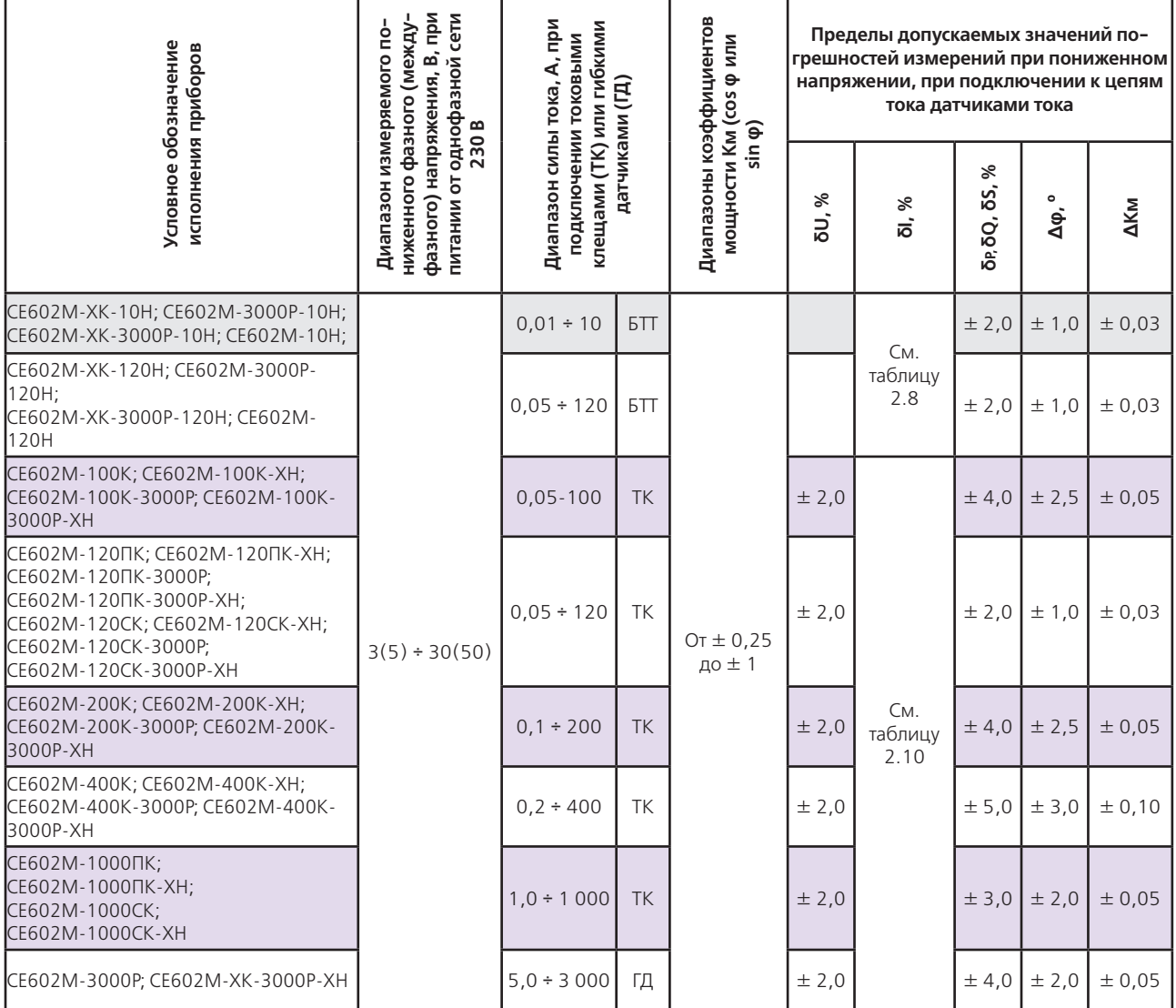

**Таблица 2.12 – Погрешности измерения мощностей, энергии в режиме определения погрешностей счетчиков, погрешность частотного выхода при всех способах питания, при подключении к цепям тока датчиками тока (токовыми клещами или гибкими датчиками) в однофазных сетях, а также в трехфазных сетях при симметричной многофазной нагрузке**

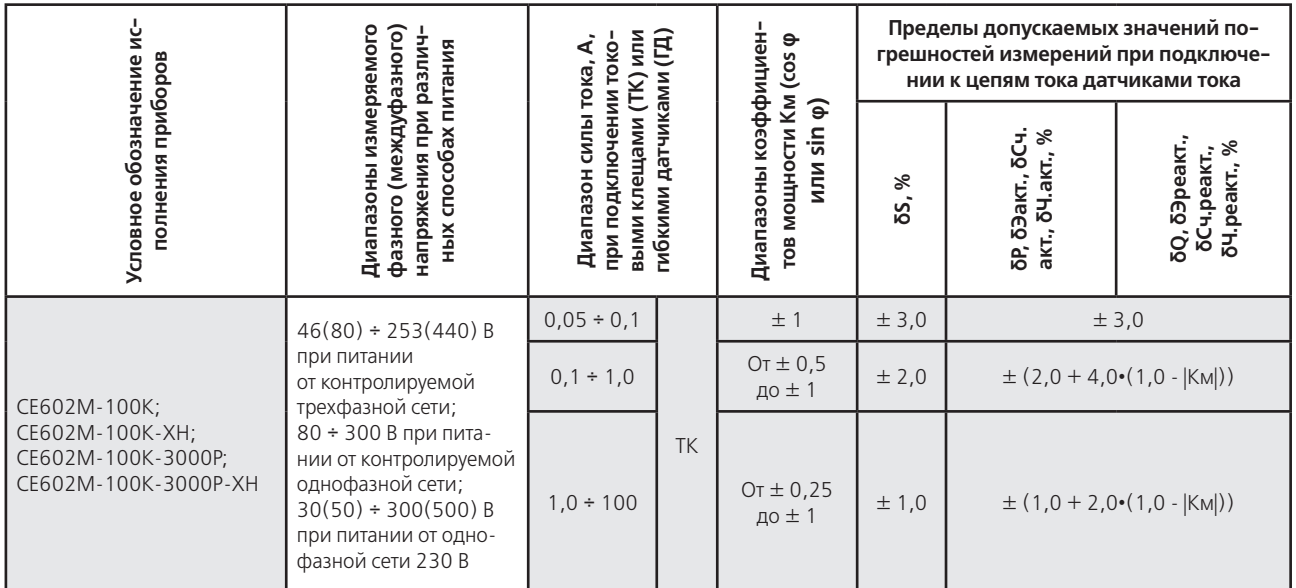

# Продолжение таблицы 2.12

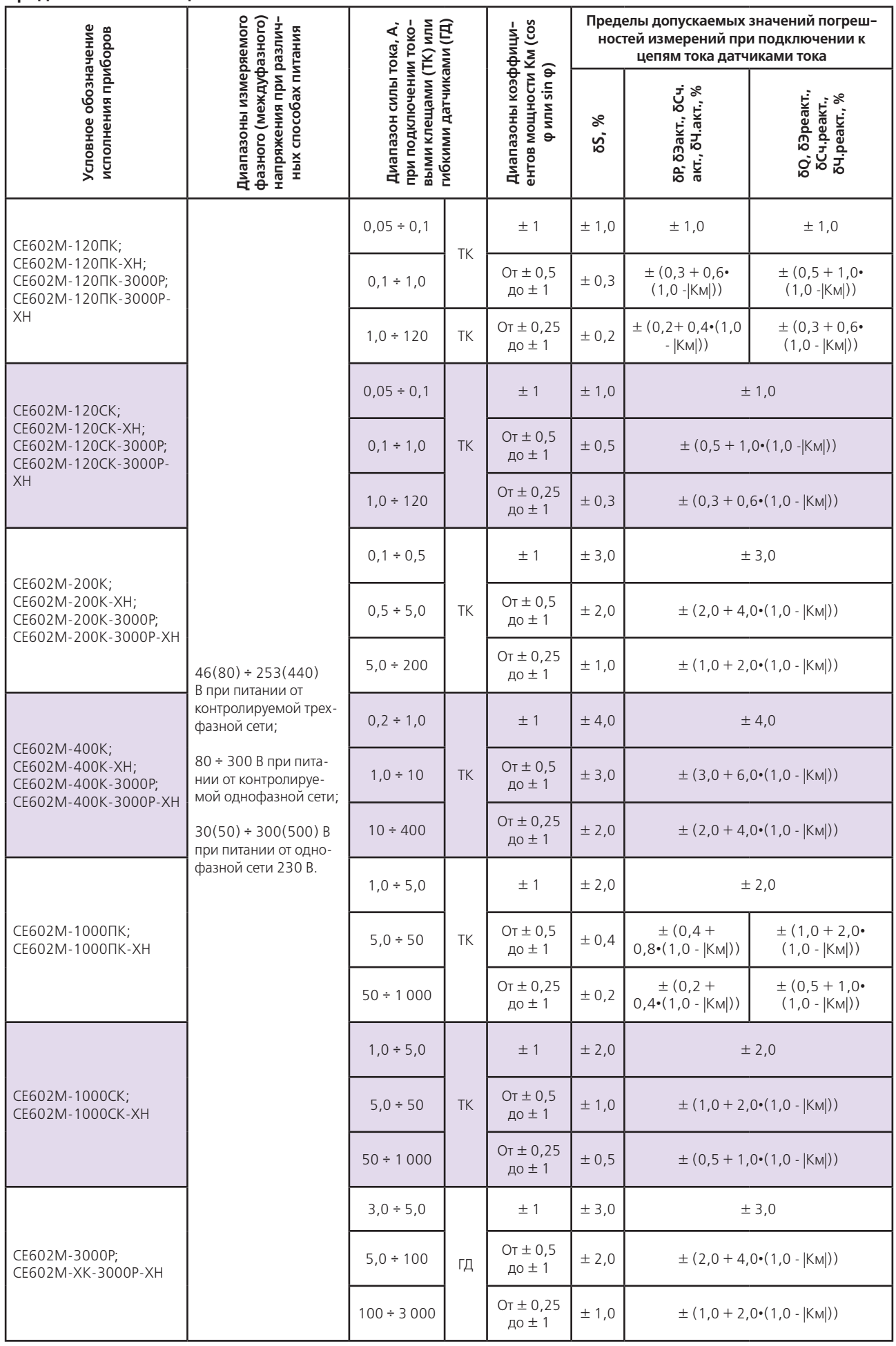

Таблица 2.13 - Погрешности измерения энергии, погрешности в режиме определения погрешностей трехфазных счетчиков, погрешности частотного выхода при однофазной нагрузке, при непосредственном подключении к цепям тока (с помощью блока трансформаторов)

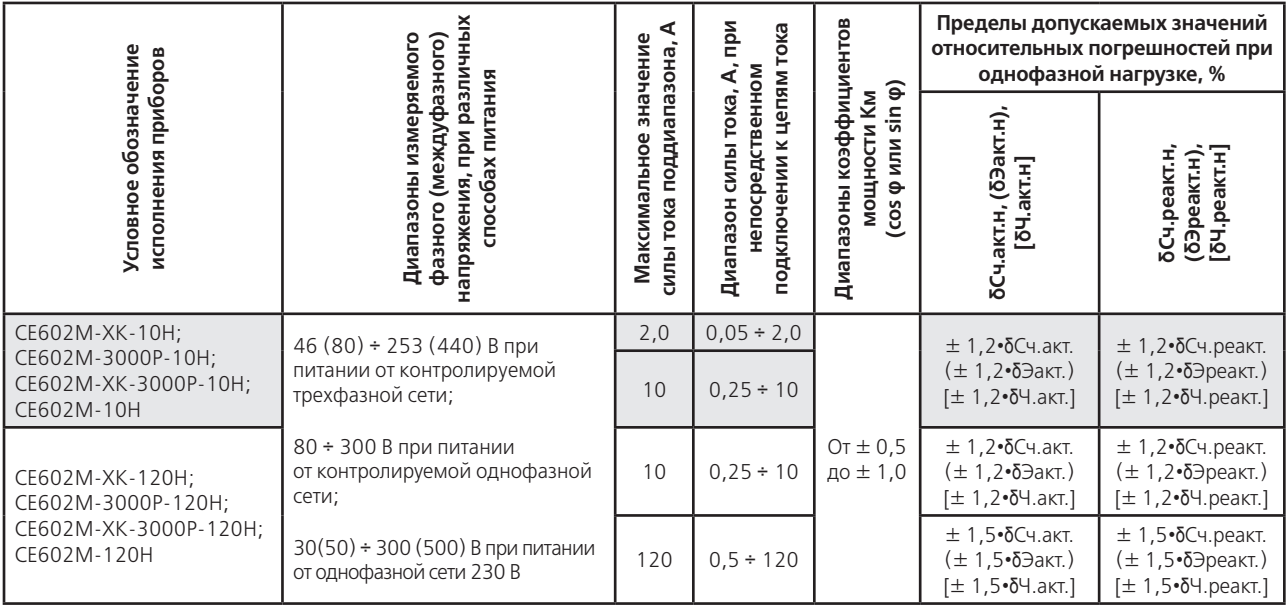

Примечание - значение погрешностей бСч.акт., бЭакт., бСч.реакт., бЭреакт., бЧ.акт., бЧ.реакт. при непосредственном подключении к цепям тока контролируемой сети приведены в таблице 2.9.

Таблица 2.14 - Погрешности измерения энергии, погрешности частотного выхода, погрешности в режиме определения погрешностей трехфазных счетчиков при однофазной нагрузке, при подключении к цепям тока датчиками тока (токовыми клещами или гибкими датчиками)

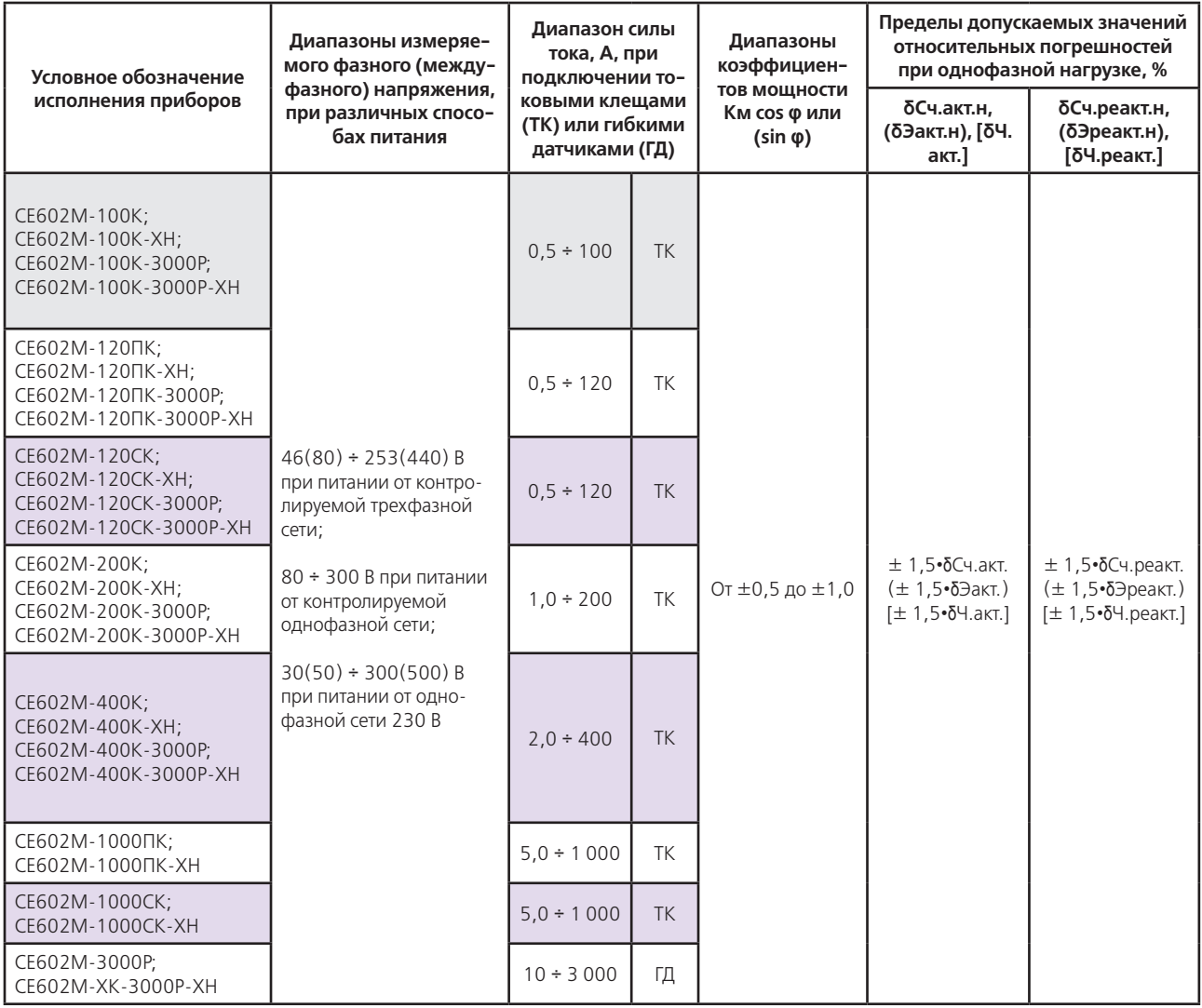

Примечание - значения погрешностей бСч.акт., бЭакт., бСч.реакт., бЭреакт., бЧ.акт., бЧ.реакт. при подключении к цепям тока контролируемой сети датчиками тока приведены в таблице 2.12.

Таблица 2.15 - Разность между значением погрешности измерения энергии, погрешности в режиме определения погрешностей трехфазных счетчиков, погрешности частотного выхода при однофазной нагрузке и значением погрешности при симметричной многофазной нагрузке, а также дополнительная погрешность, вызванная внешним магнитным полем индукцией 0,5 мТл при непосредственном подключении к цепям тока (с помощью блока трансформаторов тока)

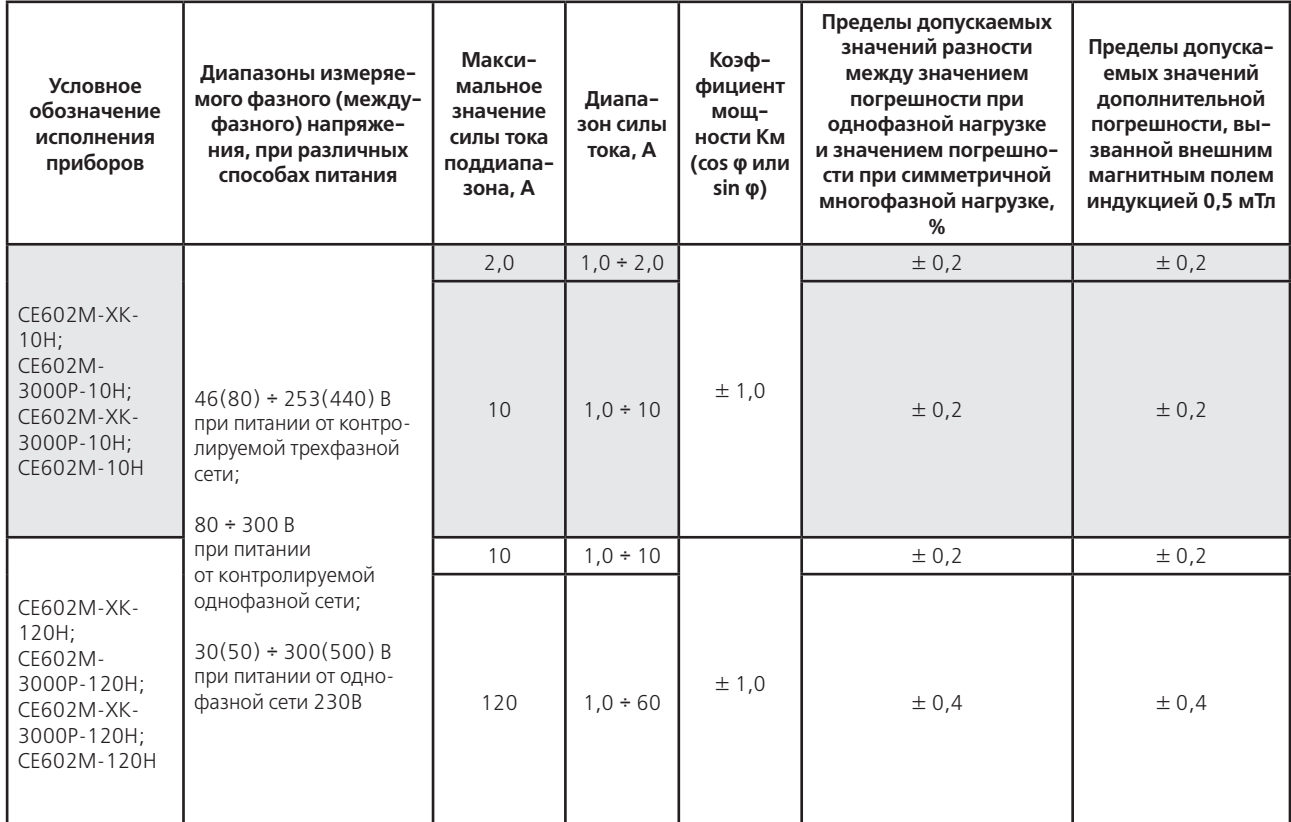

Таблица 2.16 - Разность между значением погрешности измерения энергии, погрешности в режиме определения погрешностей трехфазных счетчиков, погрешности частотного выхода при однофазной нагрузке и значением погрешности при симметричной многофазной нагрузке, а также дополнительная погрешность, вызванная внешним магнитным полем индукцией 0,5 мТл при подключении к цепям тока (токовыми клещами или гибкими датчиками)

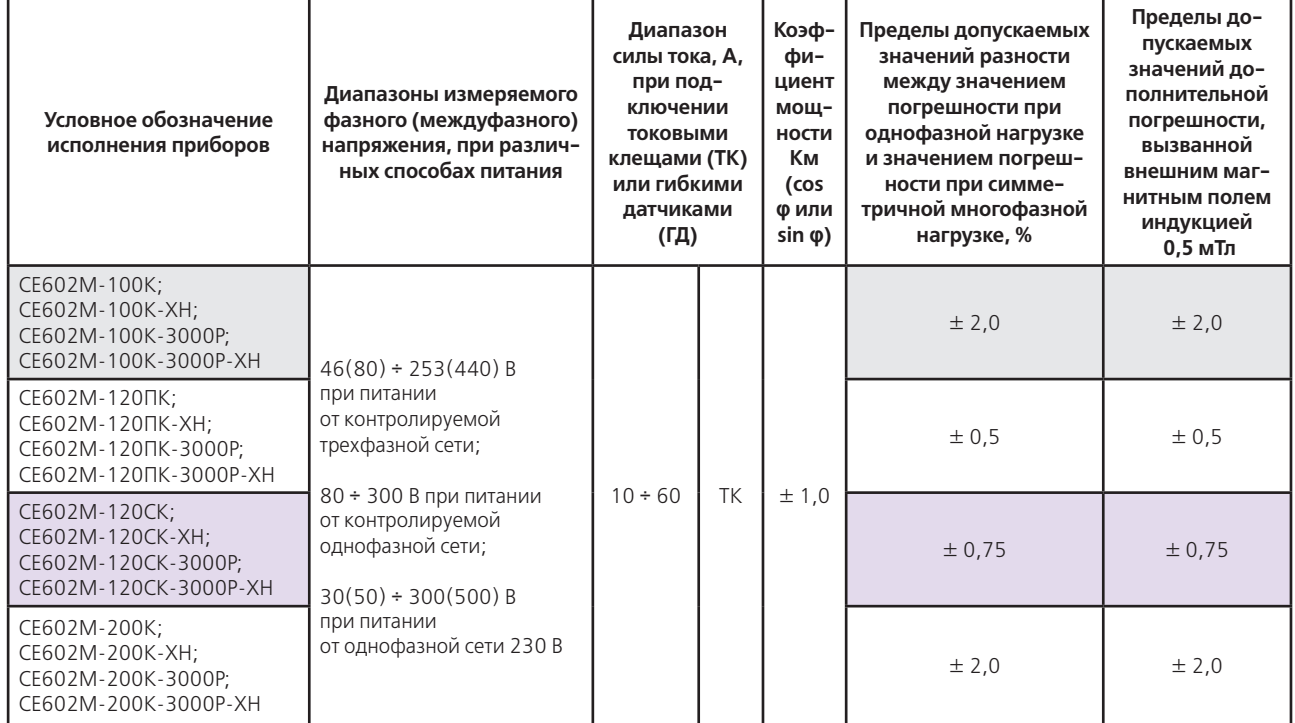

#### **Продолжение таблицы 2.16**

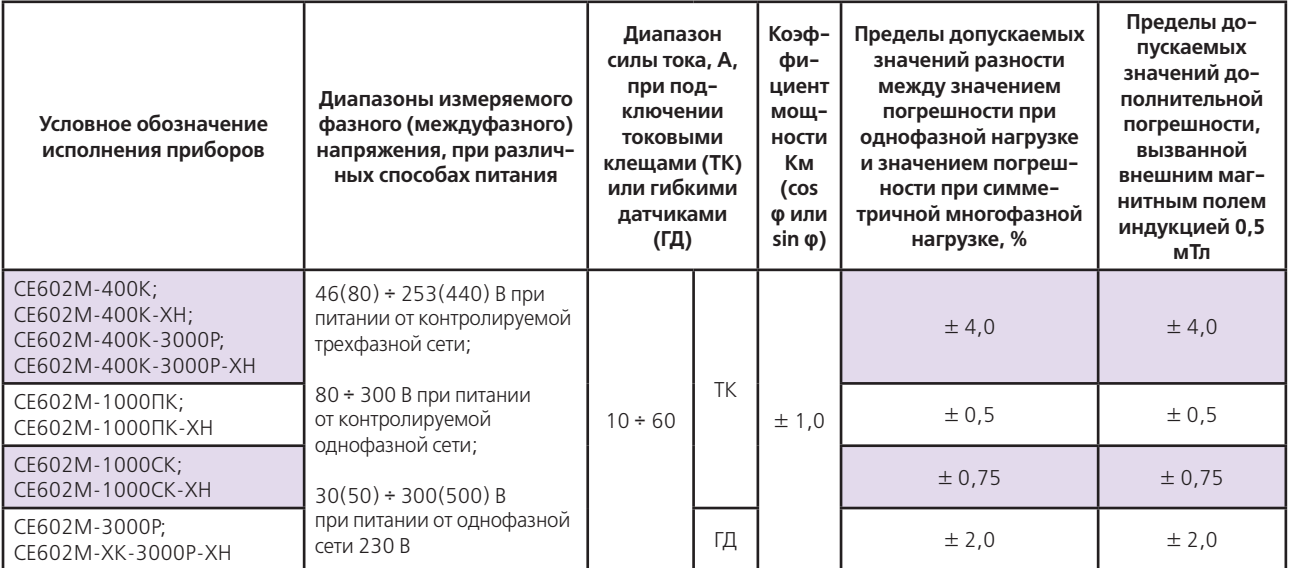

2.6.3. Пределы допускаемых значений дополнительной погрешности:

– измерений среднеквадратических значений силы тока;

– измерений активной, реактивной и полной мощностей;

– в режиме определения погрешностей испытуемых счетчиков;

– измерений активной и реактивной энергии;

– преобразования измеренной активной и реактивной мощности в частоту следования импульсов (погрешность частотного выхода), вызванной искажением формы кривой:

– напряжения в пределах рабочего диапазона;

– тока в пределах рабочего диапазона на каждые 5 % изменения полного коэффициента гармоник при измерениях, выполняемых при непосредственном подключении к цепям тока (с помощью блока трансформаторов);

– тока в пределах рабочего диапазона на каждые 10 % изменения полного коэффициента гармоник при измерениях, выполняемых при подключении к цепям тока с помощью датчиков тока (токовых клещей или гибких датчиков), не превышают пределов допускаемых значений основной погрешности.

2.6.4Пределы допускаемых значений дополнительной погрешности:

– измерения активной, реактивной и полной мощностей;

– в режиме определения погрешностей испытуемых счетчиков;

– измерения активной и реактивной энергии;

– преобразования измеренной активной и реактивной мощности в частоту следования импульсов (погрешность частотного выхода), вызванной отклонением частоты сигналов от нормального диапазона, в пределах рабочего диапазона, не превышают половины пределов допускаемых значений основной погрешности на 5 % изменения частоты.

2.6.5 Прибор устойчив к воздействию температуры окружающего воздуха в пределах рабочего диапазона. Дополнительная погрешность:

– измерения среднеквадратических значений напряжения и силы тока;

– измерения активной, реактивной и полной мощностей;

– в режиме определения погрешностей испытуемых счетчиков;

– измерения активной и реактивной энергии;

 – преобразования измеренной активной и реактивной мощности в частоту следования импульсов (погрешность частотного выхода), вызванная отклонением температуры окружающего воздуха от нормального значения до любого значения в пределах рабочего диапазона не превышает пределов допускаемых значений основной погрешности на каждые 10 °С.

2.6.6 Пределы допускаемых значений дополнительной погрешности:

– âáæßêßcâù ëêßÞçßäÜÚÞêÚ âñßëäâï áçÚñßcâã ëâåõ ìèäÚ-

%измерения активной, реактивной и полной мощностей;

% в режиме определения погрешностей испытуемых счетчиков;

% измерения активной и реактивной энергии;

v преобразования измеренной активной и реактивной мощности в частоту следования импульсов (погрешность частотного выхода), вызванной магнитным полем индукцией 0,5 мТл, созданным током одинаковой частоты с частотой сигналов, подаваемых на прибор, при наиболее неблагоприятных фазе и направлении, при значениях информативных параметров сигналов, приведенных в таблицах 2.15 и 2.16 (в зависимости от исполнений прибора и способа подключения к цепям тока контролируемой сети), равны значениям, приведенным в этих таблицах.

2.6.7. Пределы допускаемых значений дополнительной погрешности:

– в режиме определения погрешностей счетчиков активной энергии;

– измерений активной энергии;

– преобразования измеренной активной мощности в частоту следования импульсов (погрешность частотного выхода),вызванной несимметрией напряжений и нагрузки в трехфазной контролируемой сети (если одна или две фазы трехфазной сети прерываются) при значениях информативных параметров сигналов, приведенных в таблицах 2.15, 2.16 (в зависимости от исполнения прибора и способа подключения к цепям тока контролируемой сети), равны 28Сч.акт., 28Сч.реакт., 28Эакт., 28Эреакт. соответственно для контролируемого способа подключения к цепям тока (непосредственно или токовыми клещами). Значения погрешностей  $\delta$ Сч.акт.,  $\delta$ Сч.реакт.,  $\delta$ Эакт.,  $\delta$ Эреакт. приведены в таблицах 2.9, 2.12.

2.6.8. Передаточные числа частотного выхода, в зависимости от максимального значения силы тока диапазона входного тока, равны значениям приведенным в таблице 2.17.

#### **Таблица 2.17 – Передаточные числа частотного выхода**

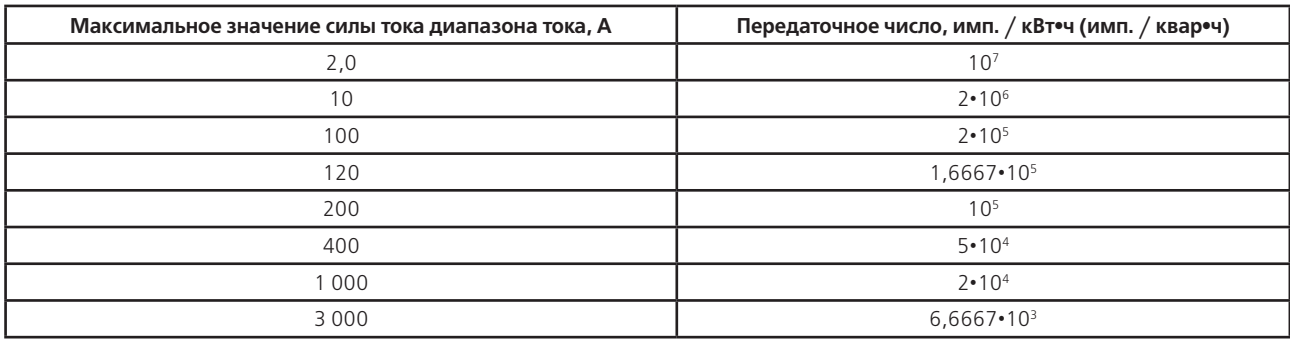

2.6.9. Прибор в транспортной таре прочен к воздействию температуры окружающего воздуха от минус 50 до 50 °С, воздействию относительной влажности окружающего воздуха до 98 % при температуре 35 °С и атмосферного давления от 70 до 106 кПа (537-795 мм рт. ст.).

2.6.10. Прибор в транспортной таре прочен к воздействию в течение 1 ч транспортной тряски с ускорением 30 м/с2 при частоте ударов от 80 до 120 в минуту.

2.6.11. Средняя наработка на отказ прибора при выполнении требований по техническому обслуживанию, изложенных в эксплуатационной документации – не менее 20 000 ч.

Средняя наработка на отказ устанавливается для рабочих условий применения. Критеримем отказов является несоответствие прибора требованиям п. 2.6.1.

2.6.12. Прибор готов к работе сразу после подачи напряжения питания.

2.6.13. Значение среднего срока службы прибора не менее 10 лет.

2.6.14. Прибор удовлетворяет требованиям ГОСТ Р МЭК 61326-1-2014 по помехоэмиссии.

2.7. Программное обеспечение прибора

2.7.1. Идентификационные данные программного обеспечения (в дальнейшем ПО) прибора соответствуют таблице 2.18.

**Таблица 2.18 - Идентификационные данные программного обеспечения**

| Наименование программного обе-<br>спечения                                                                      | Идентификационное<br>наименование про-<br>граммного обеспе-<br>чения | Номер версии<br>(идентификацион-<br>ный номер) про-<br>граммного обеспе-<br>чения | Цифровой<br>идентификатор<br>программного<br>обеспечения (кон-<br>трольная сумма<br>исполняемого<br>кода) | Алгоритм<br>вычисления<br>цифрового<br>идентификатора<br>программного<br>обеспечения |  |
|----------------------------------------------------------------------------------------------------|----------------------------------------------------------------------|-----------------------------------------------------------------------------------|----------------------------------------------------------------------------------------------------|--------------------------------------------------------------------------------------|--|
| Программное обеспечение «Энергоме-<br>ра СЕ602М». Прибор энергетика много-<br>функциональный портативный СЕ602М | Энергомера СЕ602М                                                    | v1.0                                                                              | 078                                                                                                    | LRC.                                                                                 |  |

2.7.2. ПО является встроенным и не разделено на метрологически значимую и метрологически незначимую части. ПО защищается контрольной суммой по алгоритму LRC. Контрольная сумма программного кода проверяется системой диагностики при включении прибора.

Основные функции, выполняемые ПО прибора:

- инициализация и синхронизация работы элементов прибора;
- съем результатов измерений и преобразование их в именованные величины;
- вывод контролируемых параметров измерений на дисплей;
- запись и накопление измеренных данных;
- обмен информацией с персональным компьютером по беспроводному интерфейсу.

2.7.3. Идентификация ПО при испытаниях и поверке прибора выполняется оператором путем контроля идентификационных данных, появляющихся при включении прибора:

– идентификационного названия ПО («Энергомера СЕ602М»);

– версии ПО («v1.0»);

– контрольной суммы исполняемого кода («078»).

2.7.4. Цифровой идентификатор ПО вычисляется по типовому алгоритму LRC.

2.7.5. Интерфейсы пользователей прибора, все меню и диалоги описаны в разделе 4 «ПОРЯДОК РАБОТЫ» настоящего руководства по эксплуатации.

2.7.6. Обмен ПК осуществляется по беспроводному интерфейсу Bluetooth, соответствующему стандарту IEEE 802.15.1.

2.7.7. ПО прибора защищено контрольной суммой программного кода от случайных и непреднамеренных изменений или удаления.

Контрольная сумма программного кода проверяется системой диагностики при включении прибора. При об-наружении ошибки контрольной суммы на дисплей выводится соответствующее сообщение.

ПО прибора защищено от преднамеренных изменений следующими защитными мерами:

– клеймом поверителя;

– встроенными средствами защиты ПО сигнального процессора; отсутствием возможности изменения метрологически значимых данных без установки технологической перемычки, доступной только вскрытия пломбируемой крышки прибора.

2.7.8. В соответствии с МИ 3286-2010 уровень защиты программного обеспечения от непреднамеренных и преднамеренных изменений соответствует уровню «С».

#### **2.8. Устройство и работа прибора**

2.8.1. Структурная схема прибора изображена на рисунке 2.2

2.8.1.1. Работа прибора основана на преобразовании аналоговых сигналов напряжения и тока в последовательность цифровых кодов по методу аналого-цифрового преобразования. Математическая обработка цифровых сигналов позволяет получить значения активной, реактивной и полной мощности, среднеквадратические значения напряжения и тока, частоты сети, а также фазовые сдвиги.

2.8.1.2. Входные сигналы напряжения и тока, приведенные с помощью делителей к уровню 0,5 В, поступают на входы аналого-цифрового преобразователя АЦП. АЦП работает под управлением сигнального процессора СП, который производит инициализацию, задает режимы работы прибора. АЦП, обработав информацию и получив результаты, сообщает о готовности данных СП по линии INTO. СП, опросив АЦП и обработав полученную информацию, передает ее на дисплей в виде измеренных значений параметров.

2.8.1.3. Определение погрешности счетчиков СП производит, сравнивая энергию, рассчитанную по частоте FX с энергией, учтенной прибором за один и тот же интервал времени. Частота поверяемого счетчика FX поступает с универсального фотосчитывающего устройства, или с импульсного выхода проверяемого счетчика, или формируется оператором вручную.

2.8.1.4. При регистрации значений измеряемых погрешностей и текущих параметров, они записываются в энергонезависимую память FRAM1 и FRAM2. Данные в памяти сохраняются до тех пор, пока не будут изменены или стерты оператором.

2.8.1.5. Модуль BLUETOOTH позволяет обмениваться информацией с персональным компьютером при помощи управляющей программы обмена, производить доступ к памяти FRAM1 и FRAM2 с целью чтения, записи данных.

2.8.1.6. Дисплей с клавиатурой позволяют организовать удобный для оператора интерфейс обмена с прибором.

2.8.1.7. Блок питания БП формирует необходимые для работы прибора напряжения питания из контролируемой цепи напряжения или напряжения однофазной сети 230 В, поданного на вход «230 В».

2.8.2. Конструктивно измерительный блок прибора выполнен в портативном пластмассовом корпусе, который состоит из двух крышек.

Вид блока трансформаторов тока и блока измерительного со стороны передней панели приведен на рисунке 2.3. 2.8.2.1. На лицевой панели измерительного блока расположены цветной графический дисплей и пленочная клавиатура.

2.8.2.2. На верхней панели измерительного блока находятся:

– гнезда «U0», «U1», «U2», «U3» для подключения к цепям напряжения контролируемой сети;

– разъемы «ДТ1», «ДТ2», «ДТ3» для подключения токовых клещей, «БТ» для подключения блока трансформаторов тока;

– разъем «230 В, 50 Гц, 12 В•А» для подключения внешнего напряжения питания;

– переключатель на три положения: «230 В», нейтральное, «U» для выбора способа питания и выключения питания прибора (при нажатии на клавишу слева питание прибора производится от однофазной сети 230 В;

– в среднем положении клавиши питание прибора выключено; при нажатии на клавишу справа питание прибора производится от контролируемой сети);

– разъем «Fх» для подключения фотоголовки, кабеля телеметрии, кабеля импульсного выхода;

Внутри измерительного блока находится печатная плата, закрепленная на нижней крышке корпуса. На плате закреплен ЖК-дисплей. Соединение печатной платы с клавиатурой производится при помощи плоского кабеля при сборке корпуса.

2.8.2.3. Блок трансформаторов тока конструктивно выполнен в корпусе, аналогичном корпусу блока измерительного.

2.8.2.4. На верхней панели блока трансформаторов тока находятся:

– два ряда гнезд «I1» и «I01», «I2» и «I02», «I3» и «I03» для подключения блока трансформаторов тока к контролируемой сети;

– разъем «Выход» для подключения к измерительному блоку.

#### 2.9. Маркировка и пломбирование

2.9.1. Маркировка прибора соответствует ГОСТ 22261-94 и чертежам предприятия-изготовителя.

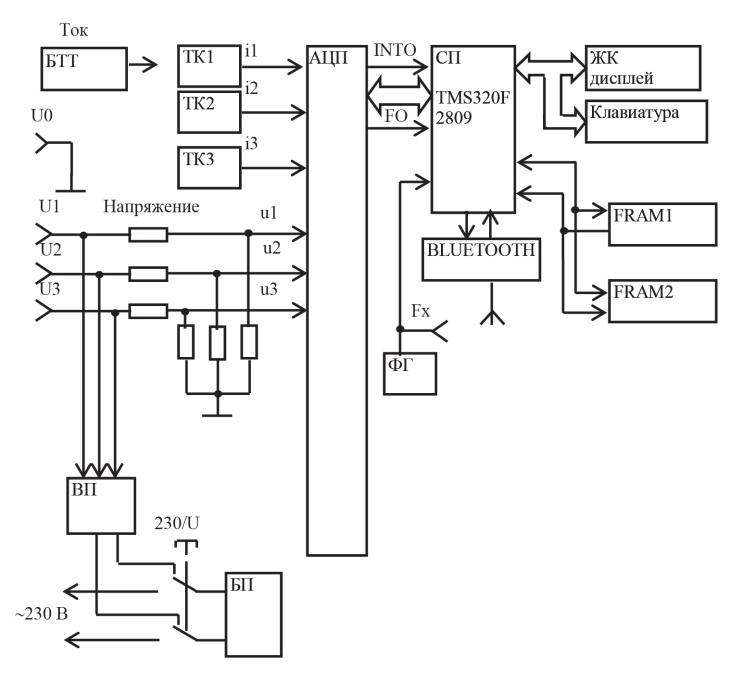

ТК – токовые клещи;БТТ – блок трансформаторов тока;ВП - выпрямитель;СП – сигнальный процессор;FRAM1 – энергонезависимая память;FRAM2 – энергонезависимая память;БП – блок питания; ФГ – фотоголовка;BLUETOOTH – адаптер беспроводного интерфейса.

Рисунок 2.2 – Структурная схема прибора

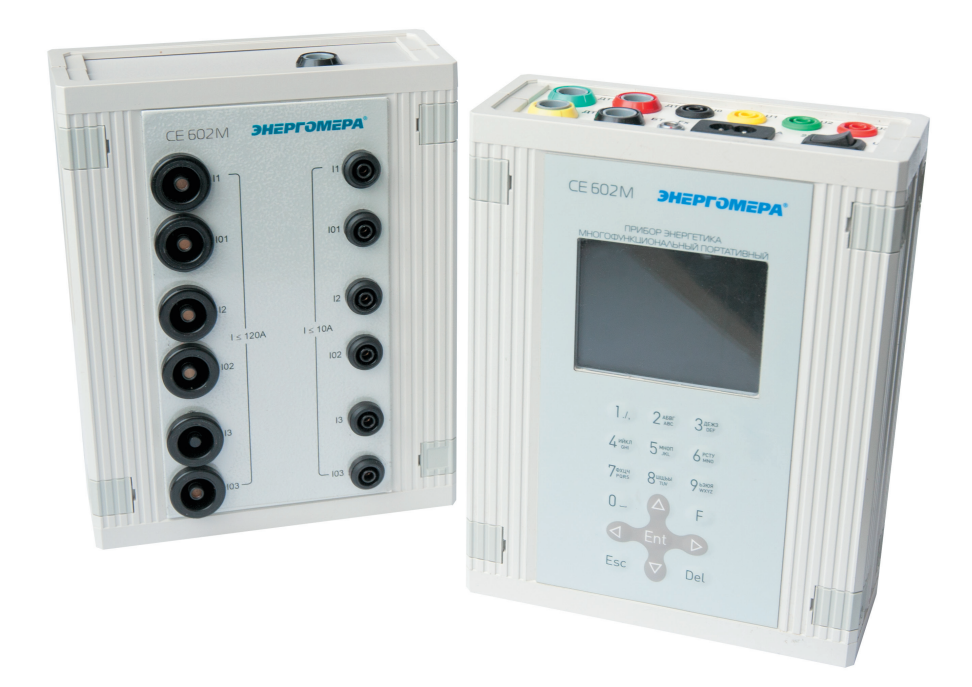

Рисунок 2.3 – Вид блока трансформаторов тока (слева) и блока измерительного (справа) со стороны передней панели

2.9.2. На лицевой панели блока измерительного и блока трансформаторов нанесены методом офсетной печати

или другим способом, не ухудшающим качества:

– товарный знак предприятия-изготовителя; – условное обозначение прибора – «СЕ602М».

При поставке на экспорт дополнительно на панели прибора наносятся:

– товарный знак внешнеторгового объединения (при наличии требований в договоре), при этом товарный знак

– предприятия-изготовителя не наносится;

– надпись «Russia».

По требованию заказчика при согласовании с поставщиком допускаются другие дополнительные надписи.

2.9.3. На этикетках, закрепленных на задних панелях блока измерительного и блока трансформаторов тока, нанесены:

#### – наименование прибора – «Прибор энергетика многофункциональный портативный»

– наименования блоков;

- изображение знака утверждения типа средств измерений по ПР 50.2.107-09;
- изображение единого знака обращения продукции ЕАС при наличии декларации о соответствии требованиям
- технических регламентов Таможенного союза;

– надпись «Россия»;

- символ «Внимание, опасность» по ГОСТ 12.2.091-2012 (№ 14, таблица 1);
- знак  $\Box$  для помещенного в изолирующий корпус прибора;
- испытательное напряжение изоляции (символ С2 по ГОСТ 23217-78).
- электрические параметры блоков;
- штрих-код по системе нумерации предприятия-изготовителя с заводским номером и годом изготовления блоков. Вид блока трансформаторов тока и блока измерительного со стороны задней панели приведен на рисунке 2.4.

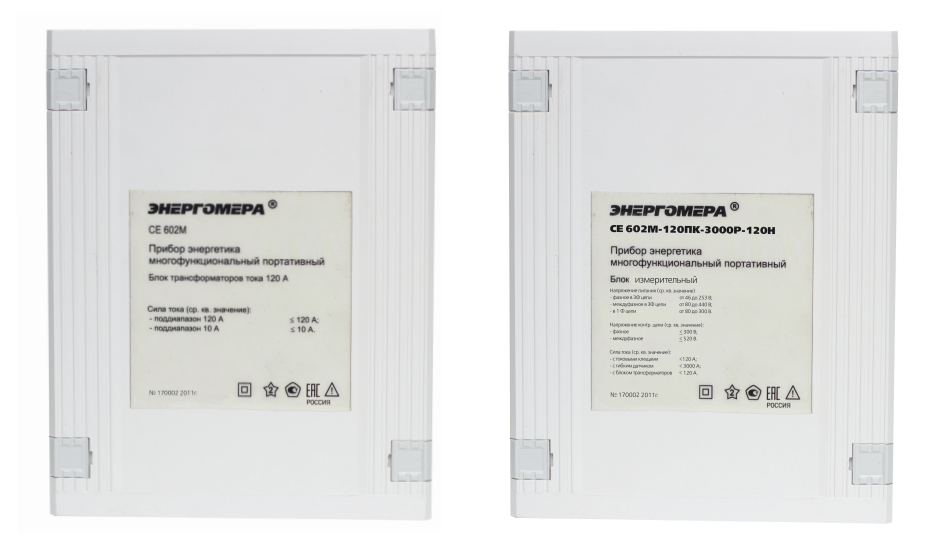

Рисунок 2.4 – Вид блока трансформаторов тока (слева) и блока измерительного (справа) со стороны задней панели

2.9.4. Около разъемов и переключателя, расположенных на блоке измерительном и на блоках трансформаторов тока, нанесена маркировка, указывающая их назначение.

2.9.5. На клавиатуру блока измерительного нанесены надписи и обозначения, указывающие назначение кнопок.

2.9.6. Цифры и знаки, применяемые для маркировки, соответствуют ГОСТ 26.020-80 и чертежам предприятия-изготовителя.

2.9.7. Маркировка выполнена способом, обеспечивающим ее сохранность на все время эксплуатации прибора.

2.9.8. Маркировка потребительской тары соответствует чертежам предприятия-изготовителя и содержит следующие сведения:

– товарный знак предприятия-изготовителя;

– наименование и условное обозначение прибора.

2.9.9. Маркировка наносится на этикетку, прикрепленную к потребительской таре.

2.9.10. Маркировка транспортной тары соответствует ГОСТ 14192-96 и содержит все необходимые знаки: «Хрупкое – осторожно», «Вверх», «Беречь от влаги», «Ограничение температуры», а также:

– наименование предприятия-изготовителя;

– условное обозначение прибора;

– номер прибора.

При поставке прибора на экспорт маркировка транспортной тары содержит дополнительно надпись «Экспорт»

и «РОССИЯ» на языке, указанном в договоре.

2.9.11. Ярлыки на транспортной таре расположены согласно ГОСТ 14192-96.

#### **2.10. Упаковка**

2.10.1. Упаковывание прибора, эксплуатационной и товаросопроводительной документации производится

в соответствии с чертежами предприятия-изготовителя. При поставке прибора в район крайнего Севера и труднодоступные районы дополнительно учитываются требования ГОСТ 15846-2002 (группа изделий – измерительные приборы, средства автоматизации и вычислительной техники, позиция по таблице – 65).

При поставке прибора на экспорт требования к таре и упаковке, кроме того, соответствуют договору. Вид отправки – мелкий малотоннажный.

2.10.2. Подготовка к консервации и консервация прибора осуществляется по варианту защиты В3-10 ГОСТ 9.014-78 с применением силикагеля по ГОСТ 3956-76.

Срок защиты без консервации – 1 год.

2.10.3. Подготовленный к упаковке прибор с датчиками тока, блоком трансформаторов тока, кабелями, устройством фотосчитывающим комбинированным, адаптером BLUETOOTH упаковывается в мешок из пленки и помещается в потребительскую тару – кейс из пластика. Зажимы, наконечники и эксплуатационная документация, упакованные в чехлы из пленки вкладываются в потребительскую тару согласно чертежам завода-изготовителя.

2.10.4. Упакованный в потребительскую тару прибор укладывается в транспортную тару, представляющую собой ящик из гофрокартона.

2.10.5. В ящик вкладывается товаросопроводительная документация, в том числе упаковочный лист, содержащий следующие сведения:

v наименование и условное обозначение прибора, и их количество;

v дату упаковывания;

- подпись ответственного за упаковку;

 $-$  штамп ОТК.

При поставке прибора на экспорт, упаковочный лист в чехле из пленки М по ГОСТ 10354-82 вкладывается в карман, закрепленный на торцевой стенке ящика.

2.10.6 Габаритные размеры грузового места, не более 700 х 620 х 520 мм.

Масса нетто, не более 22 кг.

Масса брутто, не более 40 кг.

#### **3. ПОДГОТОВКА ПРИБОРА К РАБОТЕ**

#### $3.1.$ Эксплуатационные ограничения

3.1.1. Нормальные и рабочие значения влияющих величин (входных сигналов, напряжения питания, внешних воздействий) приведены в п. 2.2.

3.1.2. Допустимые уровни входных сигналов приведены в п.п. 2.5.8, 2.5.9. Предельно допустимые уровни входных сигналов указаны в п.п. 2.5.16, 2.5.17.

ВНИМАНИЕ! При подключении потребителей электрической энергии к силовому понижающему трансфор-Матору сети электроснабжения и при их отключении возможно возникновение коммутационных импульсных Напряжений амплитудой несколько киловольт. В связи с этим, перед отключением потребителей энергии, не-Обходимо отключить все входные цепи прибора от контролируемой цепи. Подключение допустимо только после подключения потребителей и после завершению переходных процессов.

3.1.3. Электрическая изоляция между последовательными и параллельными цепями, соединенными с цепью питания от однофазной сети 230 В, и корпусом прибора, выдерживает в течение 1 мин воздействие испытательного напряжения 2,0 кВ (среднеквадратическое значение) переменного тока синусоидальной формы частотой 50 Гц.

3.1.4. Электрическая изоляция между цепью питания от однофазной сети 230 В и параллельными цепями выдерживает в течение 1 мин воздействие испытательного напряжения 600 В (среднеквадратическое значение) переменного тока синусоидальной формы частотой 50 Гц.

3.1.5. Электрическая изоляция между последовательными цепями разных фаз выдерживает в течение 1 мин воздействие испытательного напряжения 2 кВ (среднеквадратическое значение) переменного тока синусои-дальной формы частотой 50 Гц.

3.1.6. Сопротивление изоляции между корпусом прибора и электрическими цепями не менее 20 МОм в нормальных условиях применения.

3.1.7. Для предотвращения возникновения опасных для обслуживающего персонала ситуаций и выхода при-бора из строя запрещается подвергать прибор воздействию факторов, превышающих величины, указанные в п.п. 3.1.1., 3.1.2. настоящего РЭ.

Если прибор был включен в условиях, соответствующих п. 2.5.16., в приборе сработает защита, отключающая его питание. Для продолжения работы необходимо отключить прибор, обеспечить выполнение соответствие напряжения питания требованиям п. 2.5.9 и вновь включить прибор.

Если во время эксплуатации прибор подвергался резкому изменению температуры с появлением конденсата на его поверхности, то перед включением необходимо удалить влагу и выдержать прибор в рабочих условиях He Mehee 4 4.

ВНИМАНИЕ! Гибкий датчик к проводнику, ток в котором необходимо проконтролировать, рекомендуется подключать таким образом, чтобы проводник находился вблизи центра окружности, образованной датчиком, ИЛИ, ТАК, ЧТОбЫ Проводник находился как можно дальше от места соединения концов петли датчика.

**ВНИМАНИЕ! При анализе результатов определения погрешностей контролируемых счетчиков необходимо** учитывать собственные погрешности прибора СЕ602М. Значения нормируемых погрешностей приборов СЕ602М различных исполнений, при характерных значениях параметров входных сигналов для нормальных условий эксплуатации приведены в справочном приложении В. Подробно метрологические характеристики изложены <u>В полразлеле 2.6</u> настоящего РЭ.

#### **З.2. Распаковывание прибора**

После извлечения прибора из упаковки необходимо провести его наружный осмотр, убедившись в отсутствии механических повреждений, проверить наличие пломб предприятия-изготовителя, проверить его комплектность в соответствии с таблицей 2.2.

#### **З.З. Подготовка к работе**

Питание прибора осуществляется от однофазной сети питания 230 В, 50 (60) Гц или от контролируемой цепи напряжения. Включение прибора производится переводом переключателя «U» / «230 В» в положение «230 В» или «U» соответственно.

#### **ВНИМАНИЕ! Подключение к контролируемой сети и отключение от нее должно производиться** в соответ-ствии с действующими правилами электробезопасности при среднем (нейтральном) положении переключателя «U» / «230 В». При этом необходимо соблюдать требования, изложенные в п. 3.1.

Схемы подключения прибора к контролируемой сети при определении погрешности счетчиков (и при измере-ниях параметров контролируемой сети) приведены в приложении А. На рисунках А.1, А.2, А.4, А.5, А.8, А.11, А.12 приведены схемы непосредственного подключения прибора, содержащего в составе блок трансформаторов тока, к цепи тока. На рисунках А.3, А.6, А.7, А.9, А.10, А.13, А.14 приведены схемы подключения к цепи тока приборов с токовыми клещамиили гибкими датчиками. При этом выбор схемы включения прибора производить в соответствии с указаниями, приведенными на рисунках.

Перечень возможных неисправностей и способы их устранения приведен в приложении Б.

3.3.1. Перед подключением необходимо внешним осмотром убедиться в исправности измерительных проводов и зажимов.

3.3.2. Измерительные провода, а также токовые клещи должны быть подсоединены к прибору перед подключением к токонесущим проводникам контролируемой сети.

#### Внимание! Необходимо строго соблюдать требования, изложенные в п. 3.1.

3.3.3. Подключение прибора при подготовке к измерениям с токовыми клещами, при питании от контролируемой сети, производить в следующей последовательности:

– подключить измерительные провода к гнездам «U0», «U1», «U2», «U3» блока измерительного (в дальнейшем – БИ) в соответствии с цветовой маркировкой;

– подсоединить к свободным концам проводов зажимы для подключения к контролируемой сети;

– подсоединить токовые клещи к разъемам «ДТ1», «ДТ2», «ДТ3» БИ;

– подключить к разъему «Fx» БИ устройство фотосчитывающее комбинированное, предназначенное для сканирования метки диска индукционного счетчика и для контроля состояния светодиода электронного счетчика, или кабель телеметрии, предназначенный для подключения к импульсному выходу счетчика;

– подсоединить зажимы прибора к цепи напряжения контролируемой сети (желтый к первой фазе, зеленый ко второй, красный к третьей, черный – к нейтрали);

– подсоединить токовые клещи к проводникам, по которым протекает ток, в соответствии с направлением, указанном на шильдике клещей;

– переключатель «U» / «230 В» БИ перевести в положение «U».

#### **Примечания**

1. Для проведения измерений в однофазной контролируемой сети возможно использовать любую из фаз прибора. Выбор фазы прибором производится автоматически по присутствующим на входе сигналам.

2. При работе в трехфазной трехпроводной сети ее нейтраль к прибору подключать не требуется. Подключение фазных полюсов входных параллельных цепей (гнезда «U1», «U2», «U3» БИ) производить в соответствии с цветовой маркировкой (желтый – к первой фазе, зеленый – ко второй, красный – к третьей). К цепям тока подключать токовые клещи первой и третьей фаз.

3. При работе в трехфазной сети, в случае нарушения порядка чередования фаз сигналов напряжения, на дисплей прибора будет выведено сообщение «Чередование фаз нарушено».

4. Для работы при питании прибора от однофазной сети 230 В необходимо подсоединить сетевой кабель к разъему «230 В, 50 (60) Гц, 12 В•А» БИ. Убедившись в том, что клавиша переключателя «U» / «230 В» находится в среднем положении, подключить сетевой кабель к сети 230 В. Для включения прибора переключатель «U» / «230 В» перевести в положение «230 В».

5. Если прибор был включен в условиях, соответствующих п. 2.5.16., в приборе сработает защита, отключающая его питание. Для продолжения работы необходимо отключить прибор, обеспечить

соответствие напряжения питания требованиям п. 2.5.9 и вновь включить прибор.

3.3.4. Подключение прибора, при подготовке к измерениям с блоком трансформаторов тока, при питании от контролируемой сети, производить в следующей последовательности:

- подключить измерительные провода к гнездам «U0», «U1», «U2», «U3» БИ в соответствии с цветовой маркировкой;

- подсоединить к свободным концам проводов зажимы для подключения к контролируемой сети;

- подсоединить блок трансформаторов тока кабелем к разъему «БТ» БИ;

- подсоединить к разъему «Fx» БИ устройство фотосчитывающее комбинированное, предназначенное для сканирования метки диска индукционного счетчика и состояния светодиода электронного счетчика, или кабель телеметрии, предназначенный для подключения к импульсному выходу счетчика;

- соблюдая требования безопасности, включить последовательные цепи блока трансформаторов тока в разрыв контролируемой цепи в соответствии с направлением тока и маркировкой на передней панели блока трансформаторов;

– подсоединить зажимы входных параллельных цепей прибора к цепи напряжения контролируемой сети (желтый к первой фазе, зеленый ко второй, красный к третьей, черный - к нейтрали);

- переключатель «U» / «230 В» БИ перевести в положение «U».

Примечание - для работы при питании прибора от однофазной сети 230 В необходимо подсоединить сетевой кабель к разъему «230 В, 50 (60) Гц, 12 В•А» БИ. Убедившись в том, что клавиша переключателя «U»/«230 В» находится в среднем положении, подключить сетевой кабель к сети 230 В. Для включения прибора переключатель «U» / «230 В» перевести в положение «230 В».

3.3.5. Подключение прибора, для работы в режиме обмена с ПК, при питании от однофазной сети 230 В, описано в разделе 3 документа "Прибор энергетика портативный многофункциональный СЕ602М. Руководства оператора САНТ.411152.055 ИС1". Программное обеспечение для работы с прибором и документация расположены на сайте производителя по адресу: http://www.energomera.ru/ru/products/metrology/ce602m.

#### 4. ПОРЯДОК РАБОТЫ

#### 4.1. Задание режимов работы и управление работой прибора

Задание режимов работы и управление работой прибора производится с помощью клавиатуры и дисплея. Назначение кнопок клавиатуры указано в таблице 4.1.

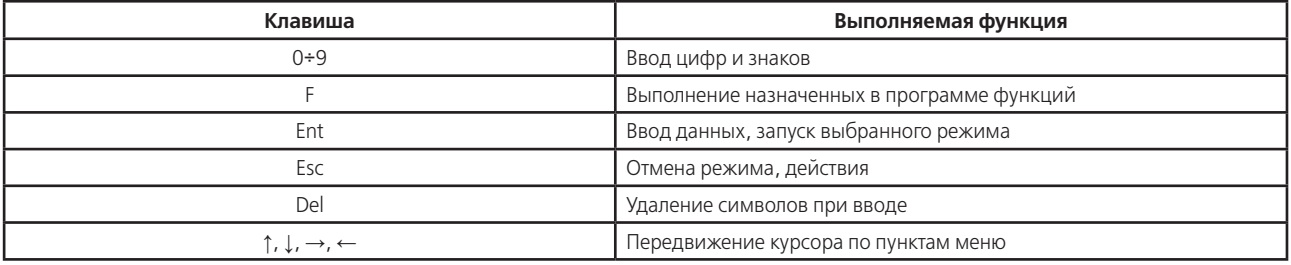

#### Таблица 4.1 - Назначение кнопок клавиатуры

4.1.1. Прибор может работать в одном из режимов:

1) Измерения.

2) Данные счетчиков.

3) Результаты измерений.

4) Настройки прибора.

Режим «ИЗМЕРЕНИЯ» - основной режим, в котором производится измерение всех параметров, и, при необходимости, запись результатов измерений в энергонезависимую память прибора.

В режиме «ДАННЫЕ СЧЕТЧИКОВ» производится выбор адреса места установки проверяемого счетчика, его номера и типа. Информация о выбранном счетчике не теряется при выключении прибора.

Режим «РЕЗУЛЬТАТЫ ИЗМЕРЕНИЙ» позволяет выполнить просмотр результатов измерений, записанных в энергонезависимую память прибора.

В режиме «НАСТРОЙКИ ПРИБОРА» производится установка часов и календаря, коррекция суточного хода часов (выполняется автоматически при «подводке» часов), включение / отключение режима возврата, включение / отключение звуковых сигналов, стандартные настройки.

4.1.2. После включения прибора на дисплее появится информационное меню прибора (рисунок 4.1):

В центре экрана отображается «Энергомера СЕ602М» - идентификационное наименование встроенного программного обеспечения прибора. В верхней строке отображается:

– 120К – исполнение прибора (в левом верхнем углу);

- v1.0 / 078 - номер версии программного обеспечения, через дробь контрольная сумма исполняемого кода (в правом верхнем углу).

При проведении поверки и испытаний контролю подлежат следующие идентификационные данные ПО:

- идентификационное наименование ПО;

- версия ПО;

- контрольная сумма исполняемого кода ПО.

В нижней строке отображается:

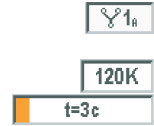

жения, метод выбора рабочей фазы сигнала напряжения (А - автоматически, Р - в ручную); - текущий датчик тока;

- время измерения (усреднения параметров) с индикатором выполнения;

- схема включения прибора (трехфазная четырехпроводная), рабочая фаза сигнала напря-

21.08.13 08:47:28

- текущая дата (формат дд.мм.гг), текущее время (формат чч:мм:сс).

При нажатии на любую клавишу происходит переход к меню «Режим работы» (рисунок 4.2).

#### 4.2. Режим «ИЗМЕРЕНИЕ».

По клавише < 1 > или с помощью клавиш <  $\downarrow$  >, <  $\uparrow$  > и < Ent > из меню «Режим работы» (рисунок 4.2) выбирается режим «Измерение» (рисунок  $(4.3)$ .

Для выбора режима измерения необходимо нажать на клавиатуре соответствующую цифру или, используя клавиши  $\langle \uparrow \rangle$ ,  $\langle \downarrow \rangle$ , выбрать нужную строку и нажать клавишу < Ent >.

4.2.1 «Параметры сети».

По клавише < 1 > или с помощью клавиш <  $\uparrow$  >, <  $\downarrow$  > и < Ent > из меню «Измерения» (рисунок 4.3) выбирается режим «Параметры сети» (ри-CVHOK  $4.4$ ).

В режиме «Параметры сети» (рисунок 4.4) производится измерение следующих параметров:

1) активных, реактивных и полных мощностей (суммарных и фазных);

2) коэффициента мощности;

3) частоты тока сети;

4) среднеквадратических значений напряжения;

5) среднеквадратических значений силы тока;

6) углов сдвига фазы между сигналами напряжений, напряжений и токов.

### Примечания

Среднеквадратические значения напряжения и силы тока имеют предельный порог измерения по минимальному уровню сигнала: уровень отсечки напряжения составляет 2,5 В (на дисплее при этом значение напряжения не индицируется), уровень отсечки силы тока 0,03 % от максимального значения диапазона измерения силы тока (на дисплее при этом индицируется нулевое значение тока и мощности, а значение коэффициента мощности не индицируется).

Измеряемые параметры разбиты на 3 окна: «Параметры сети U, I, ф» (рисунок 4.4), «Параметры сети Р, Q, S» (рисунок 4.5.), «Параметры сети U, I, P, Q, S» (рисунок 4.6). На этих рисунках отображаются параметры для трехфазной четырехпроводной схемы включения, выбор других схем включения описан в п. 4.2.7. Перемещение между окнами осуществляется с помощью клавиш  $\langle \rightarrow \rangle$  и  $\langle \leftarrow \rangle$ .

 $U_1, U_2, U_3$  – фазные напряжения;

 $I_1$ ,  $I_2$ ,  $I_3$  – фазные токи;

 $U_{12}$ ,  $U_{23}$ ,  $U_{31}$  – междуфазные (линейные) напряжения;

 $\varphi_1$ ,  $\varphi_2$ ,  $\varphi_3$  - углы сдвига фазы сигналов напряжения относительно сигналов тока по фазам;

Ф<sub>U1U2</sub>, Ф<sub>U2U3</sub>, Ф<sub>U3U1</sub> - углы сдвига фазы сигналов фазных напряжений относительно сигналов напряжения других фаз;

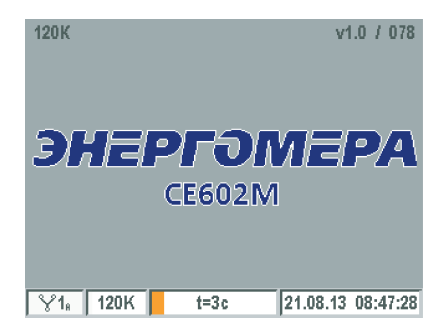

Рисунок 4.1 - «Информационное меню прибора».

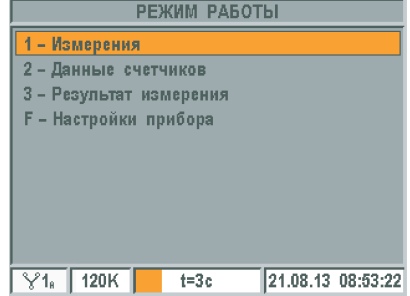

Рисунок 4.2 - «Режим работы».

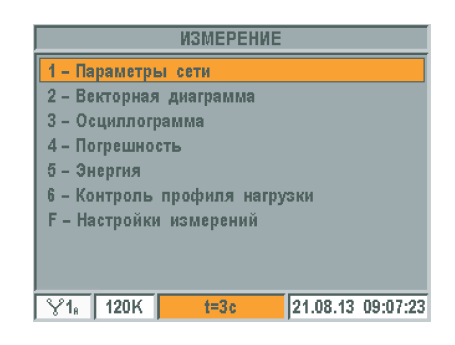

Рисунок 4.3 - «Измерение».

|                          |                        |                                   | <b>∢ПАРАМЕТРЫ СЕТИ U.I.Ф</b> ▶ |   |                                         |                       |          |
|--------------------------|------------------------|-----------------------------------|--------------------------------|---|-----------------------------------------|-----------------------|----------|
| U,                       | 38.427 B               | Iи                                |                                | в | IU.                                     |                       | R        |
| ħ                        | 99.537MA               | lle.                              | 106.70 MA                      |   | H.                                      | 102.78мА              |          |
| $U_{12}$                 | 38.161<br>в            | $U_{23}$                          | 86.266 MB U <sub>31</sub>      |   |                                         | 38.161                | в        |
| $\boldsymbol{\phi}_1$    | $-33.859$ <sup>o</sup> | $\boldsymbol{\phi}_2$             |                                | ö | Įφ,                                     |                       | $\Omega$ |
| <b>Q</b> <sub>0102</sub> | ō                      | $\boldsymbol{\phi}_{0203}$        |                                | o | $\boldsymbol{\phi}_{0304}$              |                       | ö        |
| Ф <sub>1412</sub>        | $-2.267$               | $\boldsymbol{\phi}_{\text{1213}}$ | 4.762 °                        |   | $ \varphi_{1314}\>$                     | $-2.495$ <sup>o</sup> |          |
| $\phi_{4214}$            | $-33.668$ °            |                                   |                                |   | $ \phi_{\scriptscriptstyle 23\bar{1}3}$ | 10.874 °              |          |
| PF.                      | 0.3613C                |                                   |                                |   | ŀf                                      |                       | Гц       |
|                          | 120K                   |                                   | $t = 3c$                       |   |                                         | 21.08.13 09:12:47     |          |

Рисунок 4.4 - «Параметры сети  $\cup$ ,  $\cup$ ,  $\varphi$ ».

 $\varphi_{1112}$ ,  $\varphi_{1213}$ ,  $\varphi_{1311}$  – углы сдвига фазы сигналов тока относительно сигналов тока других фаз;

 $\varphi_{1211}$ ,  $\varphi_{2313}$  – углы сдвига фазы сигналов фазных токов относительно сигналов междуфазных напряжений;

PF<sub>P</sub> – коэффициент мощности;

f – частота контролируемой сети.

 $P_1$ ,  $P_2$ ,  $P_3$  – активная мощность в каждой фазе;

PȈ – суммарная активная мощность по трем фазам;

 $Q_1$ ,  $Q_2$ ,  $Q_3$  – реактивная мощность в каждой фазе;

 $Q\Sigma$  – суммарная реактивная мощность по трем фазам;

 $S_1$ ,  $S_2$ ,  $S_3$  – полная мощность в каждой фазе;

 $S\Sigma$  – полная суммарная мощность по трем фазам;

 $PF_1$ ,  $PF_2$ ,  $PF_3$  – коэффициенты мощности в каждой из фаз;

PF<sub>p</sub> – коэффициент мощности, рассчитанный по суммарным мощностям;

f – частота контролируемой сети.

 $t = 3c$ 

**∢ПАРАМЕТРЫ СЕТИ P.Q.S ▶**  $P_1$  1.1029 BT  $P_2$  ----- BT  $P_3$  -

 $Q_4 - 2.7520$  Bap  $Q_2$  ----- Bap  $Q_3$  ----- Bap

 $\overline{\text{S}_1$  2.9551 B·A  $\overline{\text{S}_2}$  ----- B·A  $\overline{\text{S}_3}$  ----- B·A

IFF.

F

PΣ 1.3259 BT

 $Q\Sigma-3.1619$  Bap

RS 2.1294 R-A PF<sub>P1</sub> 0.5203C PF<sub>2</sub>

 $\sqrt{\frac{1}{18}}$  120K

 $0.5127C$ 

PF<sub>P</sub>

 $\overline{B}$ 

 $---$  Full

21.08.13 09:17:20

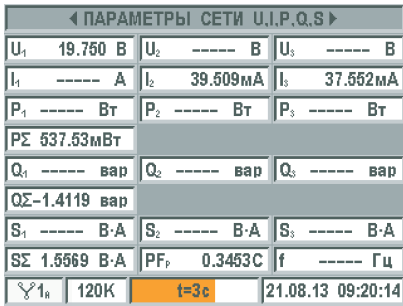

Рисунок 4.6 – «Параметры сети U, I, P, Q, S».

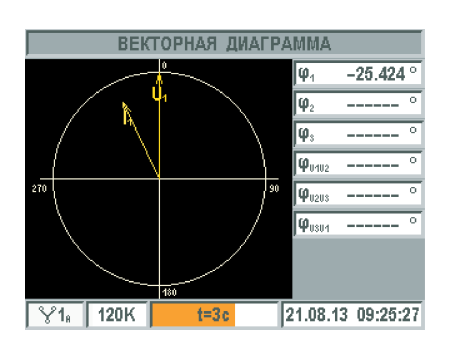

Рисунок 4.7 – Режим «Векторная диаграмма».

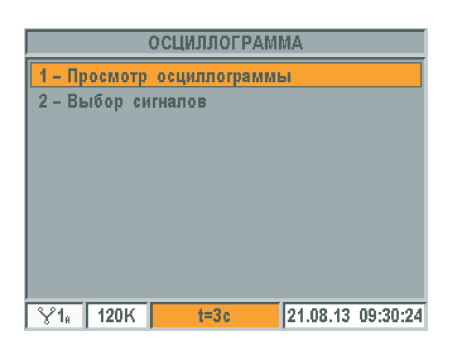

Рисунок 4.8 – «Осциллограмма».

 $U_1, U_2, U_3$  – фазные напряжения;

 $I_1$ ,  $I_2$ ,  $I_3$  – фазные токи;

 $\overline{P}_1$ ,  $\overline{P}_2$ ,  $\overline{P}_3$  – активная мощность в каждой фазе;

 $P\Sigma$  – суммарная активная мощность по трем фазам;

 $Q_1$ ,  $Q_2$ ,  $Q_3$  – реактивная мощность в каждой фазе;

 $Q\Sigma$  – суммарная реактивная мощность по трем фазам;

 $S_1$ ,  $S_2$ ,  $S_3$  – полная мощность в каждой фазе;

SΣ – полная суммарная мощность по трем фазам;

PF<sub>p</sub> – коэффициент мощности, рассчитанный по суммарным мощностям; f – частота измерительной сети.

Выход в предыдущее меню по клавише < Esc >.

#### **Примечания**

1. При определении углов сдвига фазы между векторами сигналов за положительное направление принято направление, противоположное направлению вращения часовой стрелки. Отсчет углов сдвига фазы фазных напряжений второй и третьей фаз ведется от напряжения первой фазы. Отсчет углов сдвига фазы сигналов фазных и междуфазных напряжений относительно сигналов тока производится от сигнала тока.

2. Вид измеряемого коэффициента мощности (активной мощности или реактивной) может быть выбран в режиме «Настройки измерений», описанном в п. 4.2.7.

3. В трехфазной трехпроводной схеме измерения по 2-ой фазе не производятся.

4. В однофазной двухпроводной схеме включения измеренные параметры отображаются по любой из фаз, на которую подан сигнал напряжения. При наличии сигналов напряжения и токов по всем фазам, для отображения выбирается «рабочая» фаза (см. п. 4.2.7). Для правильного отображения измеряемых параметров сигналы тока и напряжения должны приходить на одну фазу. Параметры сети, которые не измеряются для однофазной двухпроводной схемы включения, не отображаются.

4.2.2. «Векторная диаграмма».

По клавише  $\langle 2 \rangle$  или, используя клавиши  $\langle \uparrow \rangle$ ,  $\langle \downarrow \rangle$  и  $\langle$  Ent  $\rangle$ , из меню «Измерения» (рисунок 4.3) выбирается режим «Векторная диаграмма» (рисунок 4.7).

Векторная диаграмма определяет положение измеряемых векторов токов или напряжения относительно симметричной трехфазной системы фазных или линейных напряжений в прямоугольной системе координат.

 $\phi_{U1U2}$ ,  $\phi_{U2U3}$ ,  $\phi_{U3U1}$  – углы сдвига фазы сигналов фазных напряжений относительно сигналов напряжения других фаз;

 $\varphi_1$ ,  $\varphi_2$ ,  $\varphi_3$  – углы сдвига фазы сигналов напряжения относительно сигналов тока по фазам.

Выход в предыдущее меню производится по клавише < Esc >.

Рисунок 4.5 – «Параметры сети P, Q, S».

#### 4.2.3. «Осциллограмма».

По клавише  $\langle 3 \rangle$  или с помощью клавиш  $\langle \uparrow \rangle$ ,  $\langle \downarrow \rangle$  и  $\langle$  Ent  $\rangle$ из меню «Измерения» (рисунок 4.3) выбирается режим «Осциллограмма» (рисунок 4.8).

По клавише  $< 1 >$  или с помощью клавиш  $< \uparrow >$ ,  $< \downarrow >$  и  $<$  Ent  $>$  из меню «Осциллограмма» (рисунок 4.8) выбирается «Просмотр осциллограммы» (рисунок 4.9).

 $U_1, U_2, U_3$  – среднеквадратические значения фазных напряжений;

 $I_1, I_2, I_3$  – среднеквадратические значения фазных токов;

Выход в предыдущее меню осуществляется по клавише < Esc >.

По клавише  $\lt 2$  > или с помощью клавиш  $\lt \uparrow$  >,  $\lt \downarrow$  > и  $\lt$  Ent > из меню «Осциллограмма» (рисунок 4.8) выбирается «Выбор сигналов» (рисунок 4.10), где с помощью клавиш <  $\uparrow$  >, <  $\downarrow$  >, <  $\leftarrow$  >, <  $\rightarrow$  > и < Ent > выбираются сигналы, которые будут отображаться на осциллограмме. Выход в предыдущее меню осуществляется по клавише < Esc >.

4.2.4. «Погрешность».

По клавише  $<$  4  $>$  или с помощью клавиш  $<$   $\uparrow$   $>$ ,  $<$   $\downarrow$   $>$  и  $<$  Ent  $>$  из меню «Измерения» (рисунок 4.3) выбирается пункт «Погрешность» (рисунок 4.11). Здесь выбирается один из двух режимов измерения погрешности, а также задаются настройки определения погрешности.

4.2.4.1. «Автоматический режим».

По клавише < 1 > или с помощью клавиш <  $\uparrow$  >, <  $\downarrow$  > и < Ent > из меню «Погрешность» (рисунок 4.11) выбирается пункт «Автоматический режим» (рисунок 4.12). Определение погрешности счетчиков в автоматическом режиме производится по частоте вращения диска индукционного счетчика, по частоте мерцания светодиода электронного счетчика (сигнал поступает от универсального фотосчитывающего устройства) или по частоте импульсного выхода проверяемого счетчика.

Адрес – адрес проверяемого счетчика;

Номер – заводской номер проверяемого счетчика;

Тип – тип счетчика;

Пост – постоянная поверяемого счетчика;

Сч.№ – порядковый номер счетчика в базе данных;

К.тр – коэффициент трансформации трансформатора тока;

Меток – количество меток на диске индукционного счетчика, на которые срабатывает фотосчитывающее устройство, диапазон значений – от 1 до 9;

Записей – количество записей погрешностей для выбранного счетчика, сохраненных в энергонезависимой памяти прибора;

PȈ – суммарная активная мощность (если происходит проверка счетчика активной энергии);

 $Q\Sigma$  – суммарная реактивная мощность (если происходит проверка счетчика реактивной энергии);

WP – суммарная, за время измерения погрешности, активная энергия (если происходит проверка счетчика активной энергии);

WQ – суммарная, за время измерения погрешности, реактивная энергия (если происходит проверка счетчика реактивной энергии);

Е – погрешность проверяемого счетчика, в процентах;

t – время измерения погрешности.

Значение погрешности счетчика появится и будет периодически обновляться через заданное оператором время или за целое число периодов импульсного выходного сигнала проверяемого счетчика (что больше). Так как погрешность определяется за целое число периодов частоты импульсного выхода (оборотов диска) проверяемого счетчика, время измерения может быть больше заданного.

Из режима «Определение погрешности» с помощью клавиш  $\langle \rightarrow \rangle$ ,  $\langle \leftarrow \rangle$ , осуществляется переход между

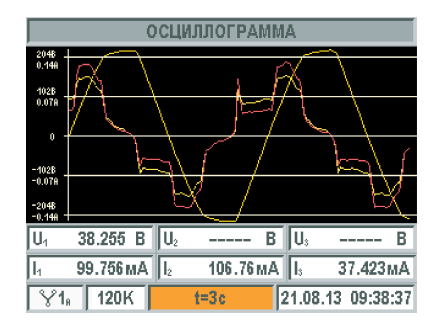

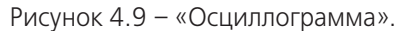

| <b>ОСЦИЛЛОГРАММА</b>                                                                                                    |
|----------------------------------------------------------------------------------------------------|
| 1 - Просмотр осциллограммы                                                                                                    |
| 2 - Выбор сигналов                                                                                                    |
| $\blacksquare$ U <sub>1</sub> $\blacksquare$ U <sub>2</sub> $\blacksquare$ U <sub>3</sub>                                      |
| $\top$ $\blacksquare$ $\blacksquare$ $\blacksquare$ $\blacksquare$ $\blacksquare$ $\blacksquare$ $\blacksquare$ $\blacksquare$ |
|                                                                                                    |
|                                                                                                    |
|                                                                                                    |
|                                                                                                    |
|                                                                                                    |
| $\frac{1}{2}$ 120K<br>02.09.13 15:46:34<br>$t = 3c$                                                                            |

Рисунок 4.10 – «Выбор сигналов».

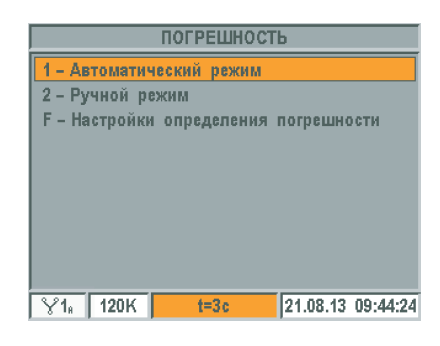

Рисунок 4.11 – «Погрешность».

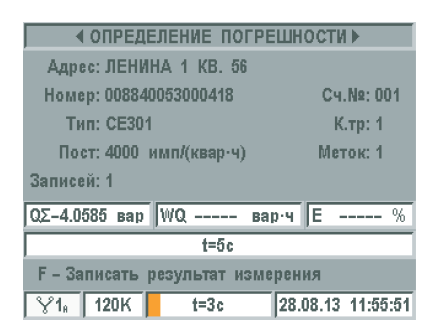

Рисунок 4.12 – «Определение погрешности» (в автоматическом режиме).

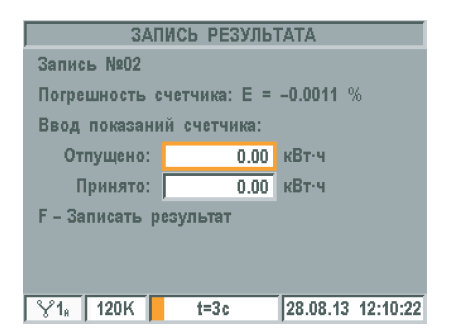

памяти прибора. Рисунок 4.13 – «Запись результата».

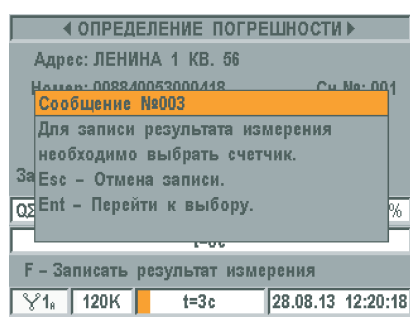

Рисунок 4.14 – «Сообщение №003».

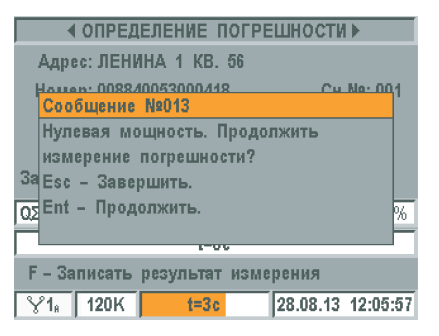

Рисунок 4.15 – «Сообщение №013».

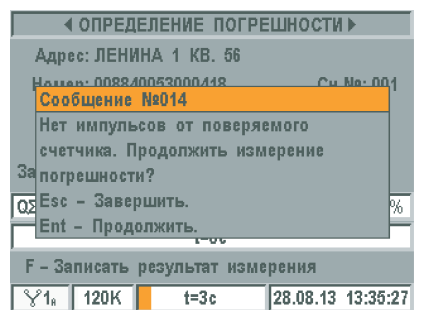

Рисунок 4.16 – «Сообщение  $N°014$ »

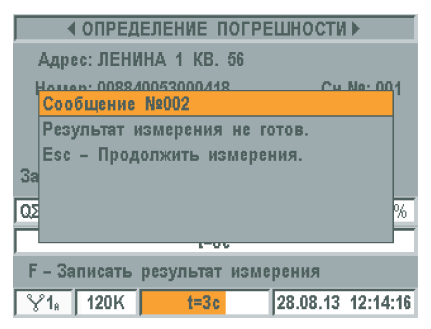

Рисунок 4.17 – «Сообщение №002».

окнами «Параметры сети U, I,  $\varphi$ » (рисунок 4.4) и «Параметры сети P, Q, S» (рисунок 4.5) для контроля измеряемых величин.

Для открытия меню «Запись результата» нажать клавишу < F > - «Запись результата измерения» (рисунок 4.12). Помимо погрешности в энергонезависимую память записываются все измеряемые прибором величины.

В меню «Запись результата» (рисунок 4.13) можно зафиксировать значения отпущенной и принятой энергии (вводятся вручную), которые в данный момент отображены на отсчетном механизме или индикаторе счетчика. Для записи нажать клавишу < F > - «Записать результат» (рисунок 4.13). Выход в предыдущее меню выполняется по клавише < Esc >, при этом результат измерения не будет сохранен в энергонезависимой

При записи погрешности, если в памяти прибора нет ни одного записанного счетчика или счетчик не выбран для проведения измерений, на дисплее появится сообщение об ошибке (рисунок 4.14). По клавише < Esc > происходит отмена записи результата измерения погрешности, по < Ent > переход к выбору счетчика для проведения измерений. Выбор, ввод и редактирование счетчиков описан в п. 4.3 «Данные счетчиков».

В случае отсутствия сигналов тока или напряжения, измерение погрешности не производится и на экране прибора появляется сообщение об ошибке (рисунок 4.15). По клавише < Esc > измерение погрешности завершится, по клавише < Ent > измерение погрешности продолжится.

Если за расчетный период времени прибор СЕ602М не зафиксировал ни одного импульса от проверяемого счетчика, появится сообщение об ошибке (рисунок 4.16). По клавише < Esc > измерение погрешности завершится, по клавише < Ent > измерение погрешности продолжится.

Если результат измерения погрешности отсутствует, запись результатов не происходит. В этом случае, после нажатия на клавишу < F > - «Запись результата измерения», появится сообщение об ошибке (рисунок 4.17). По клавише < Esc > измерение погрешности продолжится.

Если для счетчика сохранено три результата измерения погрешности, то при записи погрешности появится сообщение об ошибке (рисунок 4.18). По клавише < Esc > измерение погрешности продолжится.

4.2.4.2 «Ручной режим».

По клавише  $< 2$  > или с помощью клавиш  $< \uparrow$  >,  $< \downarrow$  > и  $<$  Ent > из меню «Погрешность» (рисунок 4.11) выбирается пункт «Ручной режим» (рисунок 4.19).

Адрес – адрес проверяемого счетчика;

Номер – заводской номер проверяемого счетчика;

Тип – тип счетчика;

Пост – постоянная поверяемого счетчика;

Сч.№ – порядковый номер счетчика в базе данных;

К.тр – коэффициент трансформации трансформатора тока;

Меток – количество меток на диске индукционного счетчика, на которые срабатывает фотосчитывающее устройство, диапазон значений – от 1 до 9;

Периодов – количество периодов мерцания светодиода электронного счетчика (количество оборотов диска индукционного счетчика);

Записей – количество записей погрешностей для выбранного счетчика, сохраненных в энергонезависимой памяти прибора;

PȈ – суммарная активная мощность (если происходит проверка счетчика активной энергии);

QȈ – суммарная реактивная мощность (если происходит проверка счетчика реактивной энергии);

WP – суммарная, за время измерения погрешности, активная энергия (если происходит проверка счетчика активной энергии);

WQ – суммарная, за время измерения погрешности, реактивная энергия (если происходит проверка счетчика реактивной энергии);

Е – погрешность проверяемого счетчика, в процентах.

Измерение погрешности счетчиков в ручном режиме производится по методу «СТАРТ – СТОП». При этом, оператор, визуально контролируя обороты диска индукционного счетчика или периоды мерцания светодиода электронного счетчика, нажатием клавиши начинает и, после отсчета заданного числа оборотов (периодов), нажатием клавиши завершает измерение погрешности. Количество оборотов диска («Периодов») должно выбираться с таким расчетом, чтобы время измерения было достаточно большим (не менее нескольких десятков секунд), а нажатие на клавишу точнее синхронизировалось с положением метки диска (состоянием светодиода) проверяемого счетчика.

Для начала измерения погрешности необходимо, синхронизируясь по метке диска (состояния светодиода), нажать клавишу < Ent > – «Запуск измерения» (рисунок 4.19). Отсчитав заданное число оборотов (периодов), также синхронизируясь с положением метки диска (состоянием светодиода), нажать клавишу < Ent > – «Остановка измерения». При этом на экране появится значение погрешности проверяемого счетчика в процентах.

Из режима «Определение погрешности» с помощью клавиш  $\langle \rightarrow \rangle$ ,  $\langle 4 \rangle$ , осуществляется переход между окнами «Параметры сети U, I,  $\phi$ » (рисунок 4.4) и «Параметры сети P, Q, S» (рисунок 4.5) для контроля измеряемых величин. Запись измеренной погрешности производится по клавише < F > (рисунок 4.13), выход в предыдущее меню по клавише  $<$  Esc  $>$ .

4.2.4.3. «Настройки определения погрешности».

По клавише  $\leq$  F  $>$  или с помощью клавиш  $\leq$   $\uparrow$   $>$ ,  $\leq$   $\downarrow$   $>$  и  $\leq$  Ent  $>$  из меню

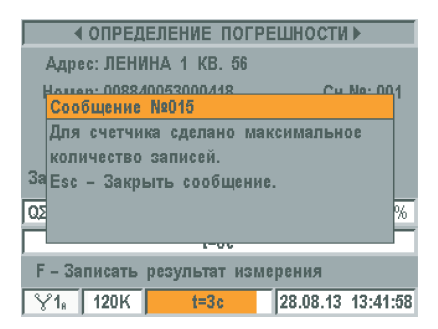

Рисунок 4.18 – «Сообщение №015».

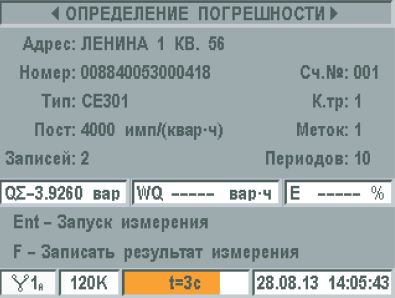

Рисунок 4.19 – «Определение погрешности» (в ручном режиме).

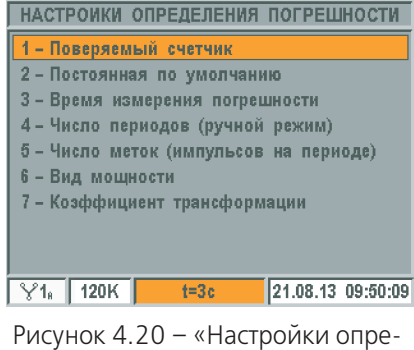

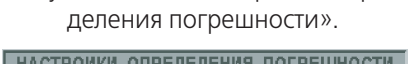

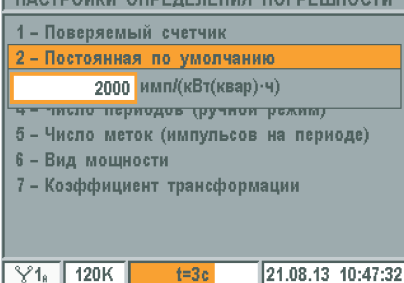

Рисунок 4.21 – «Постоянная по умолчанию».

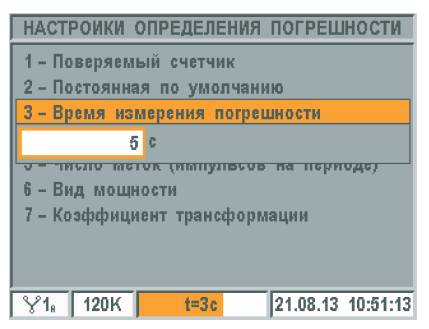

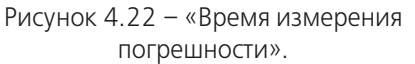

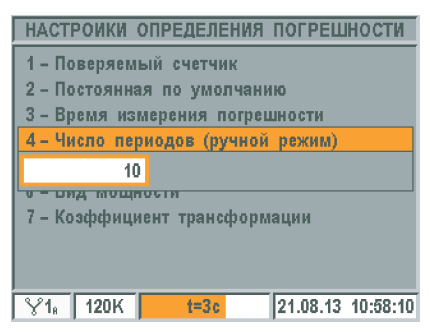

Рисунок 4.23 – «Число периодов (ручной режим)».

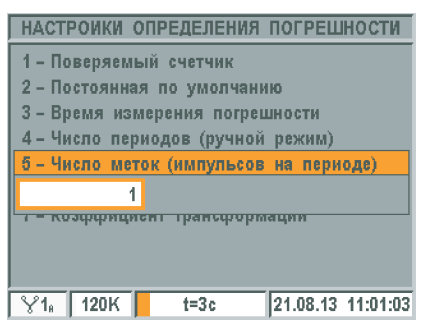

Рисунок 4.24 – «Число меток (импульсов на периоде)».

«Погрешность» (рисунок 4.11) выбирается пункт «Настройки определения погрешности» (рисунок 4.20).

По клавише  $< 1$  > или с помощью клавиш  $< \uparrow$  >,  $< \downarrow$  > и  $<$  Ent > из меню «Настройки определения погрешности» (рисунок 4.20) выбирается меню «Поверяемый счетчик». В меню «Поверяемый счетчик» можно выбрать счетчик из базы, хранящейся в приборе, ввести новый счетчик, отредактировать данные уже введенного счетчика (адрес, номер, тип, постоянная (передаточное число)), удалить отдельно взятый счетчик или сразу все счетчики. Работа в этом режиме описана в п. 4.3 «Данные счетчиков».

По клавише  $\langle 2 \rangle$  или с помощью клавиш  $\langle \uparrow \rangle$ ,  $\langle \downarrow \rangle$ и < Ent > из меню «Настройки определения погрешности» (рисунок 4.20) выбирается «Постоянная по умолчанию» (рисунок 4.21). Постоянная по умолчанию используется для измерения погрешности в том случае, если при измерении погрешности счетчик не выбран из базы данных. При нажатии на < Ent > значение становится доступно для редактирования. Значение задается с помощью цифровых клавиш. Для сохранения изменений нажать < Ent >, для отмены изменений нажать < Esc >. Для закрытия панели «Постоянная по умолчанию» нажать < Esc >.

По клавише  $<$  3  $>$  или с помощью клавиш  $<$   $\uparrow$   $>$ ,  $<$   $\downarrow$   $>$  и  $<$  Ent  $>$  из меню «Настройки определения погрешности» (рисунок 4.20) выбирается «Время измерения погрешности» (рисунок 4.22) для автоматического режима измерения погрешности. Диапазон значений от 1 до 999 секунд. При нажатии на < Ent > значение становится доступно для редактирования. Значение задается с помощью цифровых клавиш. Для сохранения изменений нажать < Ent >, для отмены изменений нажать < Esc >. Для закрытия панели «Время измерения погрешности» нажать < Esc >.

По клавише  $<$  4 > или с помощью клавиш  $<$   $\uparrow$  >,  $<$   $\downarrow$  > и  $<$  Ent > из меню «Настройки определения погрешности» (рисунок 4.20) выбирается «Число периодов (ручной режим)» (рисунок 4.23) количество оборотов диска (периодов мерцания светодиода для электронных счетчиков) за которое будет произведено измерение погрешности в ручном режиме. Диапазон значений от 1 до 99. При нажатии на < Ent > значение становится доступно для редактирования. Значение задается с помощью цифровых клавиш. Для сохранения изменений нажать < Ent >, для отмены изменений на-жать < Esc >. Для закрытия панели «Число периодов (ручной режим)» нажать < Esc >.

По клавише  $5$  > или с помощью клавищ  $5$   $>$ ,  $5$   $>$  и  $5$   $>$  из меню «Настройки определения погрешности» (рисунок 4.20) выбирается «Число меток (импульсов на периоде)» (рисунок 4.24) количество меток на диске индукционного счетчика, на которые срабатывает фото-считывающее устройство. Диапазон значений от 1 до 9. При нажатии на < Ent > значение становится доступно для редактирования. Значение за-дается с помощью цифровых клавиш. Для сохранения изменений нажать < Ent >, для отмены изменений нажать < Esc >. Для закрытия панели «Число меток (импульсов на периоде)» нажать < Esc >.

По клавише  $6 >$ или с помощью клавиш $6 >$ ,  $6 >$ и  $6 >$ из меню «Настройки определения погрешности» (рисунок 4.20) выбирается «Вид мощности» (рисунок 4.25). Активная мощность – для проверки счетчиков, измеряющих активную энергию, реактивная мощность – для проверки счетчиков, измеряющих реактивную энергию. Переход между параметрами производится с помощью кнопок  $\leq \uparrow$  >,  $\leq \downarrow$  >. Для изменения параметра нажать < Ent >. Для закрытия панели «Вид мощности» нажать < Esc >.

По клавише  $\leq 7$  > или с помощью клавиш  $\leq \uparrow$  >,  $\leq \downarrow$  > и  $\leq$  Ent > из меню «Настройки определения погрешности» (рисунок 4.20) выбирается «Коэффициент трансформации» (рисунок 4.26). Параметр трансформатора тока, при измерении общей погрешности комплекса: трансформатор тока и выведения погрешности<br>Тока, при измерении общей погрешности комплекса: трансформатор тока и начисло периодов (ручной режим) и счетчик. Диапазон значений от 1 до 9 999. При нажатии на < Ent > значение становит-ся доступно для редактирования. Значение задается и пользования и подати с становить для го<br>С помощью цифровых клавиць Лля сохранения изменений нажать < Fnt > Пакозффициент трансформации с помощью цифровых клавиш. Для сохранения изменений нажать < Ent >, для отмены изменений нажать < Esc >. Для закрытия панели «Коэффициент трансформации» нажать < Esc >.

Примечание - значения параметров, введенные последними, сохраняются для последующих измерений в энергонезависимой памяти прибора. Рисунок 4.26 – «Коэффициент

#### 4.2.5 «Энергия».

По клавише  $5$  > или с помощью клавиш  $5$  >,  $5$   $>$  и  $5$  Ent  $>$  из меню «Измерение» (рисунок 4.3) выбирается режим «Энергия» (рисунок 4.27). В этом режиме проводится измерение суммарных по всем фазам активной и реактивной энергии в обоих направлениях, суммарных по всем фазам удельных потерь активной энергии в обоих направлениях.

+ WP – положительная (при положительном коэффициенте активной мощности cos  $\phi$ ) суммарная по всем фазам активная энергия;

– WP – отрицательная (при отрицательном коэффициенте активной мощности cos  $\phi$ ) суммарная по всем фазам активная энергия;

+ WQ – положительная (при положительном коэффициенте реактивной мощности sin  $\varphi$ ) суммарная по всем фазам реактивная энергия;

– WQ – отрицательная (при отрицательном коэффициенте реактивной мощности sin  $\omega$ ) суммарная по всем фазам реактивная энергия;

+ Пуд – удельные потери суммарной по фазам активной энергии в положительном направлении;

– Пуд – удельные потери суммарной по фазам активной энергии в отрицательном направлении.

Для начала/остановки измерения энергии и удельных потерь необходимо нажать клавишу < Ent > (рисунок 4.27 и 4.28). Выход в предыдущее меню производить по < Esc >.

4.2.6. «Контроль профиля нагрузки».

По клавише  $6 >$  или с помощью клавиш  $6 >$ ,  $6 >$  и  $6 >$  Fnt  $>$ из меню «Измерение» (рисунок 4.3) выбирается пункт «Контроль профиля нагрузки» (рисунок 4.29).

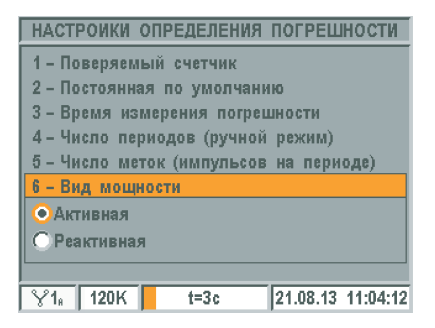

#### Рисунок 4.25 – «Вид мощности».

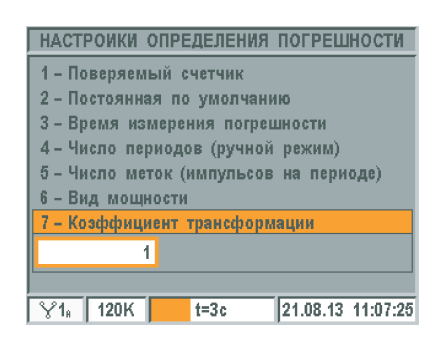

трансформации».

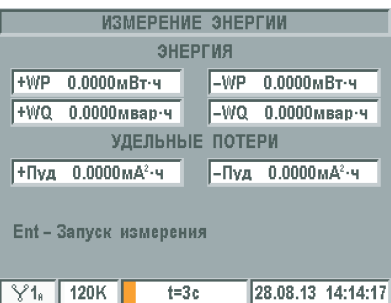

#### Рисунок 4.27 – «Измерение энергии».

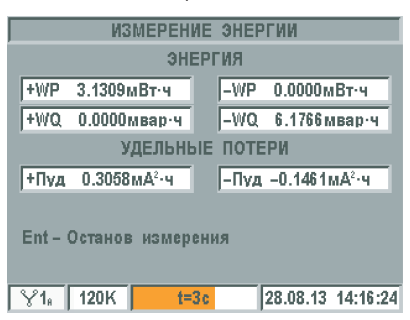

Рисунок 4.28 – «Измерение энергии».

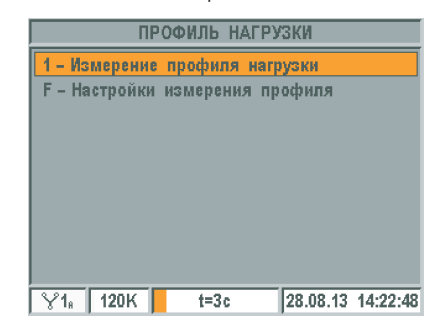

Рисунок 4.29 – «Профиль нагрузки».

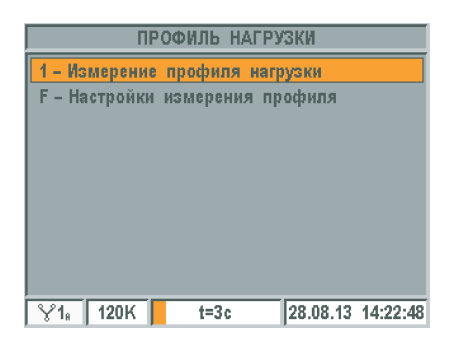

Рисунок 4.30 – «Настройки измерения профиля».

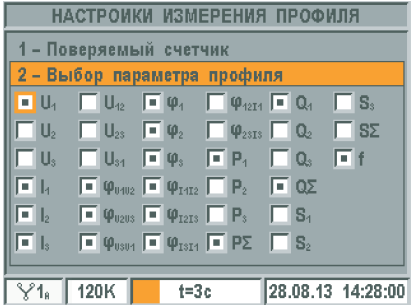

Рисунок 4.31 – «Выбор параметра профиля».

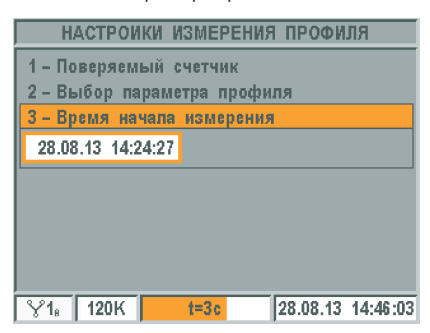

Рисунок 4.32 – «Время начала измерения».

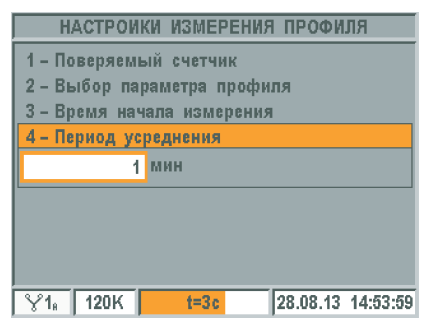

Рисунок 4.33 – «Период усреднения».

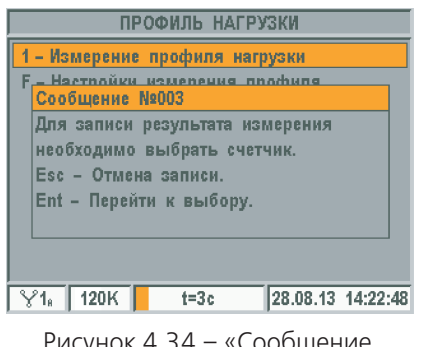

Рисунок 4.34 – «Сообщение №003».

4.2.6.1. Перед началом измерения профиля нагрузки необходимо перейти в меню «Настройки измерения профиля» (рисунок 4.30), используя клавишу  $\leq$  F> или путем нажатия клавиш $\leq$   $\uparrow$   $>$ ,  $\leq$   $\downarrow$   $>$  и  $\leq$  Ent  $>$ .

По клавише  $\langle 1 \rangle$  или с помощью клавиш  $\langle \uparrow \rangle$ ,  $\langle \downarrow \rangle$  и  $\langle$  Ent  $\rangle$ из меню «Настройки измерения профиля» (рисунок 4.30) выбирается меню «Поверяемый счетчик». В меню «Поверяемый счетчик» можно выбрать счетчик из базы, хранящейся в приборе, ввести новый счетчик, отредактировать данные уже введенного счетчика (адрес, номер, тип, постоянная (передаточное число)), удалить отдельно взятый счетчик либо сразу все счетчики. Работа в этом режиме описана в п. 4.3 «Данные счетчиков».

По клавише  $\langle 2 \rangle$  или с помощью клавиш  $\langle \uparrow \rangle$ ,  $\langle \downarrow \rangle$  и  $\langle$  Ent  $\rangle$ из меню «Настройки измерения профиля» (рисунок 4.30) открывается панель «Выбор параметра профиля» (рисунок 4.31).

С помощью клавиш  $\langle \uparrow \rangle, \langle \downarrow \rangle, \langle \rightarrow \rangle, \langle \leftarrow \rangle, \mu \langle$  Ent > выбираются параметры, которые будут фиксироваться при измерении профиля нагрузки (максимальное количество фиксируемых параметров 20). Для закрытия панели «Выбор параметра профиля» нажать < Esc >, данные при этом сохраняются.

По клавише  $<$  3  $>$  или с помощью клавиш  $<$  1 $>$ ,  $<$  1 $>$  и  $<$  Ent  $>$  из меню «Настройки измерения профиля» (рисунок 4.30) выбирается «Время начала измерения» (рисунок 4.32). При нажатии на < Ent > значение становится доступно для редактирования. Значение задается с помощью цифровых клавиш. Для сохранения изменений нажать < Ent >, для отмены изменений нажать < Esc >. Для закрытия панели «Время начала измерения» нажать < Esc >.

По клавише  $\leq 4$  > или с помощью клавиш  $\leq \uparrow$  >,  $\leq \downarrow$  > и  $\leq$  Ent > из меню «Настройки измерения профиля» (рисунок 4.30) выбирается «Период усреднения» (рисунок 4.33).

Значение периода усреднения в минутах однозначно соответствует глубине хранения в сутках (диапазон значений от 1 до 60 минут), т.е. для времени усреднения 1 минута, глубина хранения составляет 1 сутки, при 60 минутах – 60 суток. При нажатии на < Ent > значение становится доступно для редактирования. Значение задается с помощью цифровых клавиш. Для сохранения изменений нажать < Ent >, для отмены изменений нажать < Esc >. Для закрытия панели «Период усреднения» нажать < Esc >.

4.2.6.2. По клавише  $< 1$  > или с помощью клавиш  $< \uparrow$  >,  $< \downarrow$  > и < Ent > из меню «Профиль нагрузки» (рисунок 4.29) выбирается пункт «Измерение профиля нагрузки».

Если не выбран счетчик для измерения профиля, на экране прибора появится сообщение об ошибке (рисунок 4.34). По клавише < Esc > происходит отмена измерения профиля, по < Ent > переход в меню «Выбор счетчика» п. 4.3.

В памяти прибора хранится только один сеанс измерения профиля нагрузки, при повторном измерении предыдущий сеанс удаляется. Если измерение профиля нагрузки уже проводилось и есть результаты измерения, то появится сообщение, приведенное на рисунке 4.35. По клавише < Esc > происходит отмена измерения профиля, по < Ent > – запуск измерения профиля продолжится.

Если не было задано время начала измерения профиля или заданное время измерения прошло, появится сообщение, приведенное на рисунке 4.36. По клавише < Esc > происходит отмена измерения профиля, по < Ent > начнется измерение профиля нагрузки.

Если заданное время начала измерения профиля еще не наступило – откроется меню «Старт измерения профиля» (рисунок 4.37). В этом меню отображаются: данные выбранного счетчика, для которого будет проводиться измерение профиля нагрузки и время начала, по наступлению которого, прибор автоматически начнет измерение. По клавише < F > можно, не дожидаясь наступления времени начала, немедленно приступить к измерению.

После начала измерения откроется окно «Параметры сети U, I,  $\phi$ » (рисунок 4.38). С помощью клавиш  $\langle \rightarrow \rangle$ ,  $\langle \leftarrow \rangle$  можно переключать окна «Параметры сети U, I,  $\varphi$ » (рисунок 4.38), «Параметры сети P, Q, S» (рисунок 4.39), «Параметры сети U, I, P, Q, S» (рисунок 4.40). В режиме измерения профиля нагрузки параметры усредняются на заданном, в настройках измерения профиля, интервале: от 1 до 60 минут (пп. 4.2.6.1).

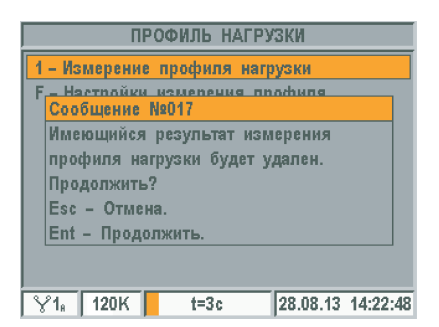

#### Рисунок 4.35 – «Сообщение №017».

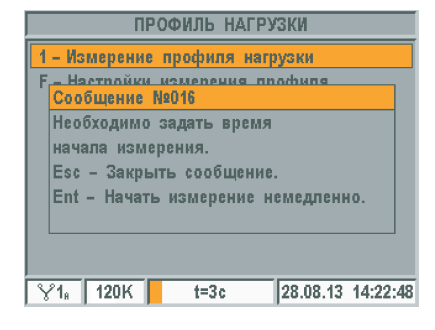

Рисунок 4.36 – «Сообщение №016».

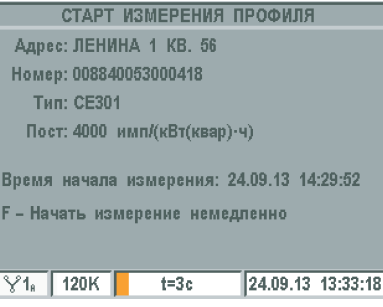

Рисунок 4.37 – «Старт измерения профиля».

|                         |                              |                            | <b>∢ПАРАМЕТРЫ СЕТИ U.I.Ф</b> |   |                     |                       |    |
|-------------------------|------------------------------|----------------------------|------------------------------|---|---------------------|-----------------------|----|
| lu,                     | 38.427 B $\ $ U <sub>2</sub> |                            |                              | в | Ιu,                 |                       | в  |
| II.                     | 99.537MA    2                |                            | 106.70 MAII                  |   |                     | 102.78мА              |    |
| $ U_{12} $              | 38.161 B                     | II U2s                     | 86.266 MB U <sub>31</sub>    |   |                     | 38.161                | в  |
| lφ,                     | $-33.859$ <sup>o</sup>       | Iφ,                        |                              | o | Iφ,                 |                       | ۰  |
| $ \phi_{\tiny{0402}}\>$ | ۰<br>$- - - - - -$           | $\boldsymbol{\phi}_{0203}$ |                              | ۰ | Qusun               |                       | O. |
| Фиц2                    | $-2.267$ °                   | $ \varphi_{1213} $         | 4.762 °                      |   | $ \varphi_{1314}\>$ | $-2.495$ <sup>o</sup> |    |
| $ \phi_{1211} $         | $-33.668$ °                  |                            |                              |   | $ \phi_{2313}\>$    | 10.874                |    |
| IPF,                    | 0.3613C                      |                            |                              |   | If                  | ------                | Гц |
| $Y_{1}$                 | 120K                         |                            | t=1мин                       |   |                     | 21.08.13 09:12:47     |    |

Рисунок 4.38 – «Параметры сети  $U, I, \varphi$ ».

|                                                  | <b>∢ПАРАМЕТРЫ СЕТИ P.Q.S ▶</b> |      |                   |     |
|--------------------------------------------------|--------------------------------|------|-------------------|-----|
| $P_4$ 1.1029 BT $  P_2$ ----- BT $  P_3$ -----   |                                |      |                   | Вт  |
| PΣ 1.3259 BT                                     |                                |      |                   |     |
| $Q_1 - 2.7520$ sap $Q_2$ -----                   |                                |      | вар ∥Q, -----     | Bap |
| $Q\Sigma - 3.1619$ Bap                           |                                |      |                   |     |
| $S_1$ 2.9551 B.A $S_2$ ----- B.A $S_3$ ----- B.A |                                |      |                   |     |
| SΣ 2.1294 B-A                                    |                                |      |                   |     |
| PF <sub>P1</sub> 0.5203C PF <sub>2</sub>         | $\cdots$                       | IPF, |                   |     |
| PF <sub>2</sub> 0.5127C                          |                                | lf.  | ----- Гц          |     |
| $\frac{1}{2}$ 120K                               | t=1мин                         |      | 21.08.13 09:17:20 |     |

Рисунок 4.39 – «Параметры сети P, Q, S».

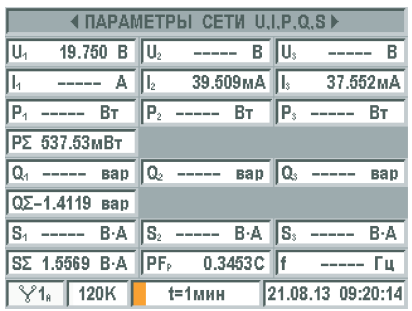

Рисунок 4.40 – «Параметры сети U, I, P, Q, S».

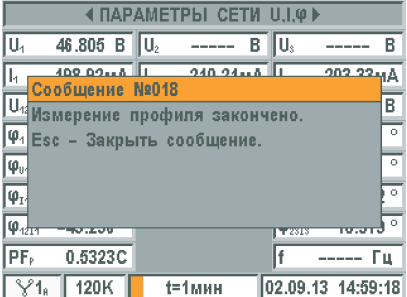

Рисунок 4.41 – «Сообщение №018».

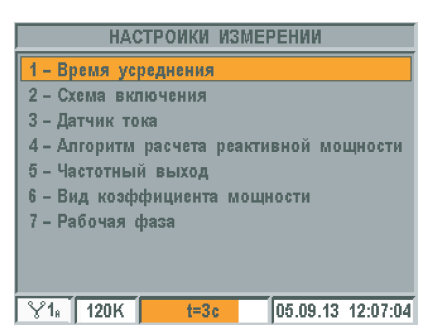

Рисунок 4.42 – «Настройки измерений».

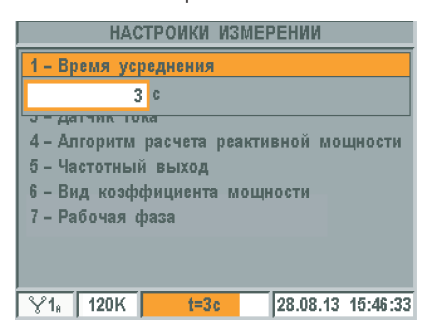

Рисунок 4.43 – «Время усреднения».

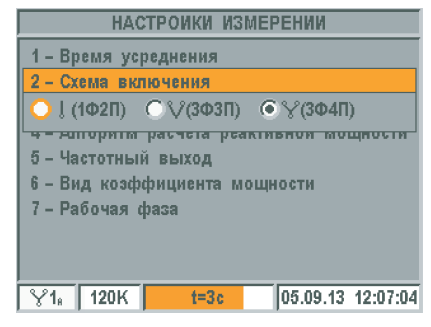

Измерение профиля завершается автоматически при достижении установленной глубины хранения в сутках. Глубина хранения соответствует заданному, в настройках измерения профиля (п. 4.2.6.1), периоду усреднения параметров: для периода усреднения 1 минута, глубина хранения составляет 1 сутки, для периода усреднения 60 минут – 60 суток. По окончанию измерения профиля нагрузки на экране появится сообщение, приведенное на рисунке 4.41. По клавише < Esc > производится возврат в меню «Профиль нагрузки» (рисунок 4.29).

#### **Примечания.**

1. Не дожидаясь окончания измерения, по клавише < Esc >, можно выйти в меню «Профиль нагрузки» (рисунок 4.29). При этом, в энергонезависимой памяти прибора сохранятся результаты измерений профиля нагрузки за прошедший промежуток времени.

2. Все результаты измерения профиля нагрузки заносятся в энергонезависимую память прибора и доступны для просмотра. Просмотр профиля нагрузки описан в п.4.4.3 «Просмотр профиля нагрузки».

4.2.7. «Настройки измерений».

По клавише  $\leq$  F  $>$  или с помощью клавиш $\leq$   $\uparrow$   $>$ ,  $\leq$   $\downarrow$   $>$  и  $\leq$  Ent  $>$  из меню «Измерение» (рисунок 4.3) выбирается «Настройки измерений» (рисунок 4.42). В этом меню настраиваются параметры режима измерений.

По клавише  $\langle 1 \rangle$  или с помощью клавиш  $\langle 1 \rangle$ ,  $\langle 1 \rangle$  и < Ent > из меню «Настройки измерений» (рисунок 4.42) задается «Время усреднения» (рисунок 4.43). Время усреднения – время, за которое усредняются измеряемые параметры во всех режимах измерения, кроме режима измерения профиля нагрузки. Диапазон значений от 1 до 200 секунд. При нажатии на < Ent > значение становится доступно для редактирования. Значение задается с помощью цифровых клавиш. Для сохранения изменений нажать < Ent >, для отмены изменений нажать < Esc >. Для закрытия панели «Время усреднения» нажать < Esc >.

По клавише  $\leq 2$  > или с помощью клавиш  $\leq \uparrow$  >,  $\leq \downarrow$  > и  $\leq$  Ent > из меню «Настройки измерений» (рисунок 4.42) выбирается «Схема включения» для проведения измерений (рисунок 4.44). Выбор осуществляется с помощью клавиш  $\langle \rightarrow \rangle$ ,  $\langle \leftarrow \rangle$  и  $\langle$  Ent  $\rangle$ . Для закрытия панели «Схема включения» нажать < Esc >. Индекс выбранной схемы включения отображается в строке состояния прибора – нижней строке дисплея.

Рисунок 4.44 – «Схема включения».

По клавише  $<$  3  $>$  или с помощью клавиш  $<$   $\uparrow$   $>$ ,  $<$   $\downarrow$   $>$  и  $<$  Ent  $>$  из меню «Настройки измерений» (рисунок 4.42) выбирается «Датчик тока» для проведения измерений (рисунок 4.45). Для выбора доступны датчики тока согласно исполнения прибора. Выбор осуществляется с помощью клавиш  $\langle \uparrow \rangle, \langle \downarrow \rangle$  и  $\langle$  Ent  $\rangle$ . Для закрытия панели «Датчик тока» нажать < Esc >. Индекс выбранного датчика тока отображается в строке состояния прибора – нижней строке дисплея.

По клавише  $\leq 4$  > или с помощью клавиш  $\leq \uparrow$  >,  $\leq \downarrow$  > и  $\leq$  Ent > из меню «Настройки измерений» (рисунок 4.42) выбирается «Алгоритм расчета реактивной мощности» для проведения измерений (рисунок 4.46). Выбор осуществляется с помощью клавиш  $\leq \uparrow \geq, \leq \downarrow \geq \upmu$ < Ent >. Для закрытия панели «Алгоритм расчета реактивной мощности» нажать < Esc >.

По клавише  $\leq 5$  > или с помощью клавиш $\leq \uparrow$  >,  $\leq \downarrow$  > и  $\leq$  Ent > из меню «Настройки измерений» (рисунок 4.42) выбирается пункт «Частотный выход» (рисунок 4.47). Данная настройка назначает мощность для преобразования в частоту импульсного сигнала частотного выхода. Выбор осуществляется с помощью клавиш  $\langle \uparrow \rangle$ ,  $\langle \downarrow \rangle$  и  $\langle$  Ent  $\rangle$ . Для закрытия панели «Частотный выход» нажать < Esc >.

По клавише  $6 >$  или с помощью клавиш $6 >$ ,  $6 >$ и  $6 >$ из меню «Настройки измерений» (рисунок 4.42) выбирается пункт «Вид коэффициента мощности» (рисунок 4.48). Выбор осуществляется с помощью клавиш  $\leq \uparrow$   $>$ ,  $\leq \downarrow$   $>$   $\mu$   $\leq$  Ent  $>$ . Для закрытия панели «Вид коэффициента мощности» нажать < Esc >.

По клавише  $<$  7  $>$  или с помощью клавиш  $<$   $\uparrow$   $>$ ,  $<$   $\downarrow$   $>$  и  $<$  Ent  $>$  из меню «Настройки измерений» (рисунок 4.42) открывается окно «Рабочая фаза» (рисунок 4.49).

Рабочая фаза:

– фаза, по которой определяется частота сигнала напряжения;

– в случае выбора однофазной двухпроводной схемы включения, измеренные параметры отображаются для рабочей фазы.

В данном окне с помощью клавиш  $\langle \uparrow \rangle$ ,  $\langle \downarrow \rangle$  осуществляется переход между пунктами, с помощью клавиши < Ent > или с помощью цифровых клавиш производится открытие нужного пункта. Для закрытия окна «Рабочая фаза» и возврата в окно «Настройки измерений» (рисунок 4.42) нажать < Esc >.

**НАСТРОИКИ ИЗМЕРЕНИИ** 1 - Время усреднения 2 - Схема включения 3 - Датчик тока **• Клещи** 120A **TAUTUTROM BOIXUA** 6 - Вид козффициента мощности 7 - Рабочая фаза  $\sqrt{\frac{1}{18}}$  120K 28.08.13 15:52:37  $t=3c$ 

#### Рисунок 4.45 – «Датчик тока».

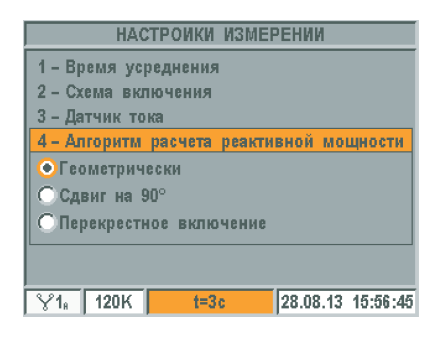

Рисунок 4.46 – «Алгоритм расчета реактивной мощности».

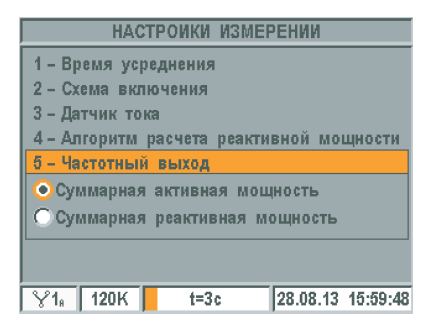

Рисунок 4.47 – «Частотный выход».

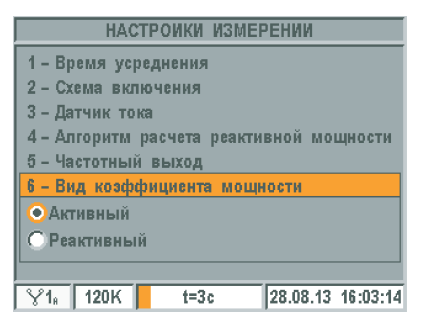

Рисунок 4.48 – «Вид коэффициента мощности».

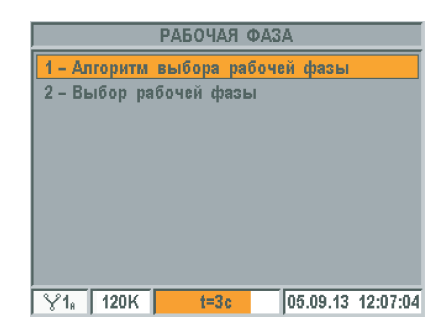

Рисунок 4.49 – «Рабочая фаза».

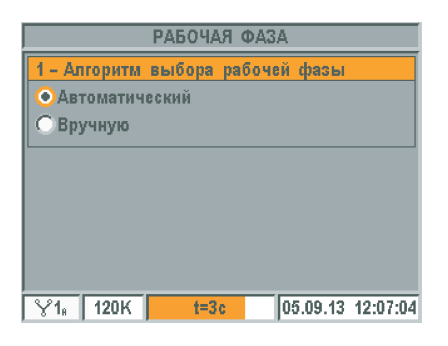

Рисунок 4.50 – «Алгоритм выбора рабочей фазы».

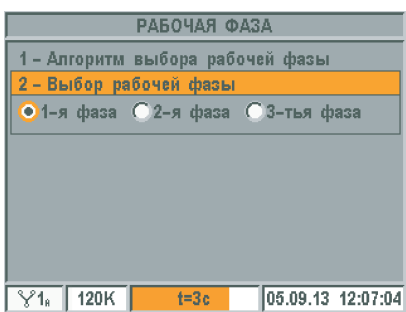

Рисунок 4.51 – «Выбор рабочей фазы».

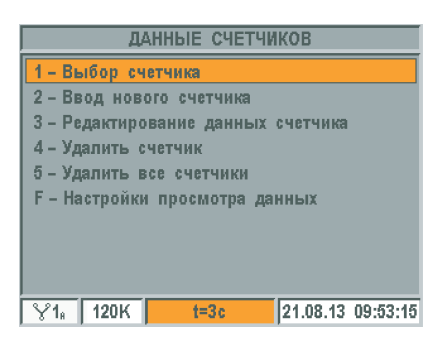

Рисунок 4.52 – «Данные счетчиков».

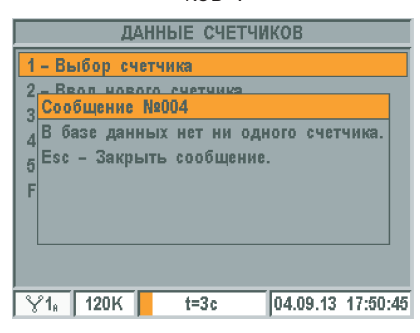

Рисунок 4.53 – «Сообщение №004».

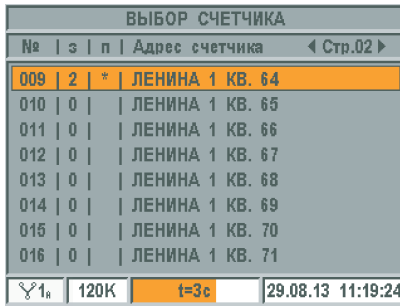

Рисунок 4.54 – «Выбор счетчика».

По клавише  $< 1$  > или с помощью клавиш  $< \uparrow$  >,  $< \downarrow$  > и  $<$  Ent > из меню «Рабочая фаза» (ри-сунок 4.49) выбирается пункт «Алгоритм выбора рабочей фазы» (рисунок 4.50). Выбор осуществляется с помощью клавиш  $\langle \uparrow \rangle$ ,  $\langle \downarrow \rangle$  и  $\langle$  Ent  $\rangle$ . Для закрытия панели «Алгоритм выбора рабочей фазы» нажать < Esc >. Алгоритм выбора рабочей фазы определяет следующее – будет рабочая фаза выбираться прибором автоматически на основе анализа сигнала фаз напряжения, или рабочая фаза будет задана оператором. Индекс заданного алгоритма выбора рабочей фазы отображается в строке состояния прибора - нижней строке дисплея:

 $\mid \sqrt[6]{1}$ в  $\mid$  – А – рабочая фаза выбирается автоматически, Р – рабочая фаза задается оператором и автоматически не меняется.

По клавише  $< 2 >$  или с помощью клавиш  $< \uparrow$   $>$ ,  $< \downarrow$   $>$  и  $<$  Ent  $>$  из меню «Рабочая фаза» (рисунок 4.49) выбирается пункт «Выбор рабочей фазы» (рисунок 4.51). Выбор осуществляется с помощью клавиш  $\langle \rightarrow \rangle, \langle \leftarrow \rangle$ и < Ent >. Для закрытия панели «Выбор рабочей фазы» нажать < Esc >.

Если алгоритм выбора рабочей фазы автоматический и сигнал напряжения выбранной фазы не соответствует критериям по среднеквадратическому значению и частоте – рабочая фаза изменится на ту, в которой сигнал соответствует критериям.

Критерии выбора рабочей фазы:

– среднеквадратическое значение сигнала не менее 2,5 В;

– частота сигнала в диапазоне от 44,5 Гц до 66,5 Гц.

Индекс текущей рабочей фазы отображается в строке состояния прибора – нижней строке дисплея.

#### **4.3. Режим «ДАННЫЕ СЧЕТЧИКОВ».**

По клавише < 1 > или с помощью клавиш <  $\uparrow$  >, <  $\downarrow$  > и < Ent > из меню «Режим работы» (рисунок 4.2) выбирается пункт «Данные счетчиков» (рисунок 4.52).

4.3.1 «Выбор счетчика».

По клавише  $< 1$  > или с помощью клавиш  $< \uparrow$  >,  $< \downarrow$  > и  $<$  Ent > из меню «Данные счетчиков» выбирается пункт «Выбор счетчика» (рисунок 4.52).

Если в базе счетчиков нет ни одного счетчика, то, при выборе пункта «Выбор счетчика», появится сообщение, приведенное на рисунке 4.53. Для закрытия сообщения нажать клавишу < Esc >.

В меню «Выбор счетчика» (рисунок 4.54) постранично выводится список всех счетчиков, сохраненных в базе прибора. Максимальное количество счетчиков – 35.

№ – порядковый номер счетчика в базе;

з – количество записей результатов измерения погрешности сделанных для счетчика (максимальное количество – три записи на счетчик);

п – «\*» в этом столбце означает наличие результата измерения профиля нагрузки для счетчика;

Адрес счетчика – адрес установки счетчика;

Стр.02 – номер отображенной на экране страницы базы.

При выборе счетчика, для перемещения между страницами базы счетчиков, используются клавиши  $\langle \rightarrow \rangle$ ,  $\langle \leftarrow \rangle$ . Для выбора счетчика используются клавиши  $\langle \uparrow \rangle$ ,  $\langle \downarrow \rangle$  и  $\langle$  Ent  $\rangle$ , при этом откроется меню «Данные счетчика» (рисунок 4.55).

Адрес – адрес установки счетчика;

Номер – заводской номер счетчика;

Тип – тип счетчика;

Пост – постоянная счетчика;

Записей – количество записей результатов измерения погрешности сделанных для счетчика.

Переключение между счетчиками в меню «Данные счетчика» осуществляется клавишами  $\langle \rightarrow \rangle$ ,  $\langle \leftarrow \rangle$ . По клавише  $\langle$  F  $\rangle$ происходит выбор счетчика и выход в предыдущее меню, начал предылазоводия по клавише < Esc > выход в предыдущее меню без выбора счетчика, при этом появится сообщение, приведенное на рисунке 4.56. Для закрытия сообщения нажать клавишу < Esc >, для выхода в предыдущее меню без выбора счетчика нажать клавишу < Ent >.

4.3.2. «Ввод нового счетчика».

По клавише  $< 2 >$  или с помощью клавиш  $< \uparrow >$ ,  $< \downarrow >$  и  $<$  Ent  $>$  из меню «Данные счетчиков» выбирается пункт «Ввод нового счетчика» (рисунок 4.52).

Если база счетчиков заполнена (в базе сохранено 35 счетчиков), то, при выборе пункта «Ввод нового счетчика», появится сообщение, приведенное на рисунке 4.57. Для закрытия сообщения нажать клавишу < Esc >.

В меню «Ввод нового счетчика» (рисунок 4.58) вводятся данные нового счетчика.

Адрес – адрес установки счетчика (максимальное количество символов – 19);

Номер – заводской номер счетчика (максимальное количество символов – 16);

Тип – тип счетчика (максимальное количество символов – 16);

Пост – постоянная счетчика (от 1 до 9 999 999 имп. / (кВт•ч) или имп. / (квар•ч)).

Для ввода или изменения параметра необходимо выбрать нужный параметр при помощи клавиш  $\leq \uparrow$   $>$ ,  $\leq \downarrow$   $>$  и нажать  $\leq$  Ent  $>$ . Набор символов производится цифровыми клавишами. Для удаления символа пользоваться клавишей < Del >. Сохранение параметра производится по клавише  $\leq$  Ent  $>$ , отмена ввода – по клавише  $\leq$  Esc  $>$ . После ввода всех параметров счетчика и нажатия клавиши < F > произойдет сохранение данных и выход в меню «Данные счетчиков». При попытке выйти без сохранения по клавише < Esc >, на экране появится сообщение об ошибке (рисунок 4.59). Для закрытия сообщения нажать клавишу < Esc >, для выхода в предыдущее меню без сохранения введенных данных нажать клавишу < Ent > (при этом счетчик в базу прибора не добавится).

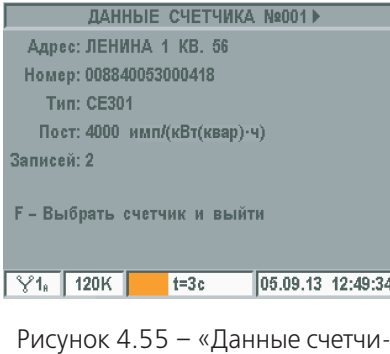

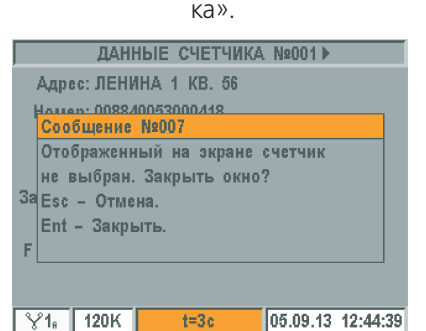

Рисунок 4.56 – «Сообщение №007».

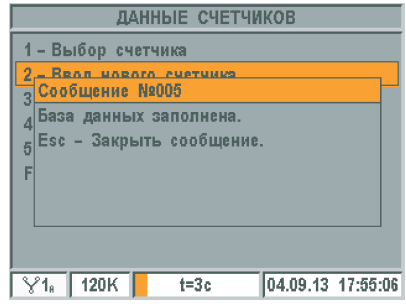

Рисунок 4.57 – «Сообщение №005».

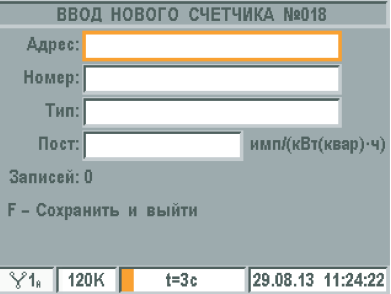

#### Рисунок 4.58 – «Ввод нового счетчика».

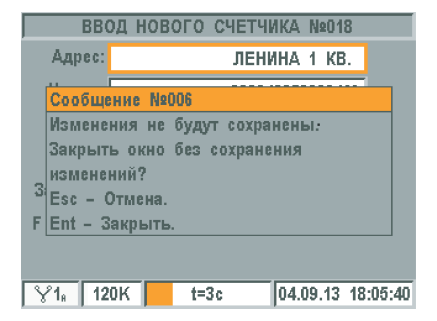

Рисунок 4.59 – «Сообщение №006».

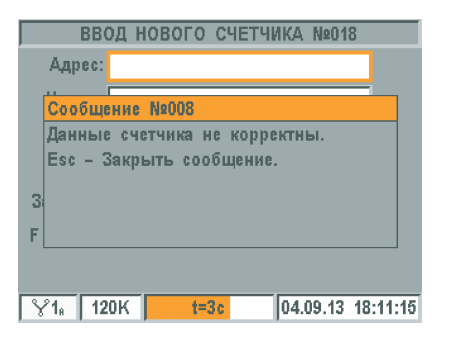

Рисунок 4.60 – «Сообщение №008».

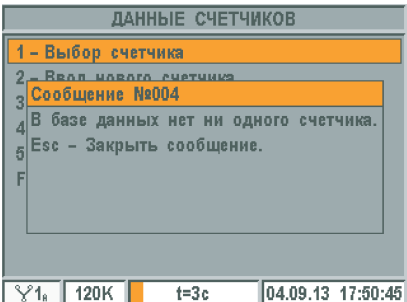

Рисунок 4.61 – «Сообщение  $N°004$ »

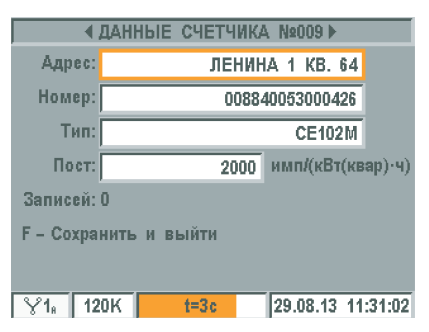

Рисунок 4.62 – «Редактирование данных счетчика».

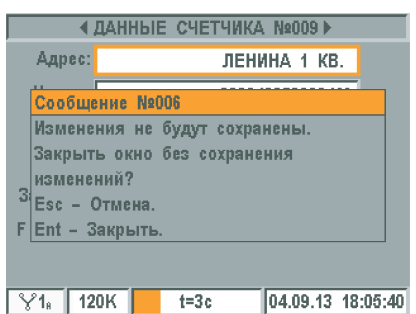

Рисунок 4.63 – «Сообщение №006».

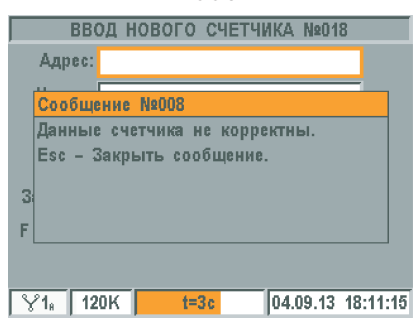

Рисунок 4.64 – «Сообщение №008».

Если при вводе данных счетчика оставить незаполненным одно или несколько полей, при сохранении данных по клавише  $\leq$  F  $>$ , на экране появится сообщение об ошибке (рисунок 4.60). Для закрытия сообщения нажать клавишу < Esc >.

4.3.3 «Редактирование данных счетчика».

По клавише  $\langle 3 \rangle$  или с помощью клавиш  $\langle 1 \rangle$ ,  $\langle 1 \rangle$  и  $\langle 1 \rangle$ из меню «Данные счетчиков» выбирается пункт «Редактирование данных счетчика» (рисунок 4.52).

Если в базе счетчиков нет ни одного счетчика, то, при выборе пункта «Редактирование данных счетчика» появится сообщение, приведенное на рисунке 4.61. Для закрытия сообщения нажать клавишу < Esc >.

В меню «Редактирование данных счетчика» (рисунок 4.62) можно отредактировать данные текущего счетчика. Переключение между счетчиками осуществляется клавишами  $\langle \rightarrow \rangle, \langle \leftarrow \rangle.$ 

Для изменения параметра необходимо выбрать нужный параметр при помощи клавищ  $\leq t \geq \leq l \geq u$  нажать  $\leq$  Ent  $\geq$ . Набор символов производится цифровыми клавишами. Для удаления символа пользоваться клавишей < Del >. Сохранение параметра производится по клавише < Ent >, отмена ввода – по клавише < Esc >. Для сохранения изменений в данных счетчика нажать клавишу < F >, произойдет сохранение данных и выход в меню «Данные счетчиков». При попытке выйти без сохранения по клавише < Esc >, на экране появится сообщение об ошибке (рисунок 4.63). Для закрытия сообщения нажать клавишу < Esc >, для выхода в предыдущее меню без сохранения введенных данных нажать клавишу  $<$  Fnt  $>$ .

Если при редактировании данных счетчика оставить незаполненным одно или несколько полей, при сохранении данных по клавише < F >, на экране появится сообщение об ошибке (рисунок 4.64). Для закрытия сообщения нажать клавишу < Esc >.

Примечание - если отредактировать параметры счетчика, у которого имеются результаты измерения погрешности или профиля нагрузки, то эти данные из памяти прибора будут удалены с целью предотвращения фальсификации результатов измерения.

#### 4.3.4. «Удалить счетчик».

По клавише  $<$  4  $>$  или с помощью клавиш  $<$   $\uparrow$   $>$ ,  $<$   $\downarrow$   $>$  и  $<$  Ent  $>$  из меню

«Данные счетчиков» выбирается пункт «Удалить счетчик» (рисунок 4.52). Если в базе счетчиков нет ни одного счетчика, то, при выборе пункта

«Удалить счетчик», появится сообщение, приведенное на рисунке 4.65. Для закрытия сообщения нажать клавишу < Esc >.

После выбора пункта «Удалить счетчик» откроется меню «Выбор счетчика» (рисунок 4.66), где постранично выводится список всех счетчиков, сохраненных в базе прибора.

№ – порядковый номер счетчика в базе;

з – количество записей результатов измерения погрешности, сделанных для счетчика (максимальное количество – три записи на счетчик);

п – «\*» в этом столбце означает наличие результата измерения профиля нагрузки для счетчика;

Адрес счетчика – адрес установки счетчика;

Стр.02 – номер отображенной на экране страницы базы.

Для удаления счетчика необходимо из списка выбрать счетчик. При выборе счетчика, для перемещения между страницами базы счетчиков, используются клавиши  $\langle \rightarrow \rangle$ ,  $\langle \leftarrow \rangle$ . Для выбора счетчика используются клавиши  $\langle \uparrow \rangle$ ,  $\langle \downarrow \rangle$  и  $\langle$  Ent  $\rangle$ , при этом откроется меню «Данные счетчика» (рисунок 4.67).

Адрес – адрес установки счетчика;

Номер – заводской номер счетчика;

Тип – тип счетчика;

Пост – постоянная счетчика;

Записей – количество записей результатов измерения погрешности, сделанных для счетчика.

Переключение между счетчиками в меню «Данные счетчика» осущест-вляется клавишами  $\langle \rightarrow \rangle$ ,  $\langle \leftarrow \rangle$ . По клавише  $\langle$  Esc  $\rangle$ производится выход в предыдущее меню без удаления счетчика. По клавише < F > происходит удаление выбранного счетчика и выход в предыдущее меню, при этом будет запрошено подтверждение удаления счетчика – появится сообщение, приведенное на рисунке 4.68. Для отмены удаления и закрытия сообщение нажать клавишу  $\leq$  Esc  $\geq$ , для удаления счетчика и выхода в предыдущее меню нажать клавишу < Ent >.

4.3.5. «Удалить все счетчики».

По клавише  $\langle 5 \rangle$  или с помощью клавиш  $\langle 1 \rangle$ ,  $\langle 1 \rangle$  и < Ent > из меню «Данные счетчиков» (рисунок 4.52) можно удалить все счетчики из прибора.

Если в базе счетчиков нет ни одного счетчика, то при выборе пункта «Удалить все счетчики» появится сообщение, приведенное на рисунке 4.69. Для закрытия сообщения нажать клавишу < Esc >.

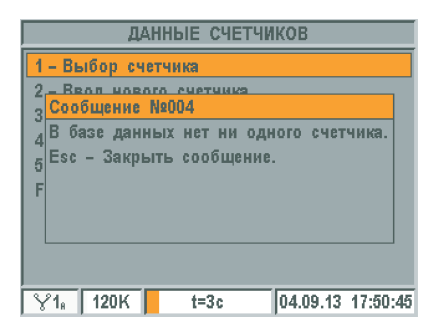

#### Рисунок 4.65 – «Сообщение №004».

|                            | ВЫБОР СЧЕТЧИКА           |                                         |
|----------------------------|--------------------------|-----------------------------------------|
| N <sub>2</sub>             | з   п   Адрес счетчика   | $\triangleleft$ Crp.02 $\triangleright$ |
| ₩<br>009<br>$\overline{2}$ | ЛЕНИНА 1 КВ. 64          |                                         |
| $\vert 0$<br>010<br>٠      | <b>I ЛЕНИНА 1 КВ. 65</b> |                                         |
| 011   0<br>-1              | I ЛЕНИНА 1 КВ. 66        |                                         |
| 012   0<br>- 1             | <u>І ЛЕНИНА 1 КВ. 67</u> |                                         |
| 0<br>П<br>013              | І ЛЕНИНА 1 КВ. 68        |                                         |
| 101<br>014                 | — I ЛЕНИНА 1 КВ. 69      |                                         |
| 0 <br>015                  | – І ЛЕНИНА 1 КВ. 70      |                                         |
| $\vert 0$<br>-1<br>016     | І ЛЕНИНА 1 КВ. 71        |                                         |
| 120 $K$                    | $t = 3c$                 | 29.08.13 11:19:24                       |

Рисунок 4.66 – «Выбор счетчика».

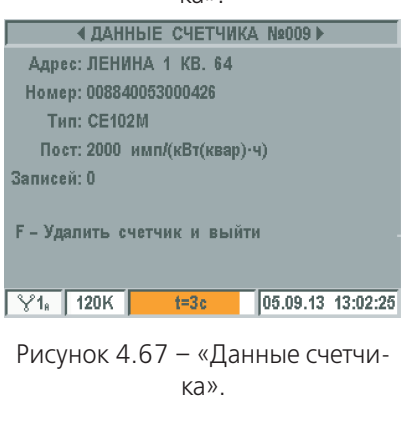

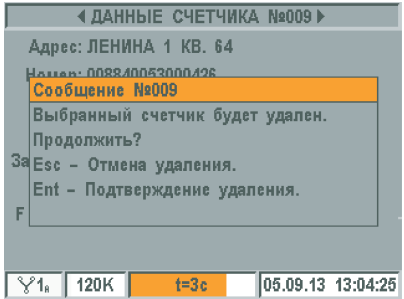

Рисунок 4.68 – «Сообщение №009».

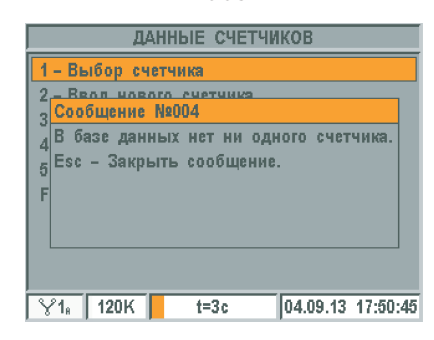

Рисунок 4.69 – «Сообщение №004».

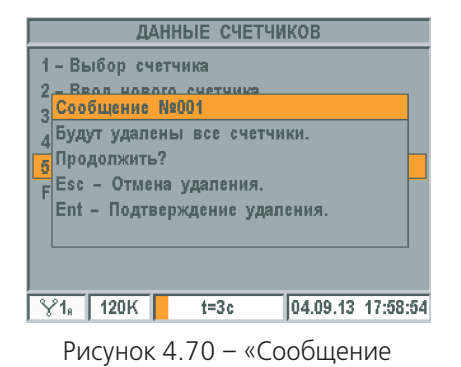

№001».

**НАСТРОИКИ ПРОСМОТРА ДАННЫХ** 

1- Параметр выбора счетчика

 $\sqrt{16}$  120K

После выбора пункта «Удалить все счетчики» будет запрошено подтверждение удаления – появится сообщение, приведенное на рисунке 4.70. Для отмены удаления и закрытия сообщение нажать клавишу < Esc >, для удаления всех счетчиков и выход в предыдущее меню нажать клавишу < Ent >.

4.3.6. «Настройки просмотра данных».

По клавише  $\leq$  F  $>$  или с помощью клавиш  $\leq$   $\uparrow$   $>$ ,  $\leq$   $\downarrow$   $>$  и  $\leq$  Ent  $>$  из меню «Данные счетчиков» выбирается пункт «Настройки просмотра данных» (рисунок 4.52).

В меню «Настройки просмотра данных» доступен «Параметр выбора счетчика» (рисунок 4.71).

Рисунок 4.71 – «Настройки просмотра данных».

 $t=3c$ 

05.09.13 11:16:07

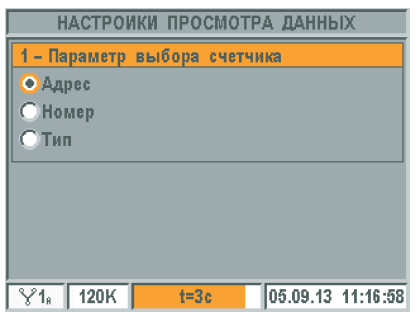

Рисунок 4.72 – «Параметр выбора счетчика».

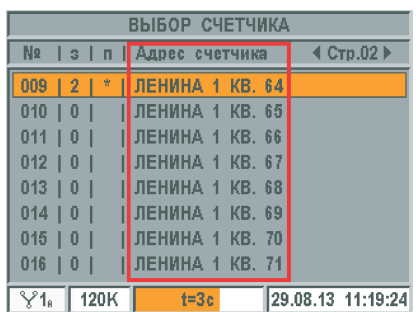

Рисунок 4.73 – «Выбор счетчика». Параметр выбора счетчика – адрес.

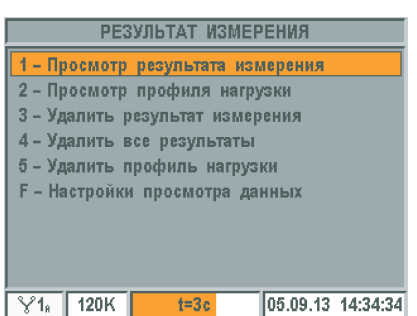

Рисунок 4.74 – «Результат измерения».

«Параметр выбора счетчика» (рисунок 4.72) определяет, какой из трех параметров данных счетчика (адрес, номер, тип) будет отображен в меню «Выбор счетчика» (рисунок 4.73).

#### **4.4. Режим «РЕЗУЛЬТАТ ИЗМЕРЕНИЯ».**

По клавише  $\leq$  3  $>$  или с помощью клавиш $\leq$   $\uparrow$   $>$ ,  $\leq$   $\downarrow$   $>$  и  $\leq$  Ent  $>$  из меню «Режим работы» (рисунок 4.2) выбирается пункт «Результат измерения». В режиме «Результат измерения» (рисунок 4.74) можно просмотреть результаты измерений погрешности и профиля нагрузки.

Если в базе счетчиков прибора нет ни одного счетчика, то при выборе пункта «Результат измерения», появится сообщение, приведенное на рисунке 4.75. Для закрытия сообщения нажать клавишу < Esc >.

Если в памяти прибора отсутствуют результаты измерений, то, при выборе пункта «Результат измерения», появится сообщение, приведенное на рисунке 4.76. Для закрытия сообщения нажать клавишу < Esc >.

4.4.1 «Просмотр результата измерения».

По клавише  $< 1$  > или с помощью клавиш  $< \uparrow$  >,  $<$   $\downarrow$  > и  $<$  Ent > из меню «Результат измерений» (рисунок 4.74) выбирается пункт «Просмотр результата измерения».

Пункт «Просмотр результата измерения» предназначен для просмотра результата измерения погрешности.

Если в памяти прибора отсутствуют результаты измерений, то при выборе пункта «Просмотр результата измерения»,появится сообщение, приведенное на рисунке 4.77. Для закрытия сообщения нажать клавишу < Esc >.

После выбора пункта «Просмотр результата измерения» откроется меню «Выбор счетчика» (рисунок 4.78), где постранично выводится список всех счетчиков, сохраненных в базе прибора. В меню «Выбор счетчика» выбирается счетчик для просмотра результатов измерения погрешности.

№ – порядковый номер счетчика в базе;

з – количество записей результатов измерения погрешности, сделанных для счетчика (максимальное количество – три записи на счетчик);

п – «\*» в этом столбце означает наличие результата измерения профиля нагрузки для счетчика;

Адрес счетчика – адрес установки счетчика;

Стр.02 - номер отображенной на экране страницы базы. По недель присунок 4.78 - «Выбор счетчи-

При выборе счетчика, для перемещения между страницами базы счетчиков, используются клавиши  $\langle \rightarrow \rangle$ ,  $\langle \leftarrow \rangle$ . Для выбора счетчика используются клавиши  $\langle \uparrow \rangle, \langle \downarrow \rangle$  и  $\langle$  Ent  $\rangle$ , при этом, если для выбранного счетчика отсутствуют результаты измерений, появится сообщение, приведенное на рисунке 4.79. Для закрытия сообщения нажать клавишу < Esc >.

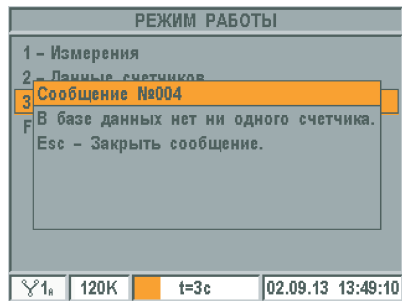

Рисунок 4.75 – «Сообщение №004».

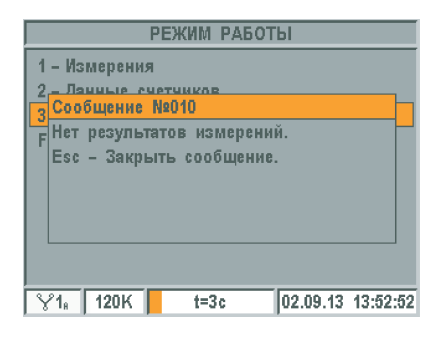

Рисунок 4.76 – «Сообщение №010».

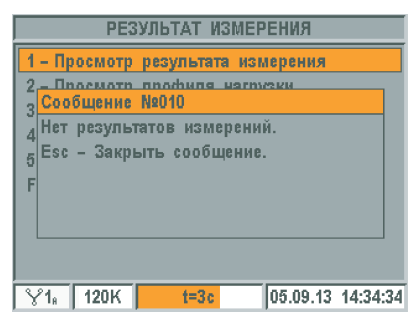

Рисунок 4.77 – «Сообщение  $N°010$ »

|                     | ВЫБОР СЧЕТЧИКА           |                                         |
|---------------------|--------------------------|-----------------------------------------|
| N <sub>2</sub>      | з   п   Адрес счетчика   | $\triangleleft$ Crp.02 $\triangleright$ |
| 009<br>$\mathbf{2}$ | *   ЛЕНИНА 1 КВ. 64      |                                         |
| 0 <br>010           | ЛЕНИНА 1 КВ. 65          |                                         |
| 011   0             | І ЛЕНИНА 1 КВ. 66        |                                         |
| 012   0             | І ЛЕНИНА 1 КВ. 67        |                                         |
| 013   0             | <b>І ЛЕНИНА 1 КВ. 68</b> |                                         |
| 014   0             | <b>I ЛЕНИНА 1 КВ. 69</b> |                                         |
| $015$   $0$         | I ЛЕНИНА 1 КВ. 70        |                                         |
| $016$   0           | І ЛЕНИНА 1 КВ. 71        |                                         |
| 120K                | $t = 3c$                 | 29.08.13 11:19:24                       |

ка».

| ВЫБОР СЧЕТЧИКА                                                             |                                         |
|----------------------------------------------------------------------------|-----------------------------------------|
| N <sub>2</sub><br>  з   п   Адрес счетчика                                 | $\triangleleft$ CTp.02 $\triangleright$ |
| <b><i>REMMUA 4 VD CA</i></b><br>п<br>በበቧ<br>О Сообщение №010               |                                         |
| результатов измерений.<br><b>Het</b><br>0<br>Esc - Закрыть сообщение.<br>ō |                                         |
| Ō<br>Ō                                                                     |                                         |
| 016<br>$\begin{array}{c} 1 & 0 \end{array}$<br>ЛЕНИНА 1 КВ. 71             |                                         |
| 120K<br>$t = 3c$                                                           | 05.09.13 10:55:46                       |

Рисунок 4.79 – «Сообщение №010».

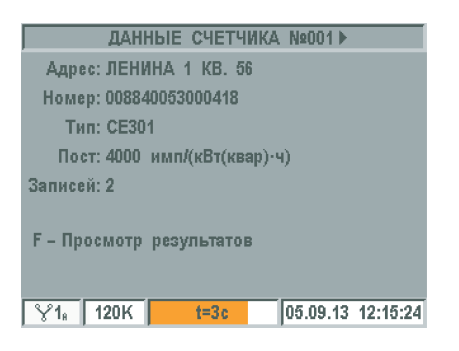

Рисунок 4.80 – «Данные счетчика»

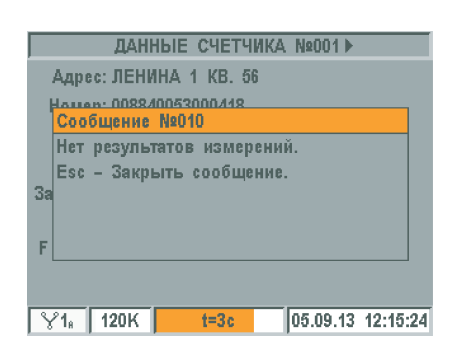

Рисунок 4.81 – «Сообщение №010»

| ВЫБОР РЕЗУЛЬТАТА                                  |
|---------------------------------------------------|
| N <sub>2</sub><br><u>I Дата записи результата</u> |
| 001<br>22.08.13 08:09:59<br>ı                     |
| 002   28.08.13 11:56:57                           |
|                                                   |
|                                                   |
|                                                   |
|                                                   |
|                                                   |
| 05.09.13 14:34:34<br>$Y_{1}$<br>120K<br>$t = 3c$  |
|                                                   |

Рисунок 4.82 – «Выбор результата»

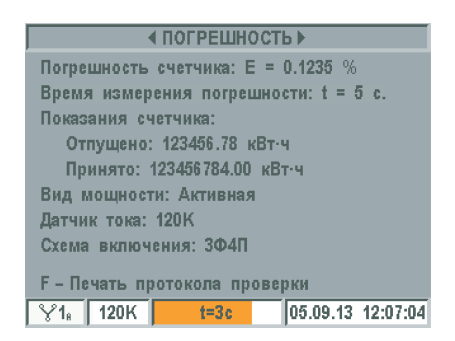

Рисунок 4.83 – «Погрешность» (в автоматическом режиме)

Если для счетчика есть результаты измерения, то, при его выборе, откроется меню «Данные счетчика» (рисунок 4.80). В меню «Данные счетчика» также возможно переключение между счетчиками, сохраненными в базе прибора.

Адрес – адрес установки счетчика;

Номер – заводской номер счетчика;

- Тип тип счетчика;
- Пост постоянная счетчика;

Записей – количество записей результатов измерения погрешности сделанных для счетчика.

Переключение между счетчиками в меню «Данные счетчика» осуществляется клавишами  $\langle \rightarrow \rangle, \langle \leftarrow \rangle$ . По клавише  $\langle$  F  $\rangle$  выполняется переход в меню выбора результата измерения погрешности, по клавише  $\leq$  Esc  $>$  - выход в предыдущее меню. Если для просмотра результатов выбран счетчик, для которого нет результатов измерения погрешности, то появится сообщение, приведенное на рисунке 4.81. Для закрытия сообщения нажать клавишу < Esc >.

В меню «Выбор результата» выведены даты записи результатов измерения погрешности (рисунок 4.82).

Для выбора результата измерения погрешности используются клавиши  $\langle \uparrow \rangle, \langle \downarrow \rangle$  и  $\langle \downarrow \rangle$  Гри нажатии откроется окно «Погрешность».

Для отображения результатов измерения погрешности, проводимых в автоматическом режиме, окно «Погрешность» имеет вид, представленный на рисунке 4.83.

Погрешность счетчика – результат измерения погрешности. Если результат измерения погрешности некорректен (по модулю больше 1 000 %) – не выводится.

Время измерения погрешности – заданный период измерения погрешности;

Показания счетчика – показания отпущенной и принятой электроэнергии, отображаемой на экране или отсчетном устройстве счетчика. Вводятся вручную, при записи результата измерения погрешности.

Вид мощности – вид мощности, по которой измерялась погрешность;

Датчик тока – используемый, при измерении погрешности, датчик тока прибора;

Схема включения – выбранная, при измерении погрешности, схема включения прибора.

Для отображения результатов измерения погрешности, проводимых в «ручном» режиме, окно «Погрешность» имеет вид, представленный на рисунке 4.84.

N – количество оборотов диска индукционного счетчика или мерцаний светодиода электронного счетчика, за которое измерялась погрешность.

Помимо измеренного значения погрешности, можно просмотреть параметры сети, которые были записаны в момент записи результата измерения погрешности. Для этого используются клавиши  $\langle \rightarrow \rangle, \langle \leftarrow \rangle$ . При этом на дисплее появится меню просмотра параметров сети (рисунок 4.85).

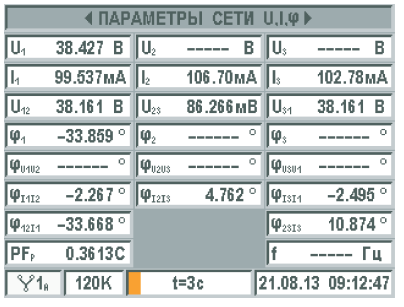

| <b>bi CETM U.I.O &gt;</b>                                                                                                    |                                              |                                          | <b>4 ПАРАМЕТРЫ СЕТИ P.Q.S ▶</b> |                                                |            |    |                           |     | <b>4 ПАРАМЕТРЫ СЕ</b> |
|----------------------------------------------------------------------------------------------------|----------------------------------------------|------------------------------------------|---------------------------------|------------------------------------------------|------------|----|---------------------------|-----|-----------------------|
| ----- B U.                                                                                                    | $---B$                                       | P <sub>1</sub> 1.1029 BT                 | IP,-------                      | $\  P_2 \ _{\text{max}} = 1$<br>B <sub>T</sub> |            | U. | $19.750 B$ U.             |     | $---$                 |
| 106.70mA ⊪Is                                                                                                    | 102.78 <sub>M</sub> A                        | PΣ 1.3259 BT                             |                                 |                                                |            |    | ----- A                   |     | 39.5                  |
| 86.266 MB ∥Uչ <sub>1</sub>                                                                                                    | 38.161 B                                     | $Q_1 - 2.7520$ sap                       | $\ 0. - - - -$                  | вар ∥Q.<br>-----                               | <b>Bap</b> |    | P <sub>1</sub> ----- BT   |     | -----                 |
| $\overline{\phantom{a}}$ $\qquad$ $\qquad$ | ------                                       | $Q\Sigma - 3.1619$ Bap                   |                                 |                                                |            |    | PΣ 537.53MBT              |     |                       |
| $\circ$<br>-------                                                                                                    | $\ \phi_{\text{u} \text{u}1}$                | $S_1$ 2.9551 B-A $\ S_2$ -----           |                                 | $B \cdot A \parallel S$ , ----- $B \cdot A$    |            |    | $Q_1$ ----- Bap           | l٥. |                       |
| 4.762 $^{\circ}$                                                                                                    | $-2.495$ <sup>o</sup><br>$\  \phi_{1314} \ $ | SΣ 2.1294 B-A                            |                                 |                                                |            |    | $Q\Sigma - 1.4119$ Bap    |     |                       |
|                                                                                                    | 10.874 $^{\circ}$<br>$ \phi_{2313} $         | PF <sub>P1</sub> 0.5203C PF <sub>2</sub> |                                 | IPF.<br>-----                                  |            |    | $S_1$ ----- $B-A$         |     |                       |
|                                                                                                    | ----- Гц.                                    | 0.5127C<br>IPF.                          |                                 | ----- Ful                                      |            |    | $S\Sigma$ 1.5569 B.A IPF. |     | $-0.$                 |
| Зc.                                                                                                    | 21.08.13 09:12:47                            | $\frac{1}{2}$ 1 <sub>8</sub> 120K        | $t=3c$                          | 21.08.13 09:17:20                              |            |    | $\frac{1}{2}$ 120K        |     | $t = 3c$              |
| a)                                                                                                    |                                              |                                          |                                 |                                                |            |    |                           |     | B)                    |

Рисунок 4.85 – «Параметры сети»

4.4.2. «Печать протокола проверки счетчика».

По клавише < F > из меню «Погрешность» (рисунок 4.83, 4.84) запускается печать протокола проверки счетчика. Будет напечатан результат проверки счетчика, отображенный на экране.

Перед тем, как напечатать результат, убедитесь, что принтер включен и находится на расстоянии не более трех метров от прибора.

При выводе данных на печать, на дисплее прибора будет отображено сообщение, приведенное на рисунке 4.86. По завершению печати сообщение закроется автоматически.

Если к прибору не подключен принтер, появится сообщение приведенное на рисунке 4.87. В этом случае необходимо выполнить поиск принтера в меню «Настройки прибора» (см. п.4.5.5.3). Число периодов: N = 10 Для закрытия сообщения нажать клавишу < Esc >.

Если принтер подключен к прибору, но соединение с ним установить не удалось, появится сообщение, приведенное на рисунке 4.88. Проверьте, что принтер включен и повторите печать. Для закрытия сообщения нажать клавишу < Esc >.

| 4 ПОГРЕШНОСТЬ ▶                              |  |  |  |  |  |  |
|----------------------------------------------|--|--|--|--|--|--|
| Погрешность счетчика: $E = 0.1235$ %         |  |  |  |  |  |  |
| Число периодов: N = 10                       |  |  |  |  |  |  |
| Показания счетчика:                          |  |  |  |  |  |  |
| Отпущено: 123456.78 кВт-ч                    |  |  |  |  |  |  |
| Принято: 123456784.00 кВт-ч                  |  |  |  |  |  |  |
| Вид мощности: Активная                       |  |  |  |  |  |  |
| Датчик тока: 120К                            |  |  |  |  |  |  |
| Схема включения: ЗФ4П                        |  |  |  |  |  |  |
| F - Печать протокола проверки                |  |  |  |  |  |  |
| 05.09.13 12:07:04<br>$\frac{1}{2}$ 120K t=3c |  |  |  |  |  |  |

Рисунок 4.84 – «Погрешность» (в «ручном» режиме)

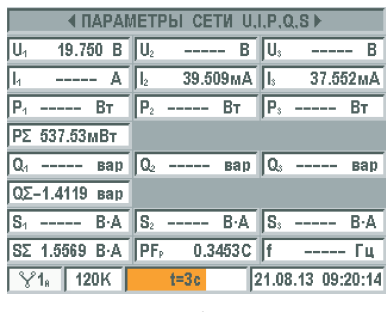

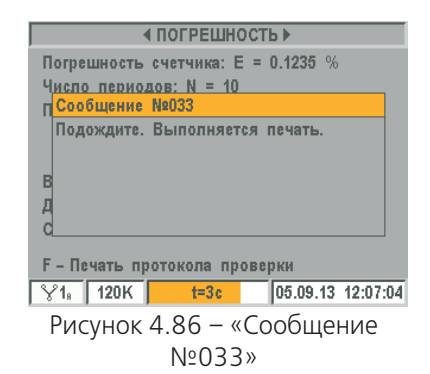

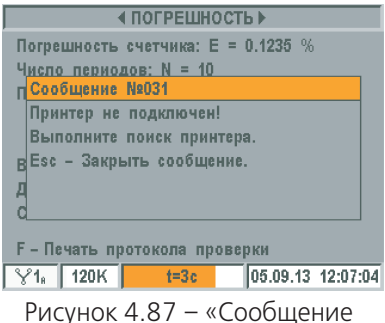

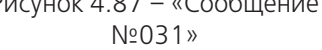

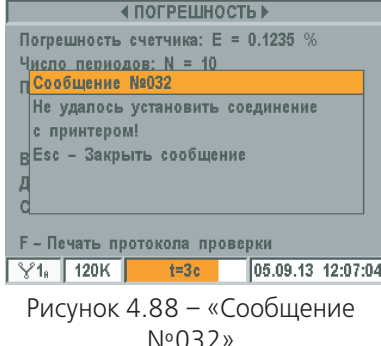

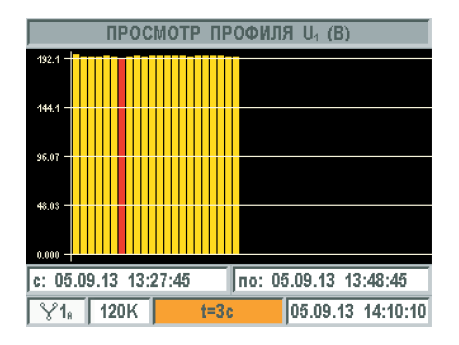

Рисунок 4.89 – «Просмотр профиля нагрузки»

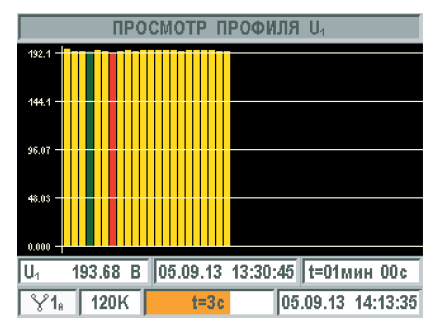

Рисунок 4.90 – «Детальный просмотр результатов»

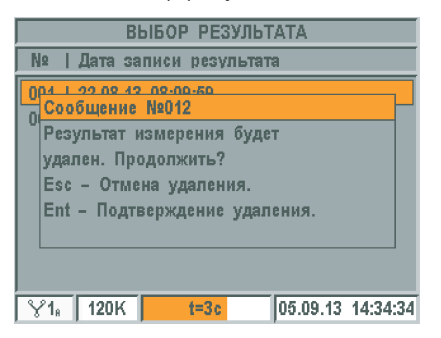

Рисунок 4.91 – «Сообщение №012»

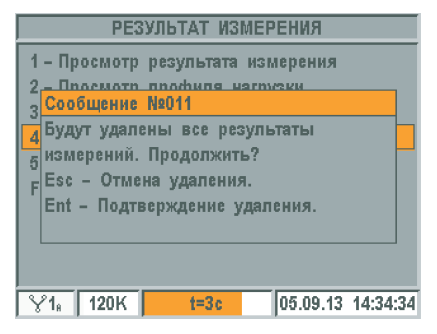

Рисунок 4.92 – «Сообщение №011»

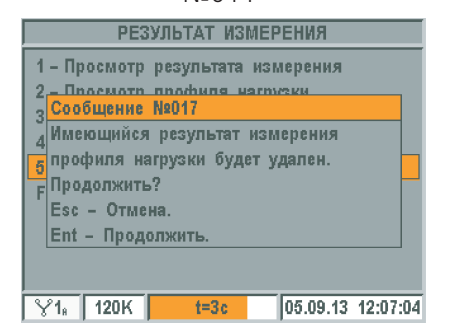

Рисунок 4.93 – «Сообщение №017»

4.4.3. «Просмотр профиля нагрузки».

По клавише  $< 2 >$  или с помощью клавиш  $< \uparrow >$ ,  $< \downarrow >$  и  $<$  Ent  $>$  из меню «Результат измерений» (рисунок 4.74) выбирается пункт «Просмотр профиля нагрузки».

Если в памяти прибора отсутствуют результаты измерения профиля нагрузки, то при выборе пункта «Просмотр профиля нагрузки», появится сообщение приведенное на рисунке 4.77. Для закрытия сообщения нажать клавишу < Esc >.

После выбора пункта «Просмотр профиля нагрузки» откроется окно с диаграммой, представленной на рисунке 4.89, где по оси абсцисс откладываются отсчеты времени, по оси ординат – значение параметра.

Выделение столбца диаграммы красным цветом означает, что во время выполнения данного измерения отключилось питание прибора. Период усреднения параметров в таком измерении будет меньше заданного периода. После появления питания, прибор запустился и продолжил измерение профиля нагрузки.

Для просмотра следующего временного интервала используются клавиши  $\langle \rightarrow \rangle$ ,  $\langle \leftarrow \rangle$ . Для переключения между параметрами, сохраненными при измерении профиля нагрузки, используются клавиши  $\leq \uparrow$  >,  $\leq \downarrow$  >.

с: – дата и время начала первого измерения в окне;

по: – дата и время завершения последнего измерения в окне.

Находясь в окне «Просмотр профиля», для перехода к детальному просмотру результатов измерений (рисунок 4.90), нажать клавишу < Ent >. Для перемещения курсора по графику измерений используются клавиши  $\langle \rightarrow \rangle$ ,  $\langle \leftarrow \rangle$ . Текущее измерение отмечено зеленым цветом.

В строке под графиком отображаются: значение текущего параметра за период усреднения, дата и время начала текущего измерения, период усреднения.

4.4.4. «Удалить результат измерения».

По клавише  $\leq$  3  $>$  или с помощью клавиш $\leq$   $\uparrow$   $>$ ,  $\leq$   $\downarrow$   $>$  и  $\leq$  Ent  $>$  из меню «Результат измерений» (рисунок 4.74) выбирается пункт «Удалить результат измерения».

Если в памяти прибора отсутствуют результаты измерения погрешности, то, при выборе пункта «Удалить результат измерения», появится сообщение, приведенное на рисунке 4.77. Для закрытия сообщения нажать клавишу < Esc >.

После выбора пункта «Удалить результат измерения» необходимо выбрать результат для удаления. Выбор результата описан в п.4.4.1 «Просмотр результата измерения». При удалении результата будет запрошено подтверждение удаления – появится сообщение, приведенное на рисунке 4.91. Для отмены удаления и закрытия сообщения нажать клавишу  $\le$  Esc  $\ge$ , для удаления выбранного результата нажать клавишу < Ent >.

4.4.5 «Удалить все результаты».

По клавише  $<$  4  $>$  или с помощью клавиш  $<$   $\uparrow$   $>$ ,  $<$   $\downarrow$   $>$  и  $<$  Ent  $>$  из меню «Результат измерений» (рисунок 4.74) выбирается пункт «Удалить все результаты». При выборе данного пункта меню будут удалены все результаты измерения погрешности для всех счетчиков, результат измерения профиля удален не будет.

Если в памяти прибора отсутствуют результаты измерения погрешности, то при выборе пункта «Удалить все результаты» появится сообщение, приведенное на рисунке 4.77. Для закрытия сообщения нажать клавишу < Esc >.

После выбора пункта «Удалить результат измерения» будет запрошено подтверждение удаления – появится сообщение, приведенное на рисунке 4.92. Для отмены удаления и закрытия сообщения нажать клавишу < Esc >, для удаления всех результатов измерения погрешности нажать клавишу < Ent >.

4.4.6 «Удалить профиль нагрузки».

По клавише  $5$  > или с помощью клавиш  $5$  >,  $5$   $>$  и  $5$  Ent  $>$  из меню «Результат измерений» (рисунок 4.74) выбирается пункт «Удалить профиль нагрузки».

Если в памяти прибора отсутствует результат измерения профиля нагрузки, то при выборе пункта «Удалить профиль нагрузки» появится сообщение, приведенное на рисунке 4.77. Для закрытия сообщения нажать клавишу < Esc >.

После выбора пункта «Удалить профиль нагрузки» будет запрошено подтверждение удаления – появится сообщение, приведенное на рисунке 4.93. Для отмены удаления и закрытия сообщения нажать клавишу < Esc >, для удаления профиля нагрузки нажать клавишу < Ent >.

4.4.7. «Настройка просмотра данных».

По клавише  $\leq$  F  $>$  или с помощью клавиш  $\leq$   $\uparrow$   $>$ ,  $\leq$   $\downarrow$   $>$  и  $\leq$  Ent  $>$  из меню «Результат измерений» (рисунок 4.74) выбирается пункт «Настройки просмотра данных». Этот пункт описан в п.4.3.6 «Настройка просмотра данных».

#### **4.5. Режим «НАСТРОЙКИ ПРИБОРА».**

По клавише  $\leq$  F  $>$  или с помощью клавиш  $\leq$   $\uparrow$   $>$ ,  $\leq$   $\downarrow$   $>$  и  $\leq$  Ent  $>$  из меню «Режим работы» (рисунок 4.2) выбирается пункт «Настройки прибора» (рисунок 4.94).

4.5.1. «Стандартные настройки».

По клавише  $\langle 1 \rangle$  или с помощью клавиш  $\langle \uparrow \rangle$ ,  $\langle \downarrow \rangle$  и < Ent > из меню «Настройки прибора» (рисунок 4.94) выбирается пункт «Стандартные настройки». После выбора пункта «Стандартные настройки» будет запрошено подтверждение установки настроек прибора в значения «по умолчанию» – появится сообщение, приведенное на рисунке 4.95. Для отмены изменения настроек и закрытия сообщение нажать клавишу < Esc >, для установки настроек прибора в значения «по умолчанию» нажать клавишу < Ent >.

При выборе стандартных настроек устанавливаются следующие параметры:

- 1) звук кнопок включен;
- 2) функция возврата включена;
- 3) подсветка с отключением.
- 4.5.2. «Установка времени».

По клавише  $\langle 2 \rangle$  или с помощью клавиш  $\langle \uparrow \rangle$ ,  $\langle \downarrow \rangle$  и  $\langle$  Ent  $\rangle$ из меню «Настройки прибора» (рисунок 4.94) выбирается пункт «Установка времени» (рисунок 4.96). При нажатии клавиши < Ent > значение становится доступно для редактирования. Цифровые клавиши используются для ввода значений, клавиши  $\langle \rightarrow \rangle$ ,  $\langle \leftarrow \rangle$  для перемещения курсора, клавиша < Del > для удаления. Для сохранения изменений нажать < Ent >, для отмены изменений нажать < Esc >. Для закрытия панели «Установка времени» нажать < Esc >. При изменении времени, после нажатия клавиши < Ent >, выполняется автоматическая корректировка регистра калибровки хода часов.

#### 4.5.3. «Функция возврата».

По клавише  $\langle 3 \rangle$  или с помощью клавиш  $\langle \uparrow \rangle$ ,  $\langle \downarrow \rangle$  и  $\langle$  Ent  $\rangle$ из меню «Настройки прибора» (рисунок 4.94) выбирается пункт «Функция возврата» (рисунок 4.97). Функция возврата предназначена для перехода, сразу же после включения прибора, в то меню, в котором прибор был выключен. Функция возврата обеспечивает прибору возможность продолжения измерения (сразу же после включения прибора) в том же режиме, в котором он находился во время последнего выключения. Для включения или отключения этой функции использовать клавиши  $\leq \uparrow$  >,  $\langle \psi \rangle$  и  $\langle \psi \rangle$  Ent  $\langle \psi \rangle$ . Для закрытия панели «Функция возврата» нажать  $\langle \psi \rangle$ .

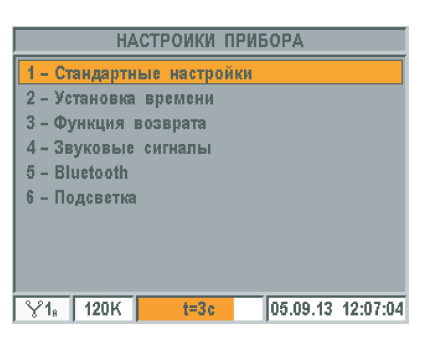

Рисунок 4.94 – Режим «Настройки прибора»

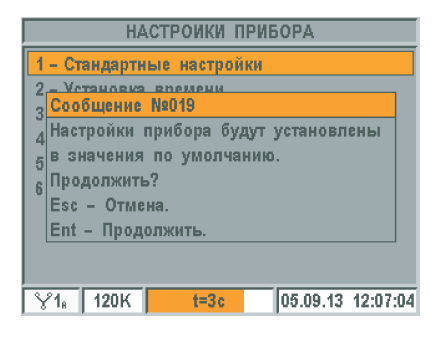

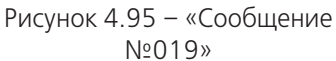

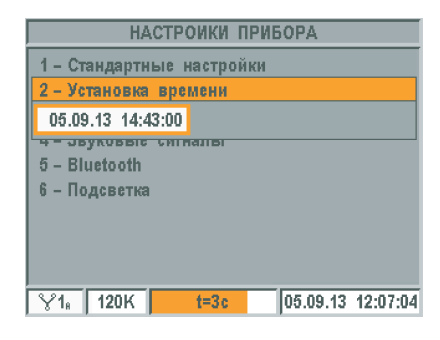

Рисунок 4.96 – «Установка времени»

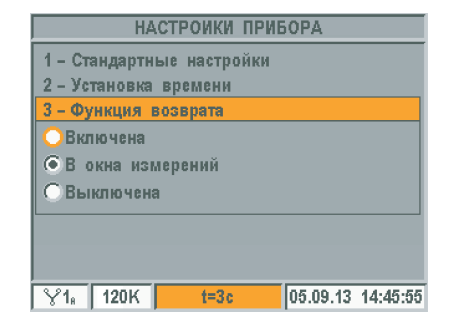

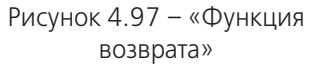

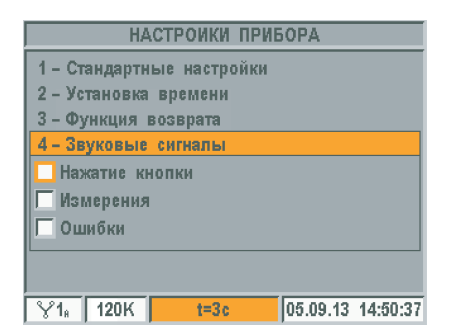

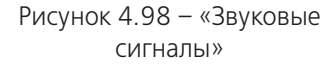

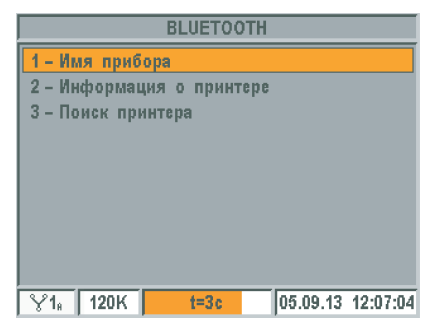

Рисунок 4.99 – «Bluetooth»

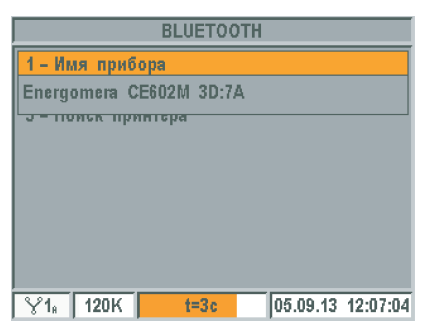

Рисунок 4.100 – «Имя прибора»

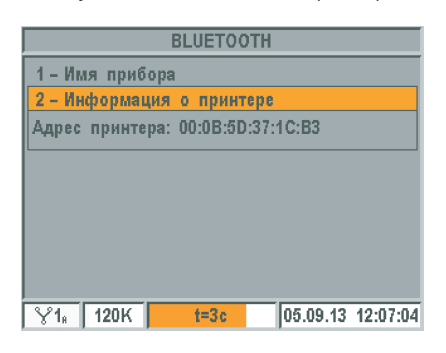

Рисунок 4.101 – ««Информация о принтере Fujitsu FTP-628WSL»

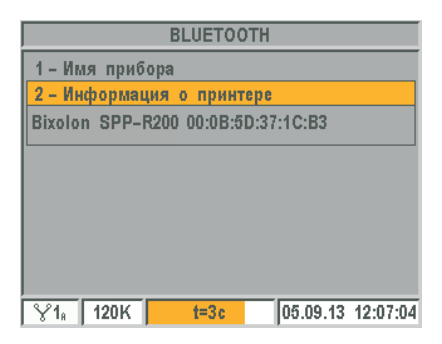

Рисунок 4.102 – «Информация о принтере Bixolon SPP-R200»

4.5.4. «Звуковые сигналы».

По клавише  $\langle 4 \rangle$  или с помощью клавиш  $\langle 1 \rangle$ ,  $\langle 1 \rangle$  и  $\langle 2$  Ent  $\rangle$ из меню «Настройки прибора» (рисунок 4.94) выбирается пункт «Звуковые сигналы» (рисунок 4.98). Выбор событий, при возникновении которых будут выданы звуковые сигналы, осуществляется с помощью клавиш  $\leq \uparrow$ ),  $\langle \psi \rangle$  и  $\langle \psi \rangle$  Ent  $\langle \psi \rangle$ . Для закрытия панели «Звуковые сигналы» нажать  $\langle \psi \rangle$  Esc  $\langle \psi \rangle$ . Нажатие кнопки – выдача звукового сигнала при нажатии на клавиши

клавиатуры; Измерения – выдача звукового сигнала по завершению периода измерения;

Ошибки – выдача звукового сигнала при ошибках.

#### 4.5.5. «Bluetooth».

По клавише  $\langle 5 \rangle$  или с помощью клавиш  $\langle \uparrow \rangle$ ,  $\langle \downarrow \rangle$  и < Ent > из меню «Настройки прибора» (рисунок 4.94) открывается окно «Bluetooth» (рисунок 4.99). В данном окне с помошью клавиш  $\leq \uparrow$  >.  $\langle \downarrow \rangle$  осуществляется переход между пунктами, клавишей  $\langle$  Ent  $\rangle$  или цифровыми клавишами производится открытие нужного пункта. Для закрытия окна «Bluetooth» и возврата в окно «Настройки прибора» (рисунок 4.94) нажать < Esc >.

4.5.5.1. «Имя прибора».

По клавише  $\leq 1$  > или с помощью клавиш  $\leq \uparrow$  >,  $\leq \downarrow$  > и  $\leq$  Ent > из меню «Bluetooth» (рисунок 4.99) выбирается пункт «Имя прибора» (рисунок 4.100). Имя прибора – имя устройства, отображаемое, при подключении к персональному компьютеру (см. п.п.3.3.5.1, 3.3.5.2). Для закрытия панели «Имя прибора» нажать < Esc >.

Если имя прибора еще не определено, то на дисплее будет отображено: «- - - ». В этом случае нужно закрыть панель «Имя прибора», выждать 10-15 секунд и повторно открыть панель.

#### 4.5.5.2. «Информация о принтере».

По клавише  $< 2$  > или с помощью клавиш  $< \uparrow$  >,  $< \downarrow$  > и  $<$  Ent > из меню «Bluetooth» (рисунок 4.99) выбирается пункт «Информация о принтере» (рисунок 4.101, 4.102, 4.103).

Если прибор совместим с принетром «Fujitsu FTP-628WSL» и принтер к прибору подключен, то на дисплее будет отображен адрес принтера (рисунок 4.101).

Если прибор совместим с принетром «Fujitsu FTP-628WSL» и принтер к прибору не подключен, выводится сообщение: «Нет подключенного принтера». В этом случае нужно выполнить поиск принтера (см. п.4.5.5.3). Если прибор совместим с принетром «Bixolon SPP-R200» и принтер к прибору подключен, то на дисплее будет отображен тип и адрес принтера (рисунок 4.102).

#### 4.5.5.3. «Поиск принтера».

По клавише  $< 2 >$  или с помощью клавиш  $< \uparrow >$ ,  $< \downarrow >$  и  $<$  Ent  $>$  из меню «Bluetooth» (рисунок 4.99) выбирается пункт «Поиск принтера» (рисунок 4.104). После выбора пункта запускается поиск принтера. Поиск принтера продолжается 30 секунд, по завершению выводится результат поиска: «Найден / Не найден». Для закрытия панели «Поиск принтера» нажать  $<$  Esc  $>$ .

Перед запуском поиска принтера убедитесь, что принтер включен и находится на расстоянии не более трех метров от прибора.

Если принтер найден, то его адрес сохраняется в энергонезависимой памяти и может быть просмотрен в пункте «Информация о принтере» (см. п.4.5.5.2.). Печать протокола проверки счетчика будет осуществляться на найденном принтере.

#### 4.5.6. «Подсветка».

По клавише  $6 >$  или с помощью клавиш  $6 >$ ,  $6 >$ и  $6 >$ из меню «Настройки прибора» (рисунок 4.94) открывается окно «Подсветка» (рисунок 4.105). В данном окне с помощью клавиш <  $\uparrow$  >,  $\langle \downarrow \rangle$  осуществляется переход между пунктами, клавишей  $\langle$  Ent  $\rangle$  или цифровыми клавишами производится открытие нужного пункта. Для закрытия окна «Подсветка» и возврата в окно «Настройки прибора» (рисунок 4.94) нажать < Esc >.

#### 4.5.6.1. «Настройка подсветки».

По клавише  $< 1$  > или с помощью клавиш  $< \uparrow$  >,  $< \downarrow$  > и  $<$  Ent > из меню «Подсветка» (рисунок 4.105) выбирается пункт «Настройка подсветки» (рисунок 4.106). С помощью клавиш <  $\uparrow$  >, <  $\downarrow$  > осуществляется переход между параметрами, по нажатию клавиши < Ent > происходит выбор параметра. Для закрытия панели «Настройка подсветки» нажать < Esc >.

Включена постоянно – подсветка включена постоянно;

Выключение через 5 (мин.) – подсветка устанавливается на минимум, если в течение пяти минут не была нажата какая-либо клавиша.

4.5.6.2. «Яркость экрана».

По клавише  $< 2 >$  или с помощью клавиш  $< \uparrow >$ ,  $< \downarrow >$  и  $<$  Ent  $>$  из меню «Подсветка» (рисунок 4.105) выбирается пункт «Яркость экрана» (рисунок 4.107). Для изменения яркости экрана используются клавиши  $\langle \rightarrow \rangle$ ,  $\langle \leftarrow \rangle$ . Для закрытия панели «Яркость экрана» нажать  $\langle$  Esc  $\rangle$ .

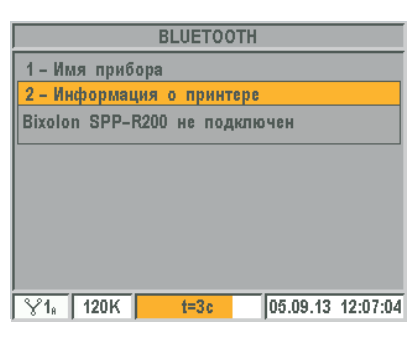

Рисунок 4.103 – «Информация о принтере Bixolon SPP-R200»

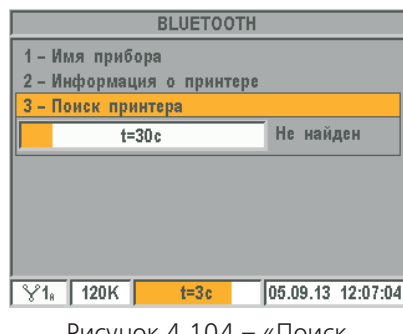

Рисунок 4.104 – «Поиск принтера»

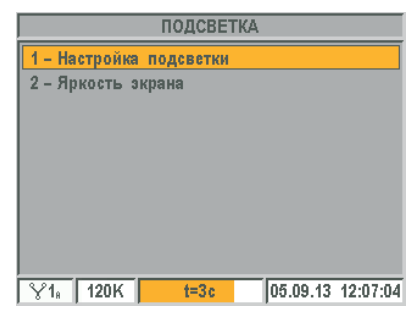

Рисунок 4.105 – «Подсветка»

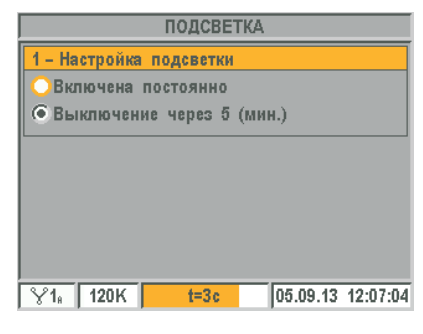

Рисунок 4.106 – «Настройка подсветки»

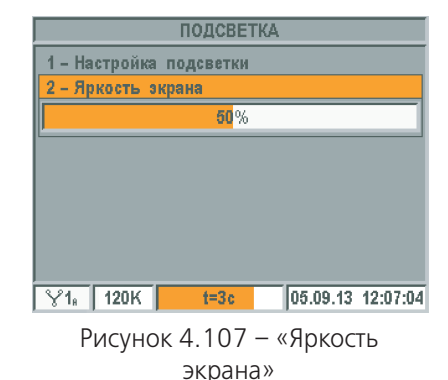

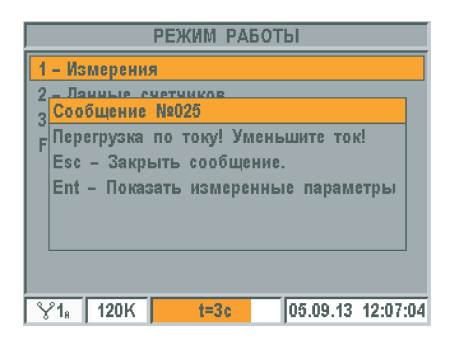

Рисунок 4.108 – «Сообщение №025»

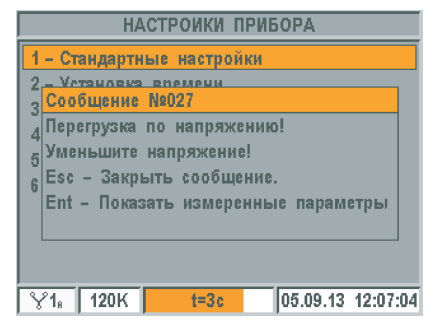

Рисунок 4.109 – «Сообщение №027».

| <b>∢ ПАРАМЕТРЫ СЕТИ U.I.Ф</b> ▶                |                                                                           |     |          |  |        |                   |    |  |  |  |
|------------------------------------------------|---------------------------------------------------------------------------|-----|----------|--|--------|-------------------|----|--|--|--|
| lu.                                            | 29.945 B $U_2$                                                            |     |          |  | B IIU. |                   | в  |  |  |  |
|                                                |                                                                           | ाा⊤ |          |  |        |                   | А  |  |  |  |
|                                                | I <sub>4</sub> Сообщение N2026<br><b>U.</b> Превышение рабочего диапазона |     |          |  |        |                   |    |  |  |  |
| Ф1 по току!                                    |                                                                           |     |          |  |        |                   |    |  |  |  |
| $\varphi_{0}$ Esc - Закрыть сообщение.         |                                                                           |     |          |  |        |                   |    |  |  |  |
| $\boxed{\varphi_I}$ Ent – Продолжить измерение |                                                                           |     |          |  |        |                   |    |  |  |  |
| $\frac{1}{4211}$<br>78213                      |                                                                           |     |          |  |        |                   |    |  |  |  |
| l PF                                           |                                                                           |     |          |  | ŀf     |                   | Γц |  |  |  |
|                                                | 120K                                                                      |     | $t = 3c$ |  |        | 05.09.13 12:07:04 |    |  |  |  |

Рисунок 4.110 – «Сообщение №026».

| <b>«ПАРАМЕТРЫ СЕТИ U.I.Ф</b> >               |                                    |   |     |          |     |                   |  |         |  |  |  |
|----------------------------------------------|------------------------------------|---|-----|----------|-----|-------------------|--|---------|--|--|--|
| lu.                                          | ------                             | в | lu, | -----    | B I | lu.               |  | в       |  |  |  |
| II,                                          | Сообщение №028                     |   | ⊼ ⊡ |          |     | ៱៲៲⊤              |  | A       |  |  |  |
|                                              | U- Сигналы напряжения отсутствуют! |   |     |          |     |                   |  |         |  |  |  |
|                                              | 44 Esc - Закрыть сообщение.        |   |     |          |     |                   |  |         |  |  |  |
| <b>Ф. Ent - Продолжить измерение</b>         |                                    |   |     |          |     |                   |  |         |  |  |  |
| $\boxed{\varphi_{\scriptscriptstyle \rm I}}$ |                                    |   |     |          |     |                   |  | $\circ$ |  |  |  |
| 44.7                                         | 100.190                            |   |     |          |     | 17,3213           |  | o.      |  |  |  |
|                                              | PF, -0.1518L                       |   |     |          |     |                   |  | Γш      |  |  |  |
|                                              | 120K                               |   |     | $t = 3c$ |     | 05.09.13 12:07:04 |  |         |  |  |  |

Рисунок 4.111 – «Сообщение №028».

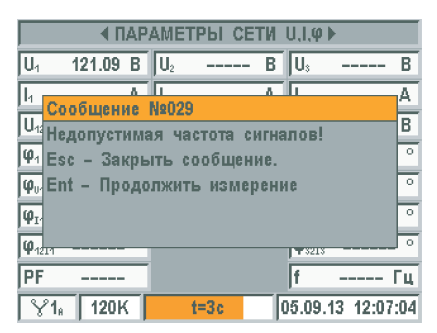

Рисунок 4.112 – «Сообщение №029».

#### **4.6. Сообщения прибора.**

#### 4.6.1. Сообщение №025 «Перегрузка по току».

Если среднеквадратическое значение силы тока одной из фаз на 5 процентов больше максимального значения, будет выдано сообщение о перегрузке по току (рисунок 4.108).

Максимальное значение силы тока зависит от выбранного датчика тока. Например, для токовых клещей 100К максимальное значение силы тока равно 100 А, для гибкого датчика тока 3 000Р максимальное значение силы тока равно 3 000 А.

Для того чтобы закрыть сообщение, нажать < Esc >. При этом контроль перегрузки по току продолжится. Для просмотра измеренных значений нажать < Ent >.

#### 4.6.2. Сообщение №027 «Перегрузка по напряжению».

Если среднеквадратическое значение напряжения одной из фаз больше 315 В, будет выдано сообщение о перегрузке по напряжению (рисунок 4.109). Для того чтобы закрыть сообщение нажать < Esc >. При этом контроль перегрузки по напряжению продолжится. Для просмотра измеренных значений нажать < Ent >.

4.6.3. Сообщение №026 «Превышение рабочего диапазона по току». Если среднеквадратическое значение силы тока одной из фаз больше максимального значения тока, будет выдано сообщение о превышении рабочего диапазона по току (рисунок 4.110).

Максимальное значение силы тока зависит от выбранного датчика тока. Например: для токовых клещей 100К максимальное значение силы тока 100 А, для гибкого датчика тока 3 000Р максимальное значение силы тока 3 000 А.

Для того чтобы закрыть сообщение, но продолжить контролировать значение силы тока, нажать < Esc >. Для того чтобы закрыть сообщение и не контролировать значение тока, нажать < Ent >.

#### 4.6.4. Сообщение №028 «Сигналы напряжения отсутствуют».

Если среднеквадратическое значение напряжения каждой из трех фаз меньше 2,5 вольт, будет выдано сообщение о том, что сигналы напряжения отсутствуют (рисунок 4.111). Для того, чтобы закрыть сообщение, но продолжить контролировать значение напряжения, нажать < Esc >. Для того чтобы закрыть сообщение и не контролировать значение напряжения, нажать < Ent >.

#### 4.6.5. Сообщение №029 «Недопустимая частота сигналов».

Если частота сигналов напряжений каждой из трех фаз меньше 44,5 Гц, или больше 66,5 Гц, то будет выдано сообщение о недопустимой частоте сигналов напряжения (рисунок 4.112). Для того чтобы закрыть сообщение, но продолжить контролировать значение частоты сигналов напряжения, нажать < Esc >. Для того чтобы закрыть сообщение и не контролировать значение частоты сигналов напряжения, нажать < Ent >.

4.6.6. Сообщение №023 «Энергонезависимая память неисправна». Если произошел сбой в работе микросхемы энергонезависимой памяти, будет выдано сообщение о неисправности энергонезависимой памяти (рисунок 4.113). Выключите прибор на 20 секунд, затем включите. Если после включения прибора сообщение появится вновь, то прибор необходимо направить в ремонт.

4.6.7. Сообщение №024 «Авария тактового генератора».

Если произошел сбой в модуле тактирования контролера управления прибора, то будет выдано сообщение об аварии тактового генератора (рисунок 4.114). Выключите прибор на 20 секунд, затем включите. Если после включения прибора сообщение появится вновь, прибор необходимо направить в ремонт.

4.6.8. Сообщение №022 «Необходимо установить время».

Если при проверке текущей даты/времени выявлено некорректное значение (например: 99 секунд), то будет выдано сообщение о необходимости установки времени (рисунок 4.115). Для того, чтобы закрыть сообщение без установки времени, нажать < Esc >. Для установки времени нажать < Ent >.

4.6.9. Сообщение №021 «Генератор часов был остановлен».

Если произошел сбой в модуле тактирования микросхемы часов, то будет выдано сообщение об остановке генератора часов и необходимости установки времени (рисунок 4.116).

В случае появления данного сообщения при каждом включении прибора, прибор необходимо направить в ремонт.

Для того, чтобы закрыть сообщение без установки времени, нажать < Esc >. Для установки времени нажать < Ent >.

4.6.10. Сообщение №020 «Батарея разряжена».

Если разряжена батарея, обеспечивающая работу микросхемы часов при отсутствии питания прибора, то будет выдано сообщение о том, что батарея разряжена и необходимо установить время (рисунок 4.117).

В случае появления данного сообщения при каждом включении прибора, прибор необходимо направить в ремонт для замены батареи.

Для того чтобы закрыть сообщение без установки времени, нажать для того чтооы закрыть сообщение осв установки времени, нажать и присунок 4.117 – «Сообщение < Esc >. Для установки времени нажать < Ent >.

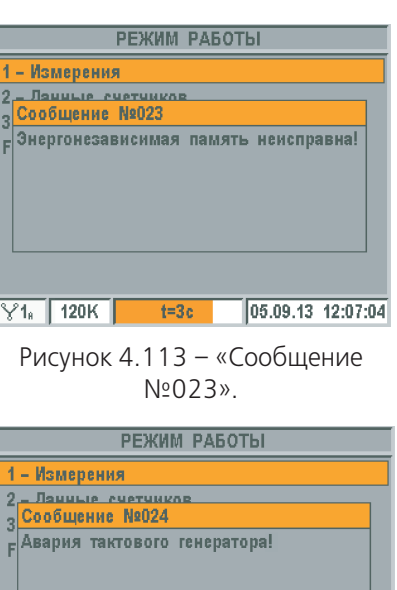

 $t=3c$  05.09.13 12:07:04  $\sqrt{1_{\text{R}}}$  120K Рисунок 4.114 – «Сообщение

№024».

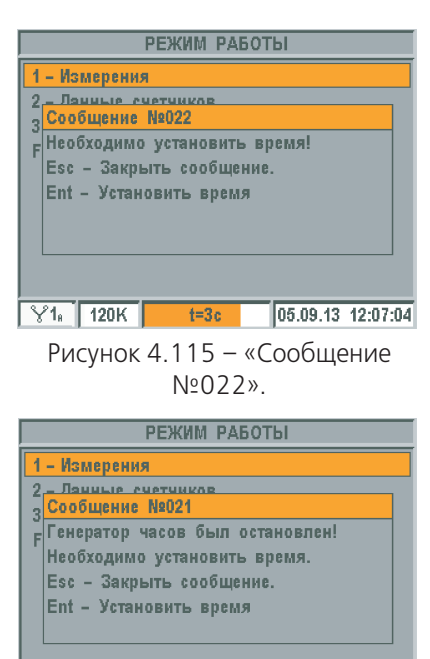

Рисунок 4.116 – «Сообщение №021».

 $\sqrt{21_n}$  120K t=3c 05.09.13 12:07:04

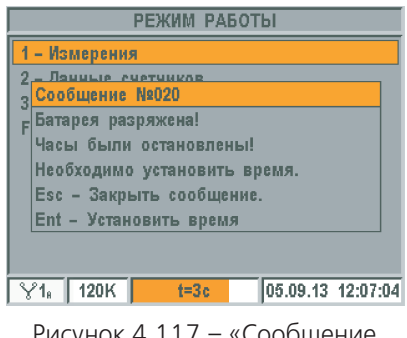

№020».

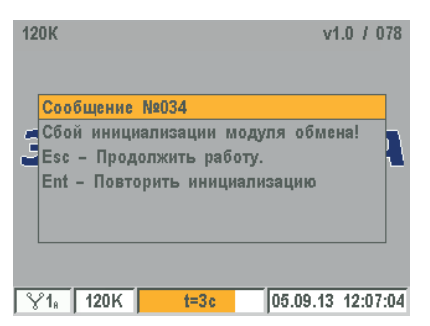

Рисунок 4.118 - «Сообщение  $N_2$ 034».

4.6.11. Сообщение №034 «Сбой при инициализации модуля обмена». Если при запуске прибора произошел сбой инициализации встроенного модуля «Bluetooth», то будет выдано сообщение о сбое инициализации модуля обмена (рисунок 4.118).

Для закрытия сообщения нажать < Esc >. В этом случае прибор не будет обмениваться с ПК и принтером.

Для повторной инициализации модуля «Bluetooth» нажать  $\leq$  Ent  $\geq$ . Если повторная инициализация также не удалась - прибор необходимо направить в ремонт.

#### 5. ТЕХНИЧЕСКОЕ ОБСЛУЖИВАНИЕ

5.1. Техническое обслуживание прибора заключается в систематическом, перед началом работы, контроле состояния прибора и его принадлежностей.

5.2. Уход за токовыми клещами

#### ВНИМАНИЕ! Необходимо соблюдать аккуратность в работе с токовыми клещами, не допуская попадания влаги (брызг) на них, не допуская ударов и резкого закрытия магнитопровода.

При эксплуатации периодически выполнять следующие операции:

- производить очистку от пыли сухой, мягкой тканью (особенно необходимо заботиться о чистоте зазора магнитопровода – от этого зависит точность измерений прибора);

- время от времени (не реже 1 раза в месяц), для предохранения металлических частей клещей от окисления, их необходимо протирать смоченной в машинном масле тканью;

– при необходимости, очистку от загрязнения производить мягкой тканью, смоченной слабым мыльным раствором; после чего клещи протереть тканью, смоченной водой и, сразу же, сухой тканью, а затем высушить теплым воздухом с температурой не выше 70 °С.

#### 6. ПОВЕРКА

6.1. Периодическая поверка прибора производится в соответствии с методикой поверки САНТ.411152.055 Д1. Периодичность поверки - 2 года.

После поверки прибор пломбируется организацией, производившей поверку с оформлением документации в соответствии с методикой поверки САНТ.411152.055 Д1.

6.2. При подготовке к поверке (в случае необходимости) проводить калибровку прибора в соответствии с указаниями, приведенными в руководстве оператора CAHT.411152.055 ИС1. Программное обеспечение для работы с прибором и документация расположены на сайте производителя по адресу: http://www.energomera. ru/ru/products/metrology/ce602m.

6.3. При отрицательных результатах поверки ремонт и калибровка прибора осуществляется заводом-изготовителем или уполномоченной на то организацией. Сведения о ремонте вносятся в формуляр САНТ.411152.055 ФО.

#### **7. XPAHEHME**

7.1. Условия хранения прибора в складских помещениях потребителя (поставщика) в потребительской таре – по ГОСТ 22261-94.

7.2. По окончании срока эксплуатации прибор не представляет опасности для жизни, здоровья людей и окружающей среды, поэтому не требуется предпринимать особых мер по его утилизации.

#### 8. ТРАНСПОРТИРОВАНИЕ

8.1. Условия транспортирования прибора в транспортной таре предприятия-изготовителя соответствуют усло-виям хранения 3 по ГОСТ 15150-69 с учетом требований п.п. 2.6.9, 2.6.10.

Вид отправок - мелкий малотоннажный.

8.2. Прибор транспортируется в крытых железнодорожных вагонах, перевозится автомобильным транспортом с защитой от дождя и снега, водным транспортом, а также транспортируется в герметизированных отапливаемых отсеках самолетов.

Транспортирование осуществляется в соответствии с правилами перевозок, действующими на каждый вид транспорта.

#### **ПРИЛОЖЕНИЕ А**

(справочное)

#### **СХЕМЫ ПОДКЛЮЧЕНИЯ ПРИБОРА**

**Схема непосредственного подключения прибора для определения погрешности однофазного трансформаторного счетчика**

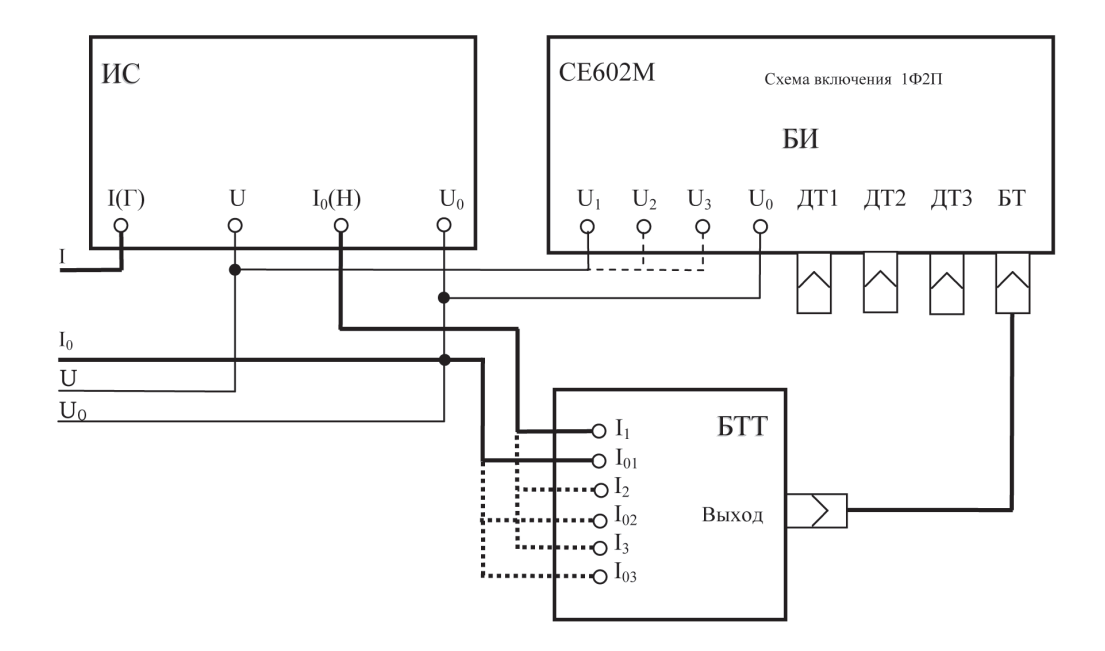

ИС – испытуемый однофазный трансформаторный счетчик;

БИ – блок измерительный прибора;

БТТ – блок трансформаторов тока

#### **Рисунок А.1**

#### **Схема непосредственного подключения прибора (с блоком трансформаторов тока) для определения погрешности однофазного счетчика непосредственного включения**

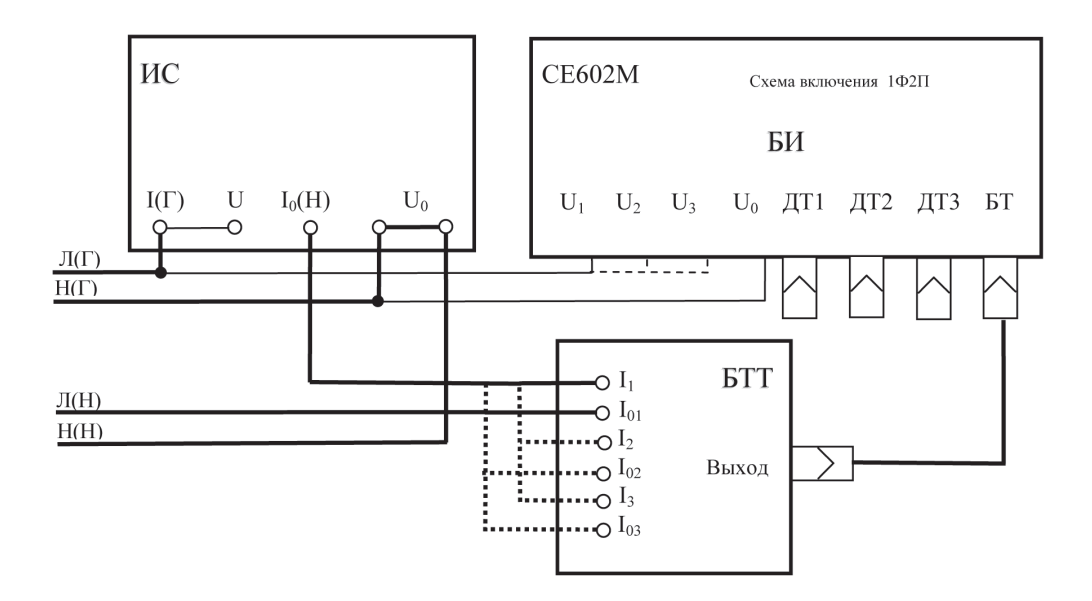

ИС – испытуемый однофазный счетчик непосредственного включения;

БИ – блок измерительный прибора;

БТТ – блок трансформаторов тока.

**Схема подключения прибора при подключении к цепям тока с помощью токовых клещей для определения погрешности однофазного счетчика непосредственного включения**

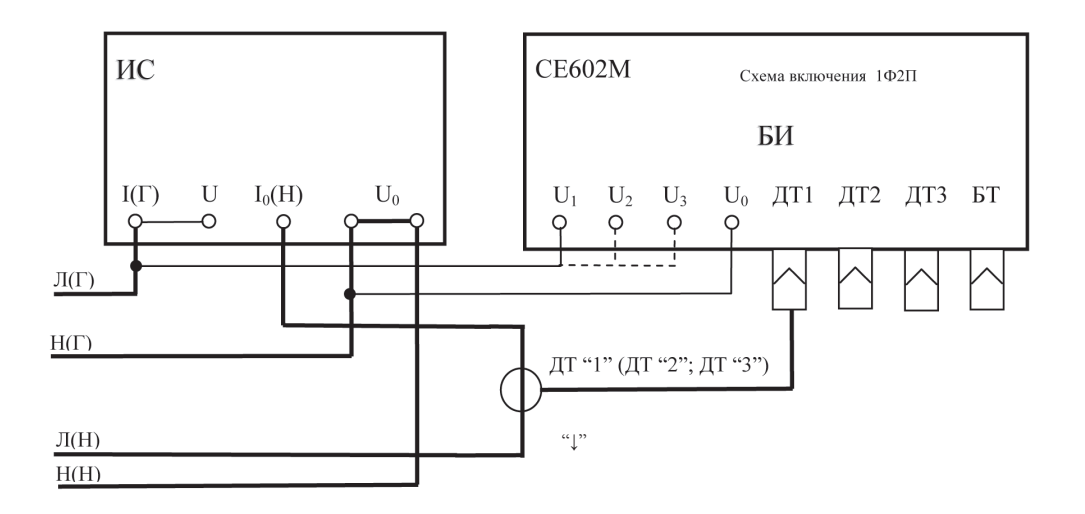

ИС – испытуемый однофазный счетчик непосредственного включения;

БИ – блок измерительный прибора;

ДТ – датчик тока прибора (токовые клещи. или гибкий датчик).

**Рисунок А.3** 

#### **Схема непосредственного подключения прибора для определения погрешности трансформаторного трехфазного трехпроводного счетчика**

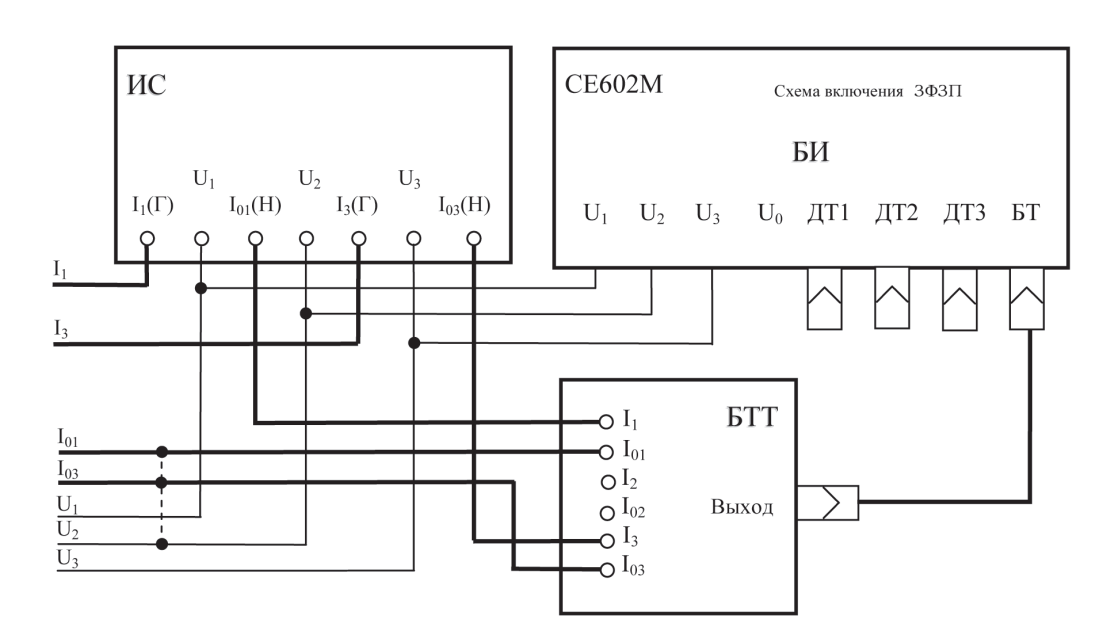

ИС – испытуемый трансформаторный трехфазный трехпроводный счетчик;

БИ – блок измерительный прибора;

БТТ – блок трансформаторов тока.

#### **Схема непосредственного подключения прибора для определения погрешности трехфазного трехпроводного счетчика непосредственного включения**

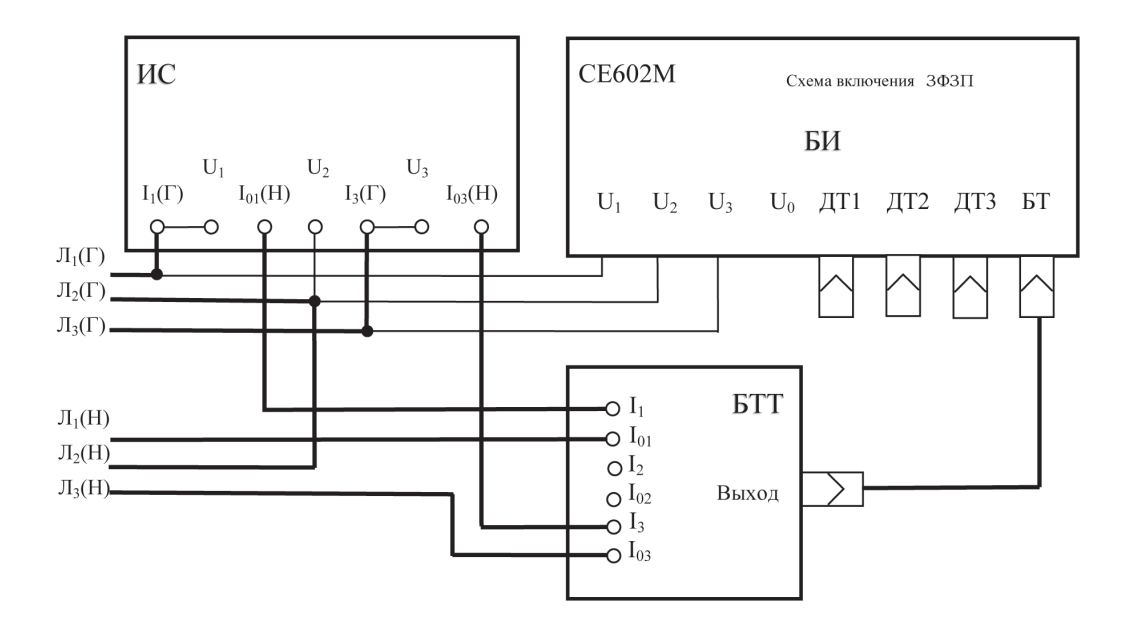

ИС – испытуемый трехфазный трехпроводный счетчик непосредственного включения;

БИ – блок измерительный прибора;

БТТ – блок трансформаторов тока.

#### **Рисунок А.5**

#### **Схема подключения прибора с помощью токовых клещей для определения погрешности трансформаторного трехфазного трехпроводного счетчика**

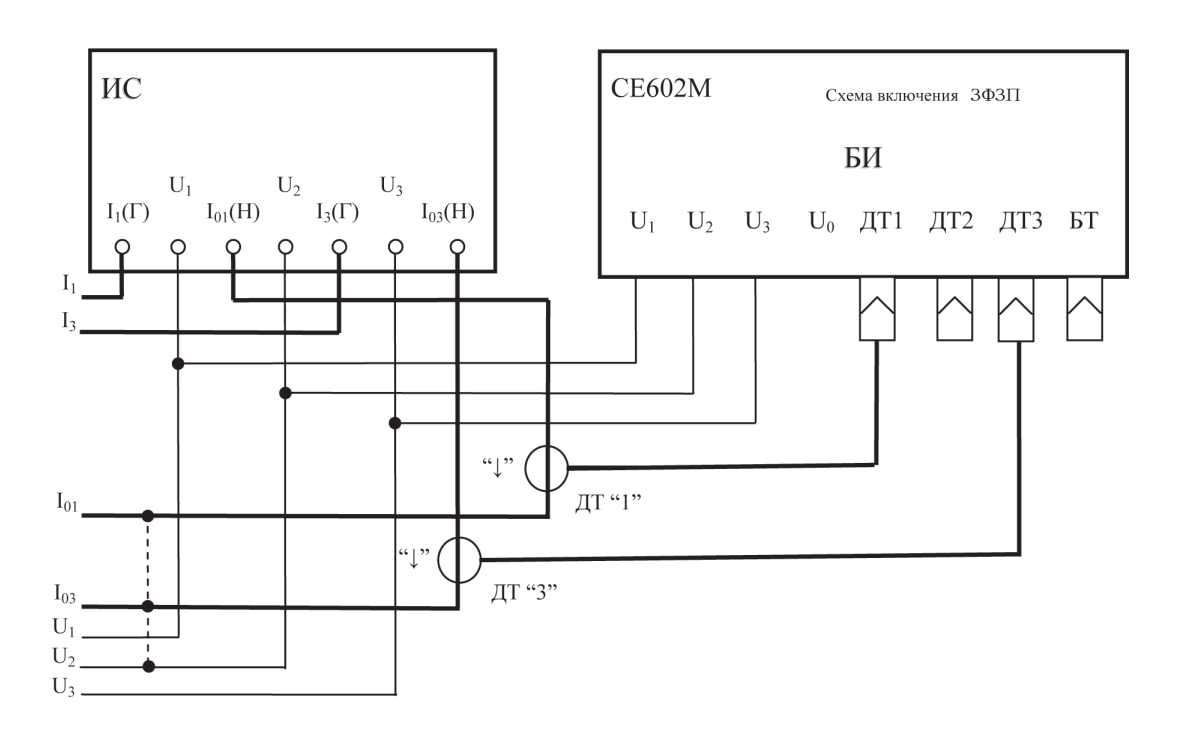

ИС – испытуемый трансформаторный трехфазный трехпроводный счетчик;

БИ – блок измерительный прибора;

ДТ – датчик тока прибора (токовые клещи. или гибкий датчик).

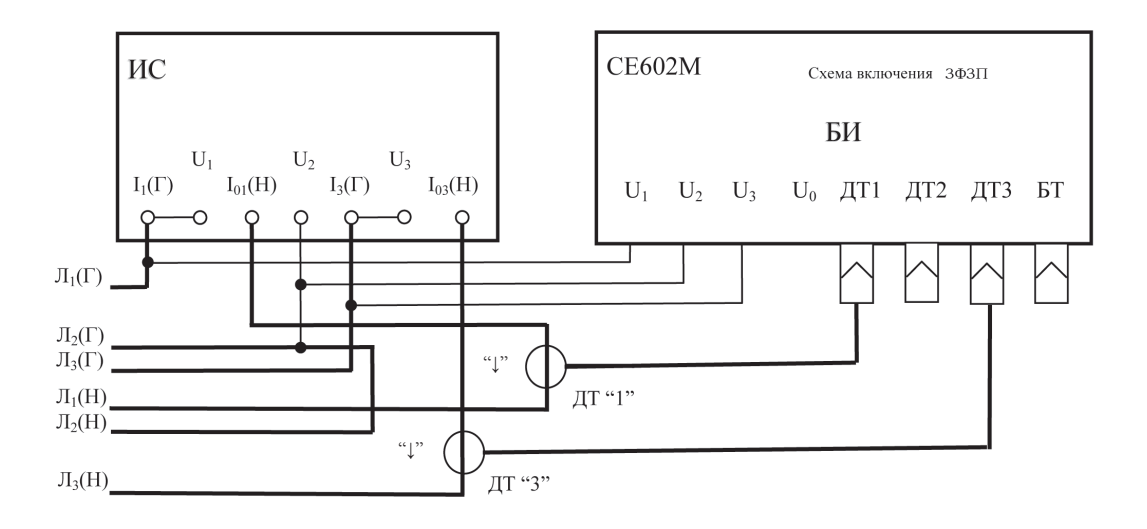

ИС - испытуемый трехфазный трехпроводный счетчик непосредственного включения;

БИ - блок измерительный прибора:

ДТ - датчик тока прибора (токовые клещи. или гибкий датчик).

#### Рисунок А.7

#### Допустимая схема непосредственного подключения прибора для определения погрешности трансформаторного трехфазного трехпроводного счетчика

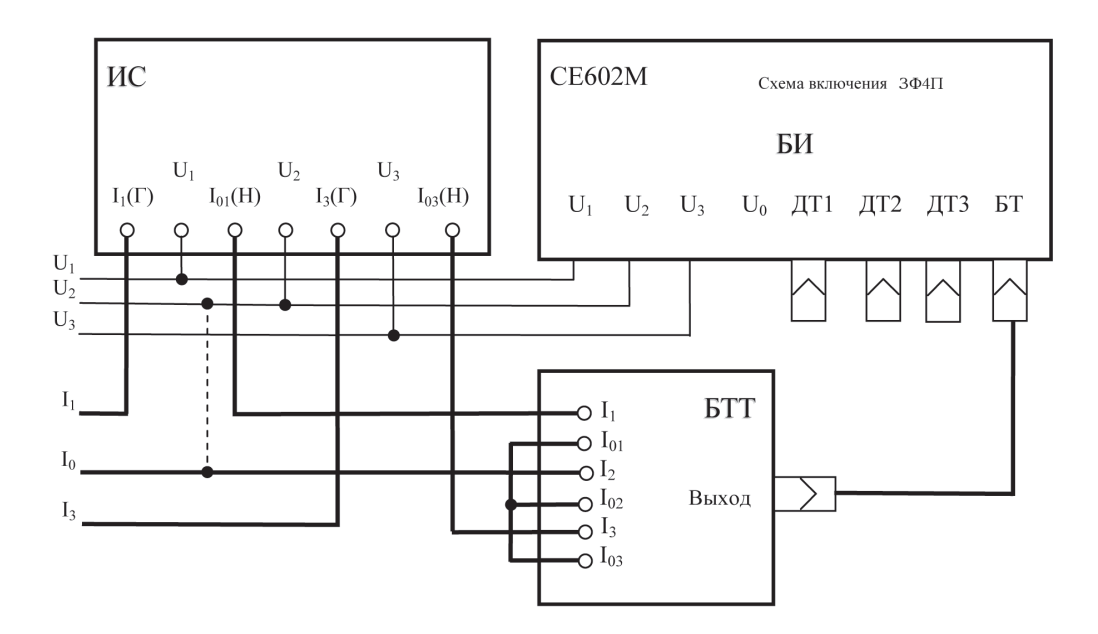

ИС - испытуемый трансформаторный трехфазный трехпроводный счетчик;

БИ - блок измерительный прибора;

БТТ - блок трансформаторов тока.

#### **Допустимая схема подключения прибора с помощью токовых клещей для определения погрешности трансформаторного трехфазного трехпроводного счетчика**

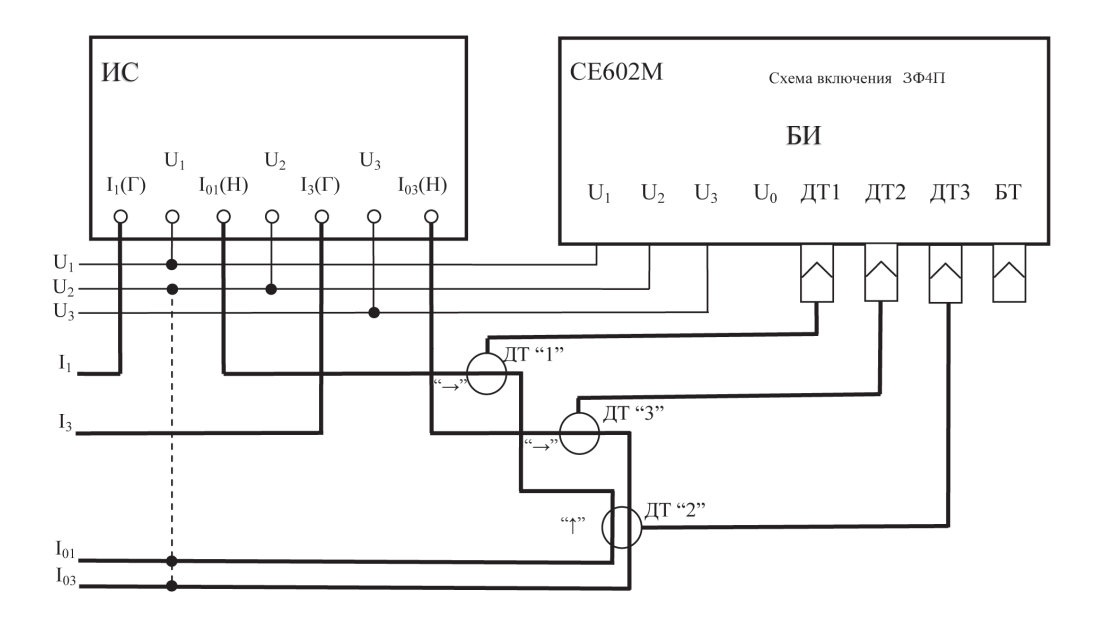

ИС – испытуемый трансформаторный трехфазный трехпроводный счетчик;

БИ – блок измерительный прибора;

ДТ – датчик тока прибора (токовые клещи. или гибкий датчик).

#### **Рисунок А.9**

#### **Допустимая схема подключения прибора с помощью токовых клещей для определения погрешности трансформаторного трехфазного трехпроводного счетчика непосредственного включения**

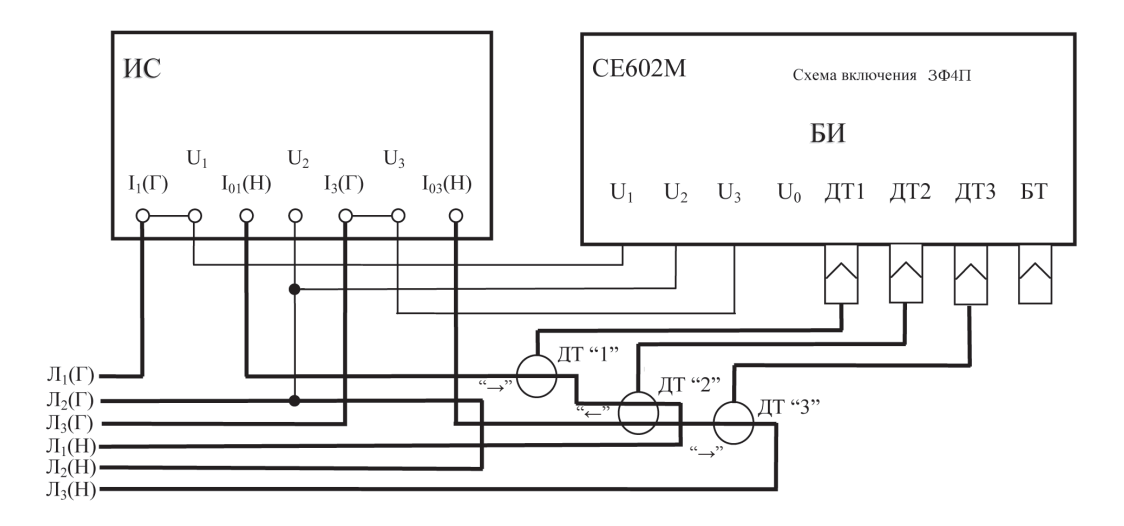

ИС – испытуемый трехфазный трехпроводный счетчик непосредственного включения;

БИ – блок измерительный прибора;

ДТ – датчик тока прибора (токовые клещи. или гибкий датчик).

**Схема непосредственного подключения прибора для определения погрешности трансформаторного трехфазного четырехпроводного счетчика** 

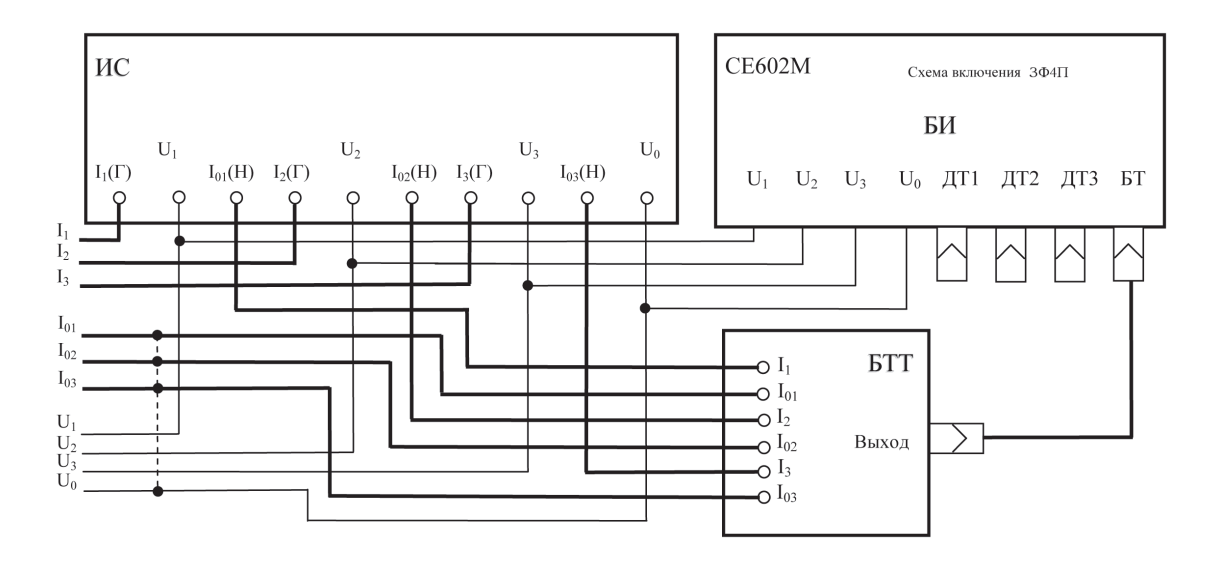

ИС – испытуемый трансформаторный трехфазный четырехпроводный счетчик;

БИ – блок измерительный прибора;

БТТ – блок трансформаторов тока.

#### **Рисунок А.11**

**Схема непосредственного подключения прибора для определения погрешности трехфазного четырехпроводного счетчика непосредственного включения**

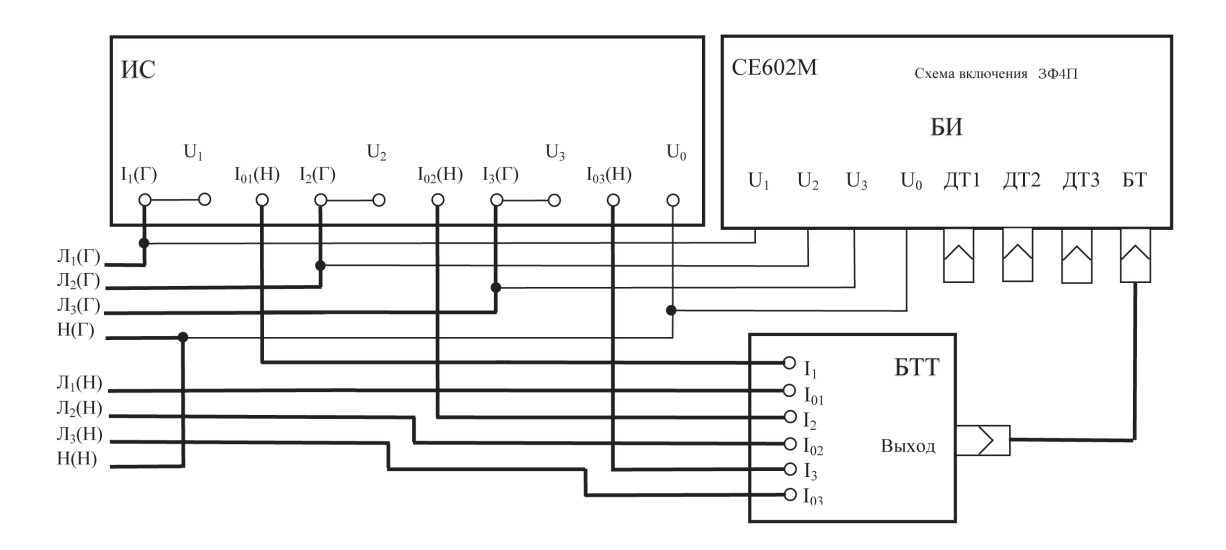

ИС – испытуемый трехфазный четырехпроводный счетчик непосредственного включения;

БИ – блок измерительный прибора;

БТТ – блок трансформаторов тока.

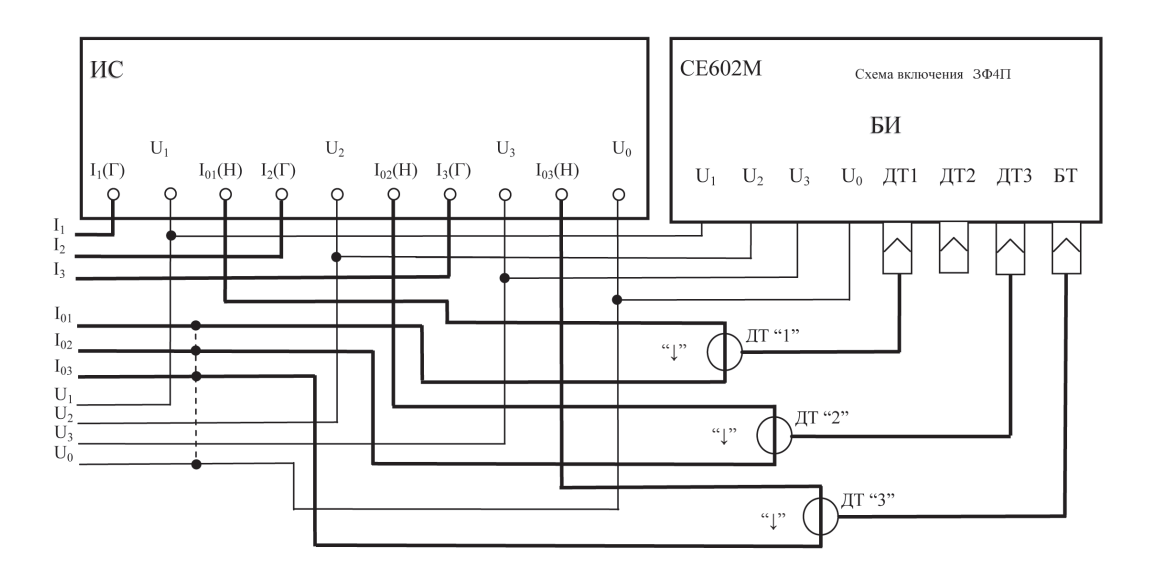

ИС – испытуемый трансформаторный трехфазный четырехпроводный счетчик;

БИ – блок измерительный прибора;

ДТ – датчик тока прибора (токовые клещи. или гибкий датчик).

**Рисунок А.13** 

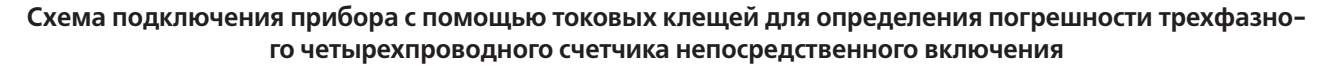

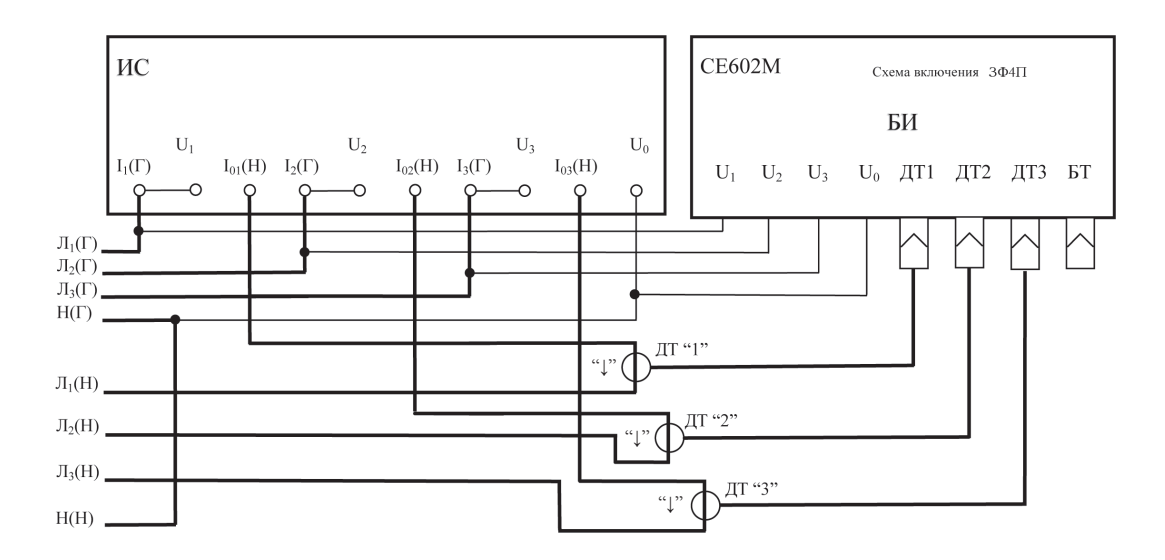

ИС – испытуемый трехфазный четырехпроводный счетчик непосредственного включения;

БИ – блок измерительный прибора;

ДТ – датчик тока прибора (токовые клещи. или гибкий датчик).

# **ПРИЛОЖЕНИЕ Б**

(справочное)

#### **ХАРАКТЕРНЫЕ НЕИСПРАВНОСТИ И СПОСОБЫ ИХ УСТРАНЕНИЯ**

Возможные неисправности и способы их устранения приведены в таблице Б.1.

#### **Таблица Б.1**

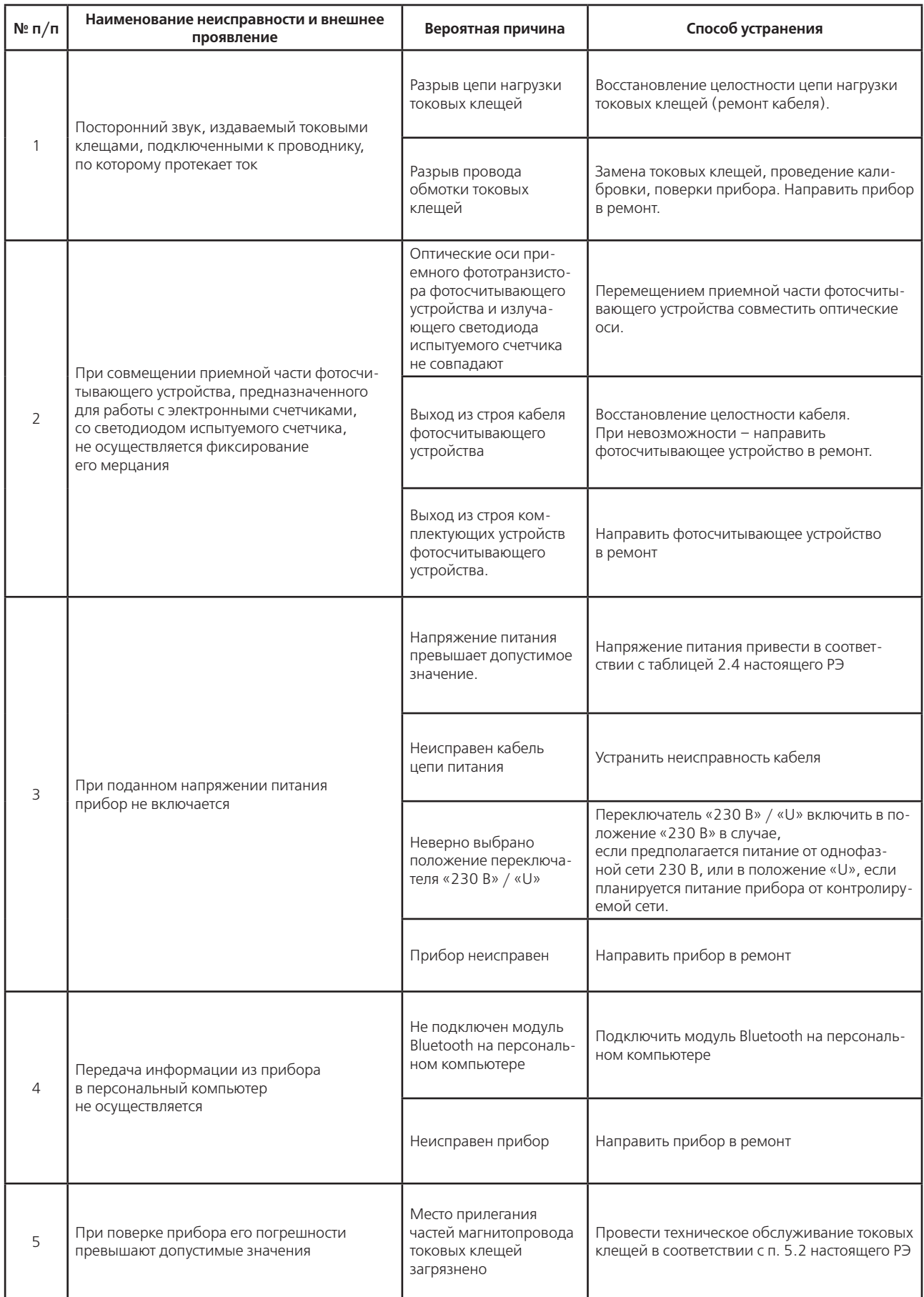

#### ПРИЛОЖЕНИЕ В

(справочное)

# НОРМИРУЕМЫЕ ПОГРЕШНОСТИ ПРИБОРА ПРИ ХАРАКТЕРНЫХ ЗНАЧЕНИЯХ ВХОДНЫХ СИГНАЛОВ

Таблица В.1 - Погрешности приборов СЕ602М различных исполнений в режиме определения погрешностей контролируемых счетчиков в зависимости от значений входных сигналов в нормальных условиях применения

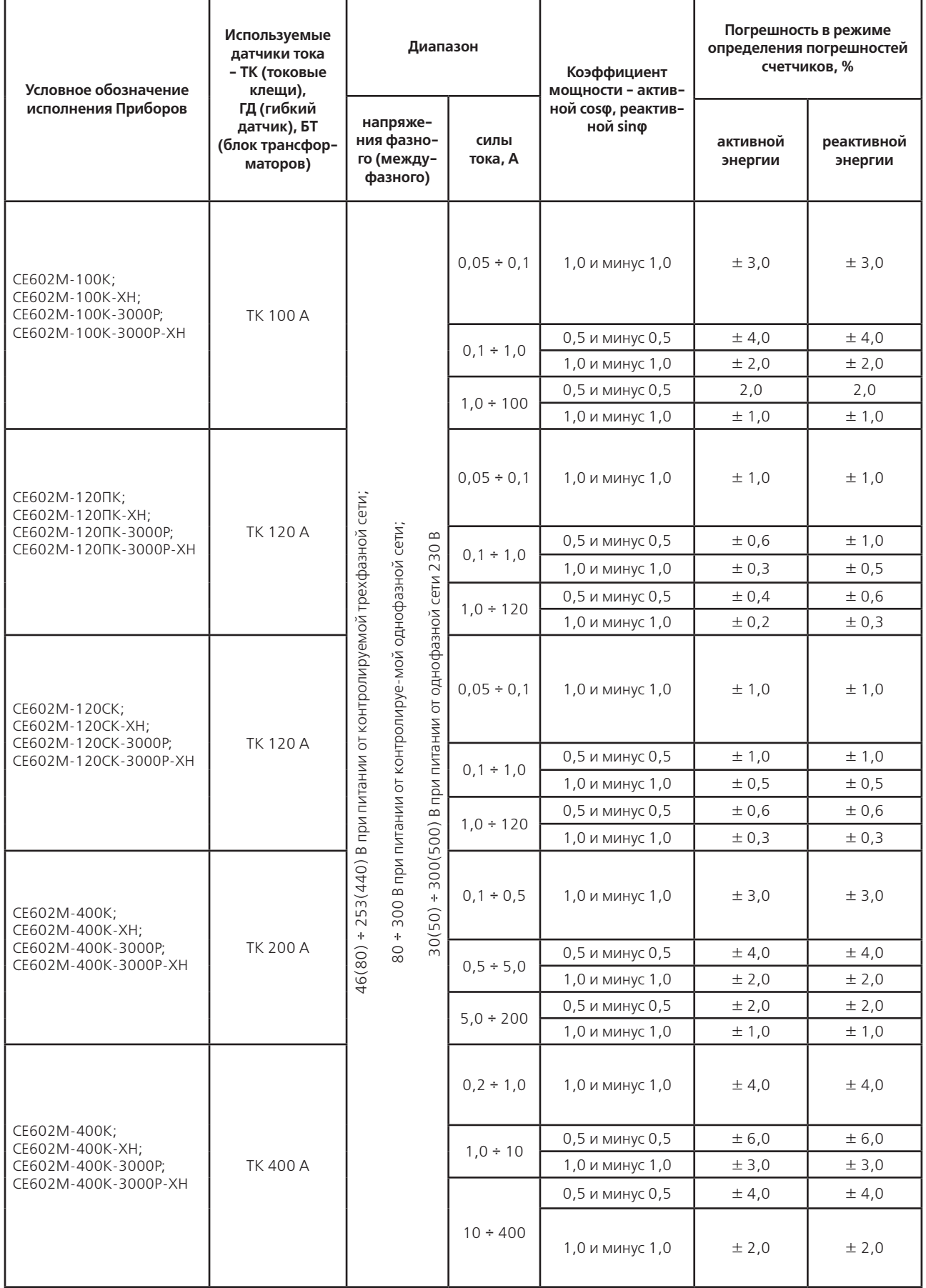

#### Продолжение таблицы В.1

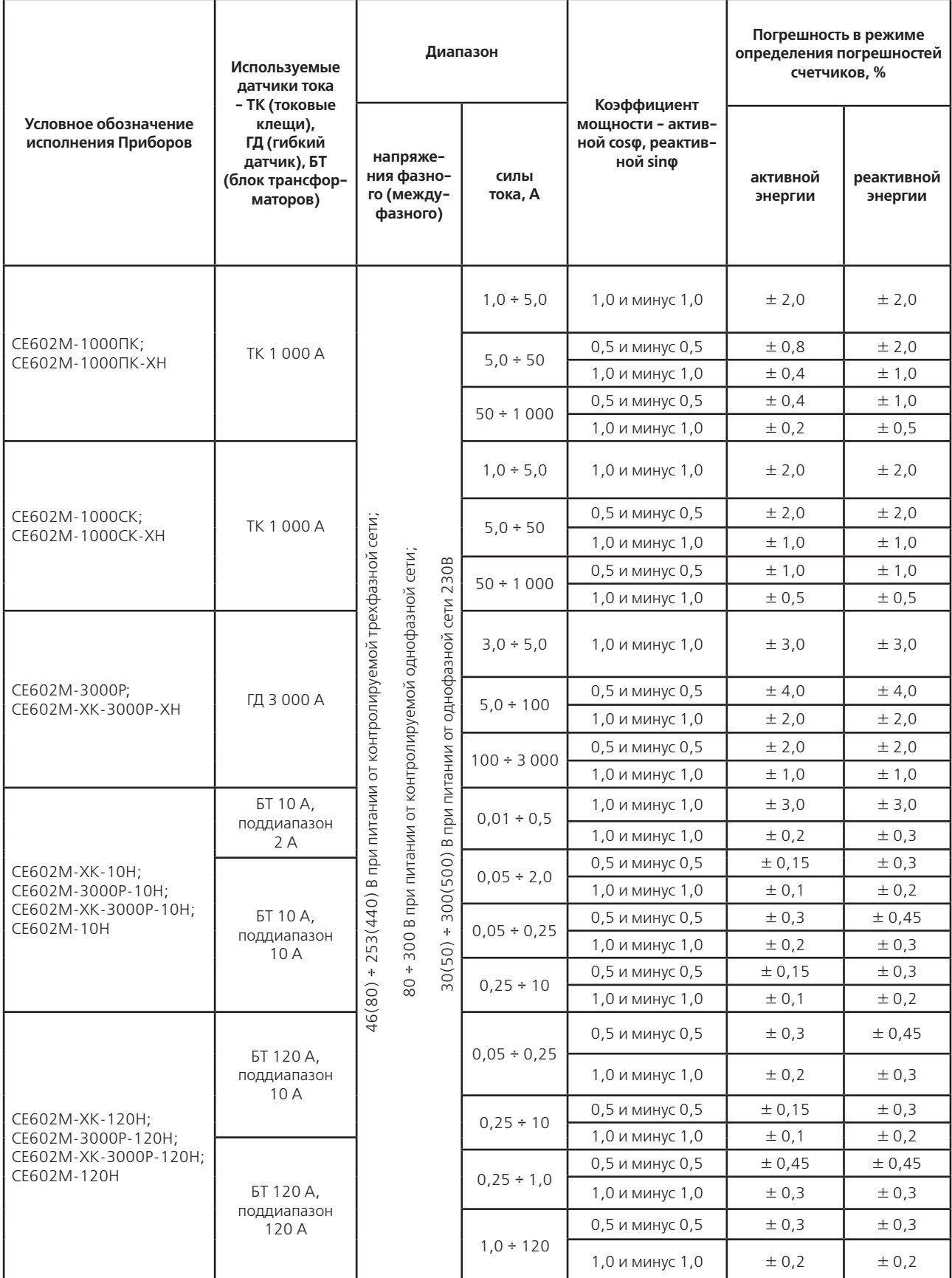

Примечание - значения погрешностей приборов СЕ602М при промежуточных значениях значений коэффициентов мощности, а также - при несимметричной нагрузке, определяются формулами, приведенными в подразделе 2.6. настоящего РЭ. Кроме того, в подразделе 2.6. оговорены дополнительные погрешности, вызванные изменением температуры окружающей среды, искажением входных сигналов тока и воздействием внешнего магнитного поля.